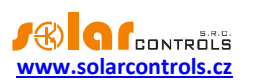

# WATTROUTER M - UŽIVATELSKÁ PŘÍRUČKA

# PRO MODELY: WATTROUTER MSSR (WRM 01/06/12 A WT 02/10) WATTROUTER M MAX (WRM 01/06/12 A WT 03/11)

# NÁVOD K INSTALACI A NASTAVENÍ PŘÍSTROJE

Verze dokumentu: 2.2

Datum poslední revize: 10. 4. 2015

Výrobce: SOLAR controls s.r.o.

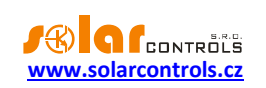

# **OBSAH**

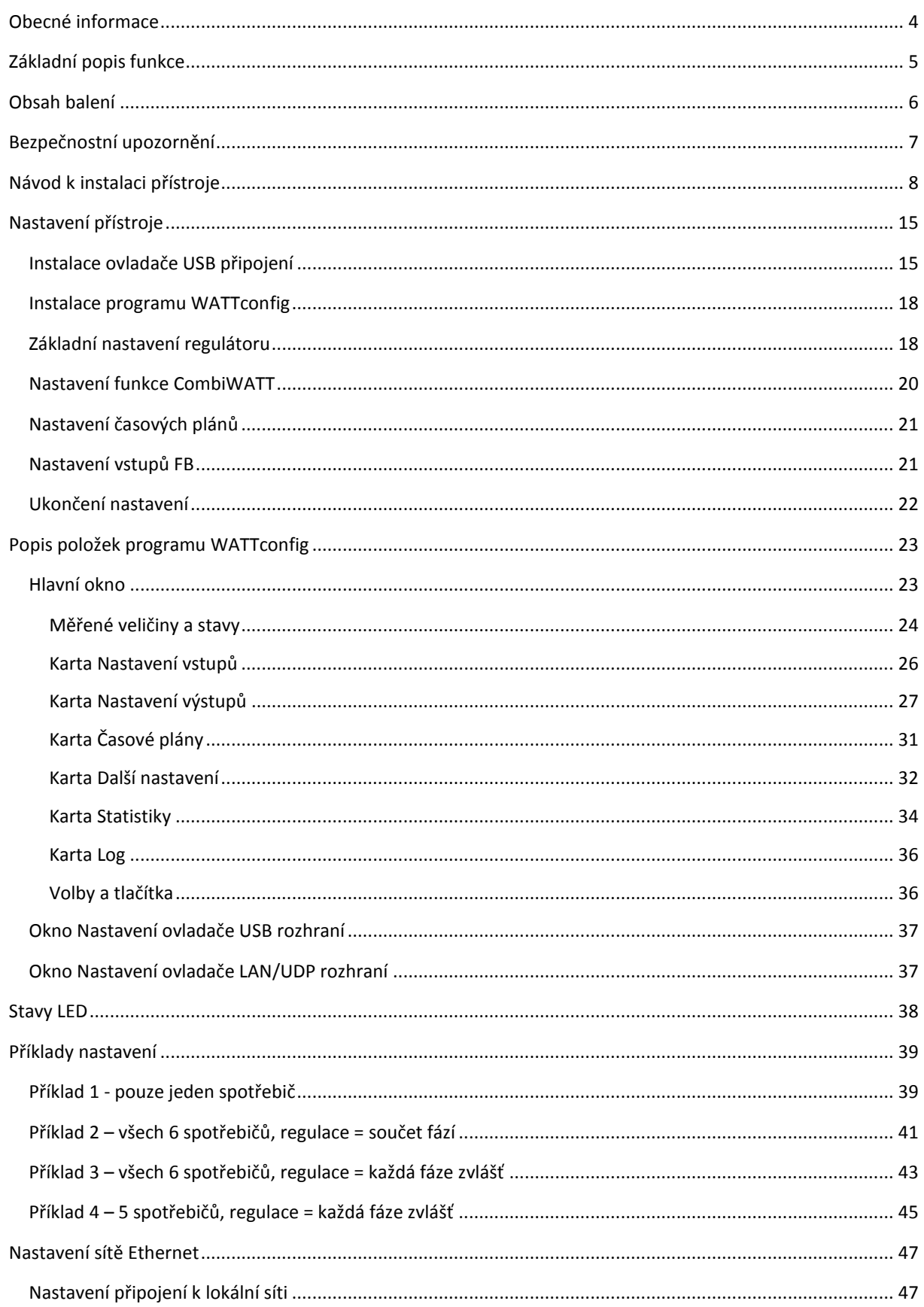

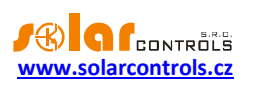

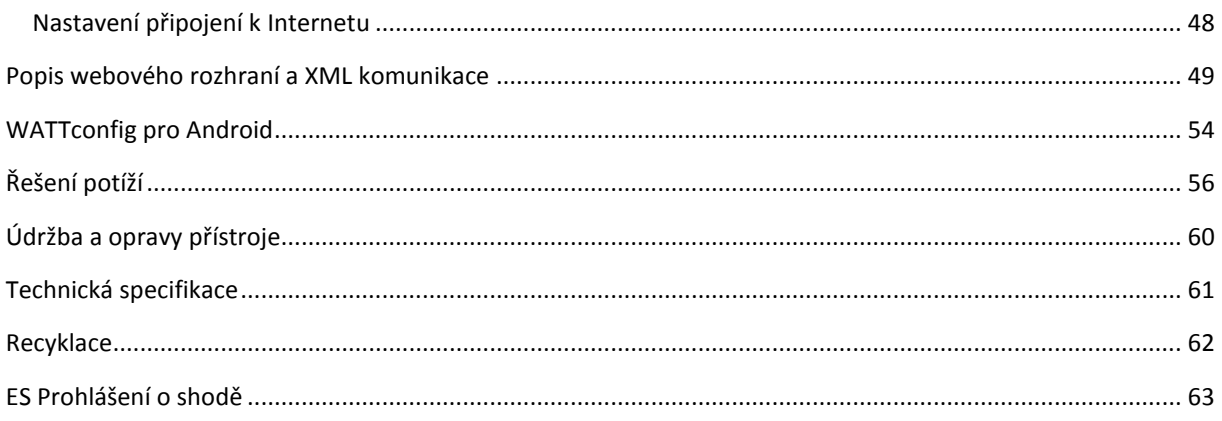

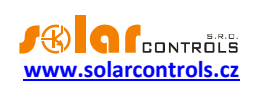

## <span id="page-3-0"></span>**OBECNÉ INFORMACE**

WATTrouter M je programovatelný regulátor vlastní spotřeby fotovoltaických elektráren (dále jen FVE) pracujících v režimu zelený bonus. Po správné instalaci a nastavení regulátor dokonale optimalizuje vlastní spotřebu elektřiny vyrobené vaší FVE. WATTrouter M se skládá z měřicího modulu a vlastního regulátoru.

WATTrouter M zajišťuje následující funkce:

- Třífázové nepřímé měření velikosti proudu.
- Automatická detekce napětí pro určení směru proudu.
- Vyhodnocení činných výkonů v jednotlivých fázích pro stanovení přebytku vyrobené energie.
- Regulace podle součtu výkonů (sumárního přebytku) ze všech tří fází nebo podle přebytku v každé fázi.
- Spínání až 6 výstupů (2 triakových, 2 reléových a 2 externích polovodičových relé- SSR) podle nastavitelných priorit.
- Optimální využití přebytků z FVE v triakových a SSR výstupech proporcionálním synchronním spínáním ohmické zátěže v souladu s evropskými normami EN 61000-3-2 a EN 61000-3-3.
- Velmi krátká průměrná dynamická odezva regulátoru (do 10 s)
- Volitelný program CombiWATT pro spínání zátěží v kombinovaném režimu přebytek FVE + nízký tarif (vhodný především pro ohřev TUV a např. i pro bazénové filtrace).
- Vstup pro signál nízkého tarifu (noční proud) pro funkci CombiWATT (kombinovaný režim provozu).
- 3 vstupy pro připojení pulzních výstupů externích elektroměrů, které mohou měřit jakékoli výkony, naměřené hodnoty jsou zobrazovány v aplikaci WATTconfig i na webovém rozhraní.
- Oddělený měřicí modul a regulátor pro snadnější instalaci do stávajících domovních rozvodů.
- Software WATTconfig pro MS Windows XP a vyšší zajišťuje komfortní nastavení a sledování činnosti regulátoru pomocí rozhraní USB a Ethernet.
- Integrované webové rozhraní umožňující komfortní nastavení a sledování činnosti regulátoru pomocí běžného internetového prohlížeče.
- Modul reálného času zálohovaného lithiovou baterií pro pokročilé řízení výstupů i funkce CombiWATT.
- Denní, týdenní, měsíční a roční statistiky výroby, přebytků a spotřeby.
- Možnost aktualizace firmwaru (pro registrované zákazníky)

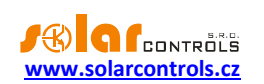

# <span id="page-4-0"></span>**ZÁKLADNÍ POPIS FUNKCE**

Měřicí modul v reálném čase měří proud ve všech fázích. Regulátor vyhodnocuje měřené proudy a je-li zjištěna výroba FVE, spíná připojené spotřebiče dle nastavitelných priorit, přičemž se neustále snaží udržet nulový tok energie měřicím modulem, tzv. "virtuální nulu" (součet činných výkonů ve všech třech fázích = 0 nebo volitelně na každé fázi odděleně).

## **Spínání dle priorit probíhá následovně:**

Ve výchozím stavu (v noci) jsou všechny spotřebiče vypnuté. Je-li ráno zjištěna výroba FVE (součet činných výkonů je větší než nula), dojde k sepnutí výstupu s první (nejvyšší) prioritou.

Okamžik sepnutí se liší pro triakové a reléové výstupy. SSR výstupy spínají shodně jako triakové.

- Triakové/SSR výstupy se sepnou prakticky ihned po zjištění výroby a regulátor jimi plynule (synchronním řízením) udržuje "virtuální nulu".
- Reléové výstupy se sepnou až tehdy, překročí-li výkon FVE nastavený údaj o příkonu spotřebiče. Alternativně lze reléové výstupy provozovat v režimu tzv. předřazení při dostatku výkonu na proporcionálním výstupu, čímž lze dosáhnout maximálního využití vyrobené elektrické energie – viz funkce Předřadit (tr./SSR).

Po sepnutí spotřebiče s první prioritou (u triakového výstupu sepnutí na nastavený maximální výkon) se čeká, až výkon FVE opět stoupne (rozednívá se). Je-li i při tomto sepnutém spotřebiči zjištěna výroba, sepne se ve shodném režimu spotřebič s druhou prioritou.

Při dalším zvýšení výkonu FVE se ve shodném režimu připnou další spotřebiče.

Dojde-li ke snížení výkonu FVE nebo k zapnutí jiného spotřebiče nepřipojeného na WATTrouter, sepnuté výstupy se opět odpojí dle nastavených priorit (nejprve se odpojí spotřebič s nejnižší prioritou).

U reléových výstupů lze nastavit minimální dobu sepnutí. Je-li zároveň s reléovým výstupem sepnut triakový/SSR výstup s vyšší prioritou a dojde ke snížení výkonu FVE, triakový/SSR výstup sníží výkon spotřebiče (i na nulu) tak, aby byla pokud možno udržena virtuální nula na měřicím modulu.

Regulátor vyjma předchozího odstavce nikdy neporuší stanovené priority.

Výše uvedený princip platí pouze u standardního zapojení měřicího modulu ihned za elektroměrovým rozvaděčem tak, aby WATTrouter využíval pouze skutečné přebytky FVE (doporučené zapojení). Regulátor ovšem lze zapojit i tak, aby využil celou výrobu FVE a na ostatní spotřebiče v objektu nedbal zřetel.

Výše popsaný základní regulační režim lze kombinovat se sepnutím za podmínky přítomnosti signálu nízkého tarifu (režim CombiWATT) nebo sepnutím podle nastavené časové podmínky (časové plány).

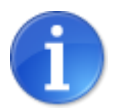

*Přístroj není určen k přesnému měření výkonů (nenahrazuje wattmetr). Měření výkonů je zabezpečeno s dostatečnou přesností pro zajištění všech regulačních funkcí.*

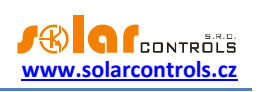

# <span id="page-5-0"></span>**OBSAH BALENÍ**

Balení obsahuje:

- 1 ks WATTrouter M regulátor
- 1 ks WATTrouter M měřicí modul
- 1 ks USB kabel

1 ks CD s tímto návodem, ovladačem USB rozhraní a softwarem WATTconfig pro operační systémy Windows XP a novější.

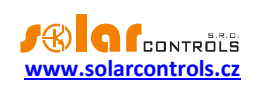

# <span id="page-6-0"></span>**BEZPEČNOSTNÍ UPOZORNĚNÍ**

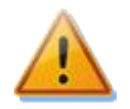

**Po obdržení zásilky zkontrolujte neporušenost obalu. Po otevření obalu zkontrolujte neporušenost regulátoru a měřicího modulu. Regulátor ani měřicí modul neinstalujte, vykazují-li známky mechanického poškození!**

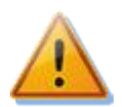

**Instalaci regulátoru a měřicího modulu svěřte vždy osobě s příslušnou elektrotechnickou kvalifikací. Je bezpodmínečně nutné pečlivě pročíst tento návod a dodržet všechna bezpečnostní upozornění v něm uvedená.**

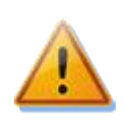

**Regulátor i měřicí modul musí být umístěn v suché místnosti bez zvýšené prašnosti. Místo musí být chráněno před přímým slunečním zářením a okolní teplota se nesmí pohybovat mimo rozsah uvedený v kap. Technická specifikace. Regulátor ani další elektronické komponenty systému neumísťujte v blízkosti hořlavých předmětů!**

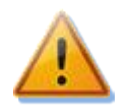

**V případě aktivace triakových výstupů je bezpodmínečně nutné instalovat regulátor ve volném prostoru (např. přišroubováním na zeď) nebo v rozvaděči s dostatečným odvodem tepla (s větrací mřížkou nebo větracími otvory)!**

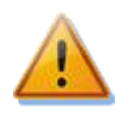

**Je nutné zamezit přístupu neoprávněných osob, zejména dětí, do místa instalace regulátoru. Hrozí zde vážné riziko úrazu elektrickým proudem!**

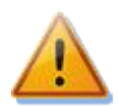

**Na výstupy regulátoru připojujte jen takové elektrické spotřebiče, které jsou pro tento režim provozu vhodné a uzpůsobené a u nichž výrobce výslovně nezakazuje připojení přes spínací prvek!**

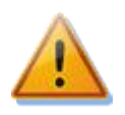

**Výrobce neručí za jakékoli škody v případě neodborné instalace a obsluhy přístroje! Za provoz celého systému zodpovídá v plné míře jeho vlastník.**

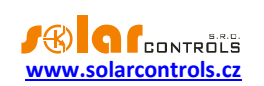

# <span id="page-7-0"></span>**NÁVOD K INSTALACI PŘÍSTROJE**

WATTrouter M regulátor lze instalovat do běžného elektrorozvodného rozvaděče (v případě aktivace triakových výstupů s dostatečným odvodem tepla – viz kap. Bezpečnostní upozornění) upevněním na lištu DIN 35mm nebo přišroubováním na zeď 2 šrouby s půlkulatou či zápustnou hlavou o průměru do 6mm.

WATTrouter proudový měřicí modul lze instalovat do běžného elektrorozvodného rozvaděče na lištu DIN 35mm.

Měřicí modul dodaný s regulátorem WATTrouter MSSR je plně kompatibilní s měřicím modulem dodaným s regulátorem WATTrouter CWx nebo WATTrouter CWx SSR a naopak. Měřicí modul instalovaný spolu s regulátorem WATTrouter CWx (SSR) lze tedy užít k regulátoru WATTrouter M SSR (a naopak). Analogicky to platí pro měřicí moduly dodané k regulátoru WATTrouter M MAX a WATTrouter CWx MAX.

## **Regulátor ani měřicí modul nelze dle stávající legislativy instalovat do elektroměrového rozvaděče!**

Měřicí vstupy regulátoru lze zapojit jedno-, dvou- a třífázově.

Doporučená maximální vzdálenost měřicího modulu a regulátoru je 2m. Větší vzdálenost je možná, ale malou měrou ovlivňuje přesnost měření.

K propojení měřicího modulu a regulátoru použijte 4 vodiče s min. průřezem min. 0,2 mm<sup>2</sup>. Jsou-li vodiče vedeny např. v kabelovém žlabu společně s jinými silovými vodiči, doporučujeme použít stíněný kabel a stínění propojit s ochranným vodičem PE.

K připojení napájení regulátoru a detekce napětí ostatních fází použijte vodiče s min. průřezem 0,5 mm<sup>2</sup>, např. CY 1,5.

Připojení výstupů proveďte vodiči s průřezem odpovídajícím příkonu připojených spotřebičů.

V případě využití triakových výstupů regulátor neinstalujte do míst, kde by mohl vadit hluk ventilátoru.

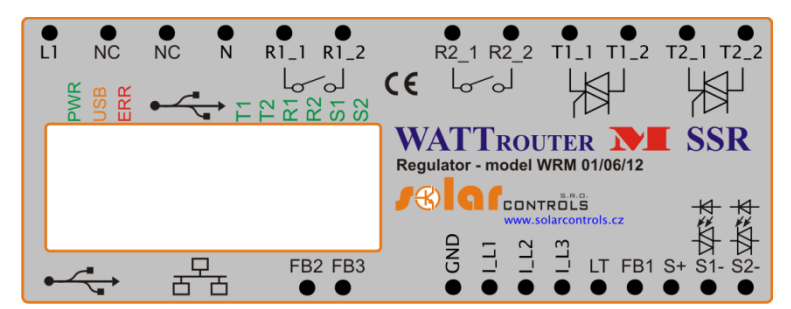

**Obrázek 1: Popis konektorů a LED (pohled shora). Pro variantu MAX je zapojení totožné.**

Popis svorek regulátoru:

- L1 napájení regulátoru a detekce napětí L1, 230VAC/50Hz (musí být vždy zapojeno)
- N nulový vodič (musí být vždy zapojen)
- T1\_1 triakový výstup 1 anoda A1
- T1\_2 triakový výstup 1 anoda A2
- T2\_1 triakový výstup 2 anoda A1
- T2\_2 triakový výstup 2 anoda A2
- $\bullet$  R1 1 reléový výstup 1 svorka 1
- R1\_2 reléový výstup 1 svorka 2
- R2 1 reléový výstup 2 svorka 1
- R2\_2 reléový výstup 2 svorka 2
- S+ externí výstupy SSR společná kladná elektroda (+5V)
- S1- externí výstup pro SSR 1 záporná elektroda (open collector)

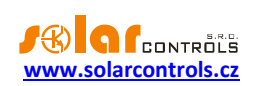

- S2- externí výstup pro SSR 2 záporná elektroda (open collector)
- GND společný vodič z měřicího modulu (musí být vždy zapojen)
- · IL1 měřicí vstup proudu L1 z měřicího modulu (musí být vždy zapojen)
- I\_L2 měřicí vstup proudu L2 z měřicího modulu
- · IL3 měřicí vstup proudu L3 z měřicího modulu
- LT detekce signálu nízkého tarifu (0V nebo +5V)
- FB1 vstup pro připojení impulzního výstupu externího elektroměru (0V nebo +5V)
- FB2 vstup pro připojení impulzního výstupu externího elektroměru (0V nebo +5V)
- FB3 vstup pro připojení impulzního výstupu externího elektroměru (0V nebo +5V)
- Neoznačená svorka není zapojená (NC)
- USB konektor USB rozhraní (USB B)
- LAN konektor Ethernet rozhraní (RJ45, 10/100 Mbit/s)
- Micro SD slot rezervován pro budoucí užití

## Popis LED:

- PWR LED indikace napájení regulátoru (zelená)
- COM LED indikace komunikace přes USB rozhraní (žlutá)
- ERR LED indikace chybového stavu (červená)
- T1 LED indikace aktivity triakového výstupu 1
- T2 LED indikace aktivity triakového výstupu 2
- R1 LED indikace aktivity reléového výstupu 1
- R2 LED indikace aktivity reléového výstupu 2
- S1 LED indikace aktivity externího výstupu pro SSR 1
- S2 LED indikace aktivity externího výstupu pro SSR 2
- Konektor RJ45 indikace připojení rozhraní Ethernet (levá LED nosná frekvence, pravá LED rychlost připojení)

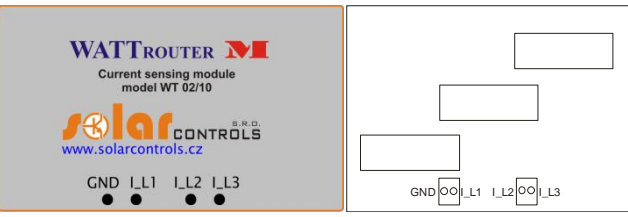

**Obrázek 2: Popis svorek měřicích modulů WATTrouter M(pohledy shora) pro verze SSR a MAX.**

Popis svorek měřicího modulu (svorky jsou popsány přímo na základní desce měřicího modulu pro modely MAX):

- I\_L1 měřicí výstup proudu L1 (musí být vždy zapojen)
- IL2 měřicí výstup proudu L2
- IL3 měřicí výstup proudu L3
- GND společný vodič (musí být vždy zapojen)

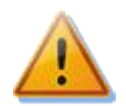

**Regulátor se smí zapojovat pouze ve střídavých elektrorozvodných sítích s parametry 230VAC, 50 Hz. Regulátor je zapotřebí jistit jističem o doporučené velikosti B6A, připojené spotřebiče musí být rovněž odpovídajícím způsobem jištěny! Montáž provádějte při vypnutém hlavním jističi v elektroměrovém rozvaděči!**

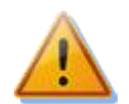

**Spotřebiče připojené na triakové výstupy jednoznačně doporučujeme jistit pojistkovými vložkami pro jištění polovodičů, např. pojistka PV510 12A gR s odpínačem OPV10 fy. OEZ, spíše než běžnými jističi. Upozorňujeme, že na triakové výstupy poškozené nadproudem nebo zkratem nelze uplatnit reklamaci. Obdobné ustanovení platí i pro polovodičová relé připojená k externím** 

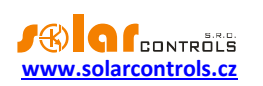

**výstupům. Dbejte na správné připojení polovodičových relé v souladu s uživatelským manuálem.**

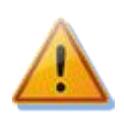

**Pro správnou funkci regulátoru je bezpodmínečně nutné zajistit, aby fázový vodič přivedený na svorku L1 odpovídal fázovému vodiči provlečenému měřicím transformátorem příslušným ke vstupu I\_L1! Proudové vstupy I\_L2 a I\_L3 lze zapojit libovolně, sled fází lze nastavit v ovládacím softwaru, případně jej regulátor nastaví automaticky.**

Regulátor zapojte dle vzorových zapojení na obrázcích3 až 7, při dodržení základních principů lze zapojení různě kombinovat. Lze zapojit různý počet spotřebičů na libovolné výstupy, v určitých případech lze vyjmout některý fázový vodič z měření aj.

Je-li provlečení běžně používaných vodičů CYKY proudovými transformátory obtížné, použijte ohebné kabely (lanka), jimiž prodloužíte stávající připojení. Při instalaci měřicího modulu nevyvíjejte přílišné deformační tlaky, které by mohly modul poškodit!

*Tip: Jednotlivé fázové vodiče lze měřicím modulem provléknout libovolným směrem. Směr proudu pak lze nakonfigurovat v nastavení přístroje.*

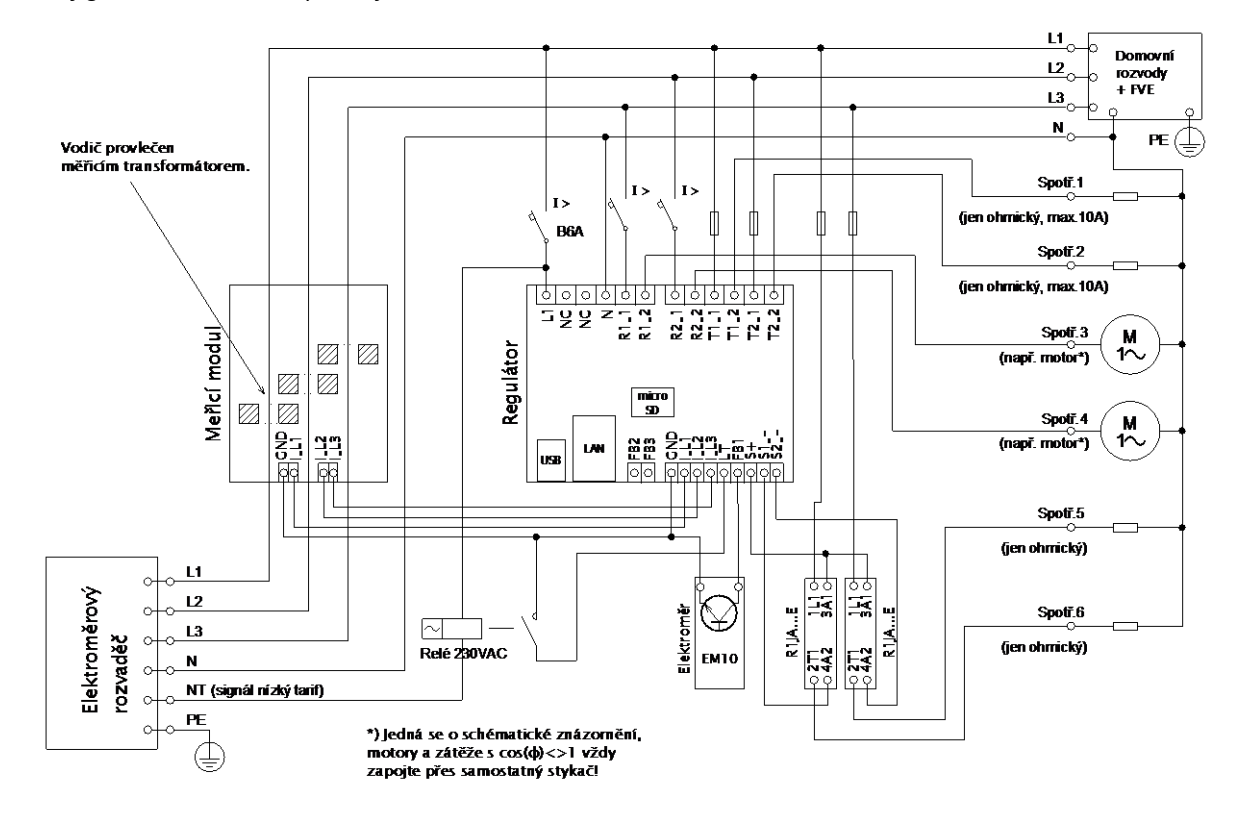

**Obrázek 3: Třífázové zapojení s obvodem signálu nízkého tarifu pro program CombiWATT. Měřicí modul zapojen ihned za přívodem z elektroměrového rozvaděče, připojené spotřebiče využívají pouze skutečné přebytky z FVE. Je zapojeno všech 6 spotřebičů, 2z nich přes doporučené SSR řady RJ1A výrobce Carlo Gavazzi. Je připojen 1 elektroměr typu EM10 výrobce Carlo Gavazzi s pulzním výstupem (otevřený kolektor) na vstup FB1. Elektroměr může měřit jakýkoli energetický tok, např. výrobu FVE.**

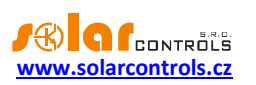

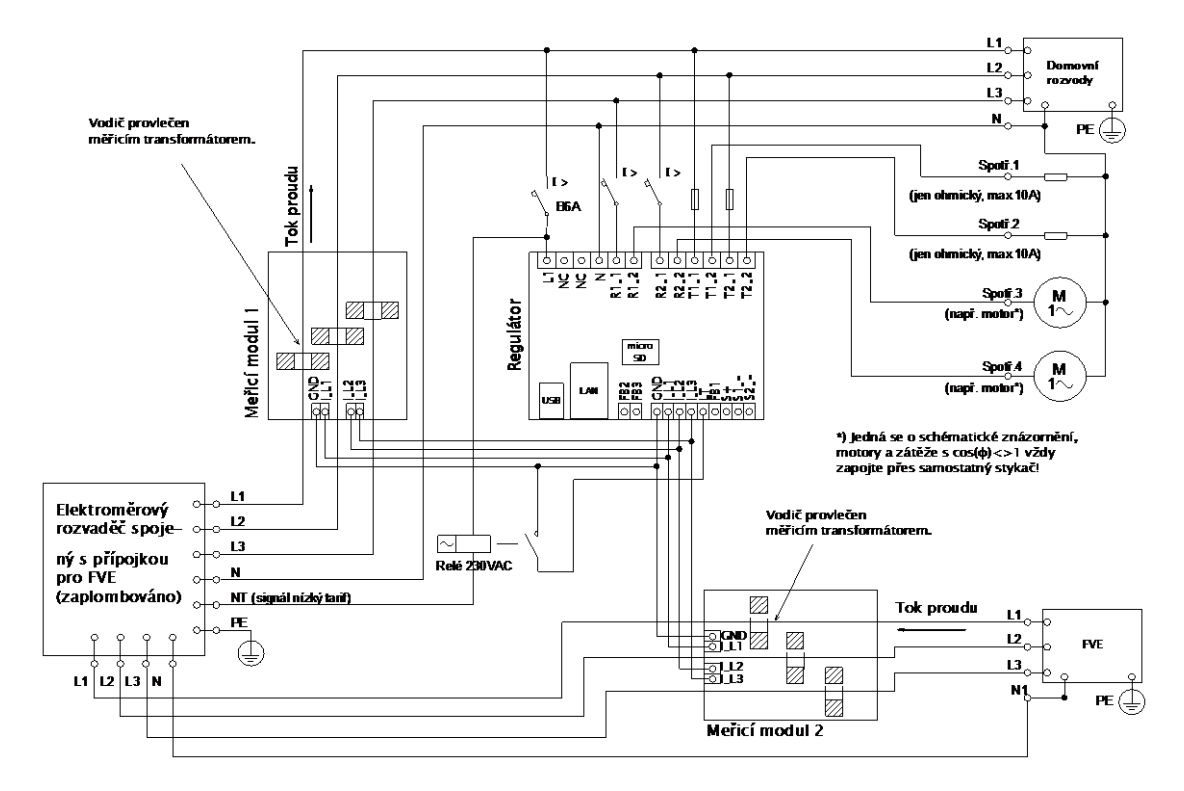

**Obrázek 4: Třífázové zapojení se 2 měřicími moduly a obvodem signálu nízkého tarifu pro program CombiWATT. Toto zapojení je nezbytné v případě, že propojení výstupu FVE s domovním rozvodem není přístupné např. z důvodu původního zapojení FVE v režimu výkupních cen a pozdější změny na režim zelený bonus. Měřicí modul 1 zapojen ve větvi domovního rozvodu, měřicí modul 2 ve větvi připojení FVE. Přesnost měření výkonů se v tomto zapojení vlivem konečné impedance sekundárních vinutí měřicích proudových transformátorů snižuje na ±10%. Pozor: Toky proudů měřicími moduly se musí v tomto zapojení vždy odečítat (naznačeno šipkami na obrázku) a je nutné dodržet shodný sled fází u regulátoru i obou měřicích modulů!**

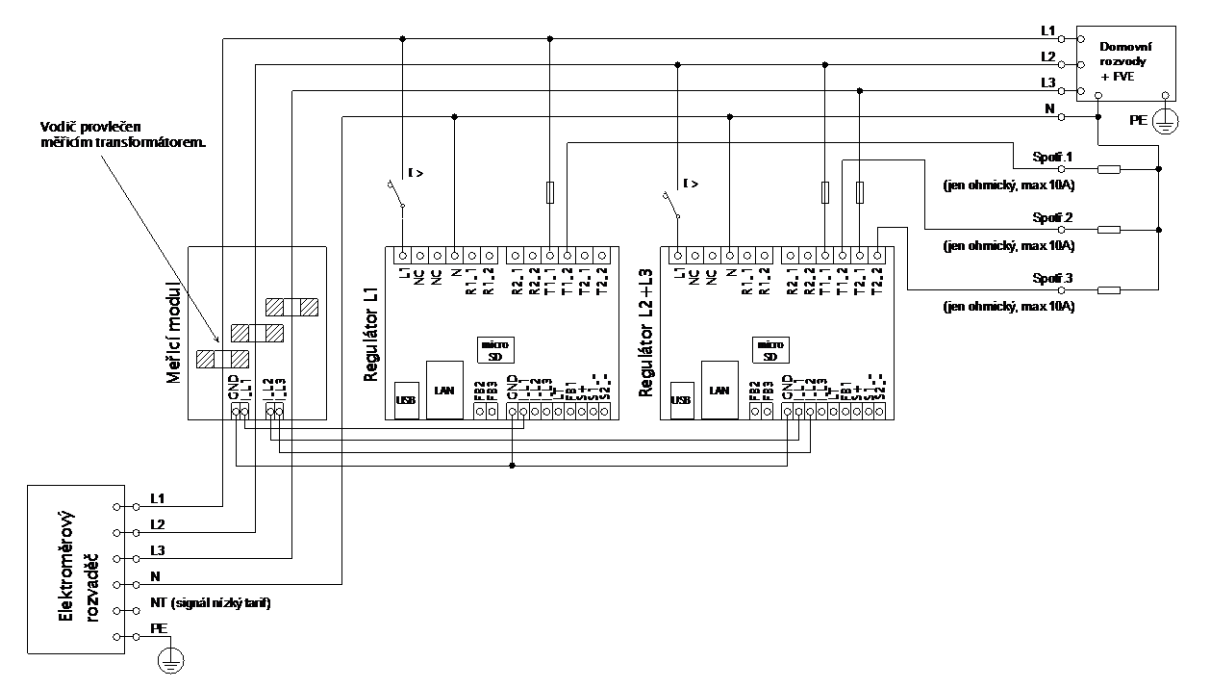

**Obrázek 5: Třífázové zapojení modelu WATTrouter M se 2 regulátory a bez obvodu signálu nízkého tarifu (nelze použít program CombiWATT). Zapojení ostatních modelů je analogické. Tímto zapojením lze rozšířit počet výstupů na 12. Měřicí modul zapojen ihned za přívodem z elektroměrového rozvaděče, připojené spotřebiče využívají pouze skutečné přebytky z FVE. Pro jednoduchost jsou zapojeny** 

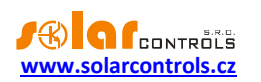

**pouze 3 ohmické (topné) spotřebiče, lze ale využít všech 12 výstupů. Obdobně lze napojit i 3 regulátory na 1 měřicí modul, pak každý regulátor funguje na jedné fázi a získáváme celkem 18 výstupů.**

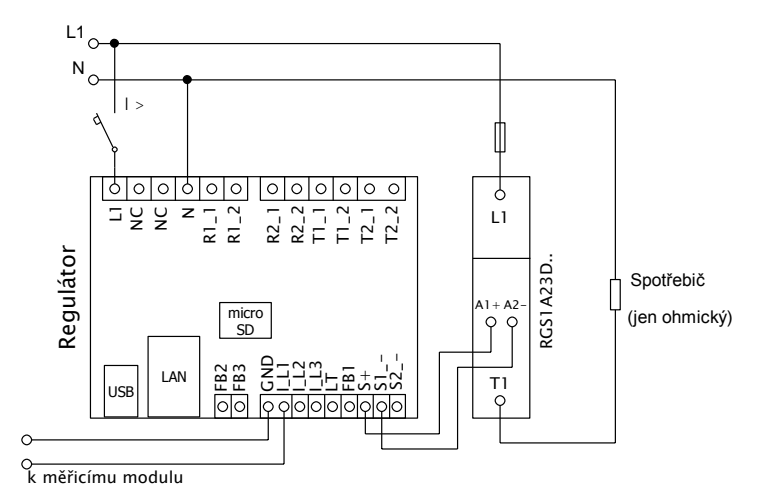

**Obrázek 6: Připojení solid state relé řady RGS1A výrobce Carlo Gavazzi. Relé RGS1A nahrazují starší typy R1JA téhož výrobce. Lze použít i jiná SSR s obdobnými parametry (viz technická specifikace).**

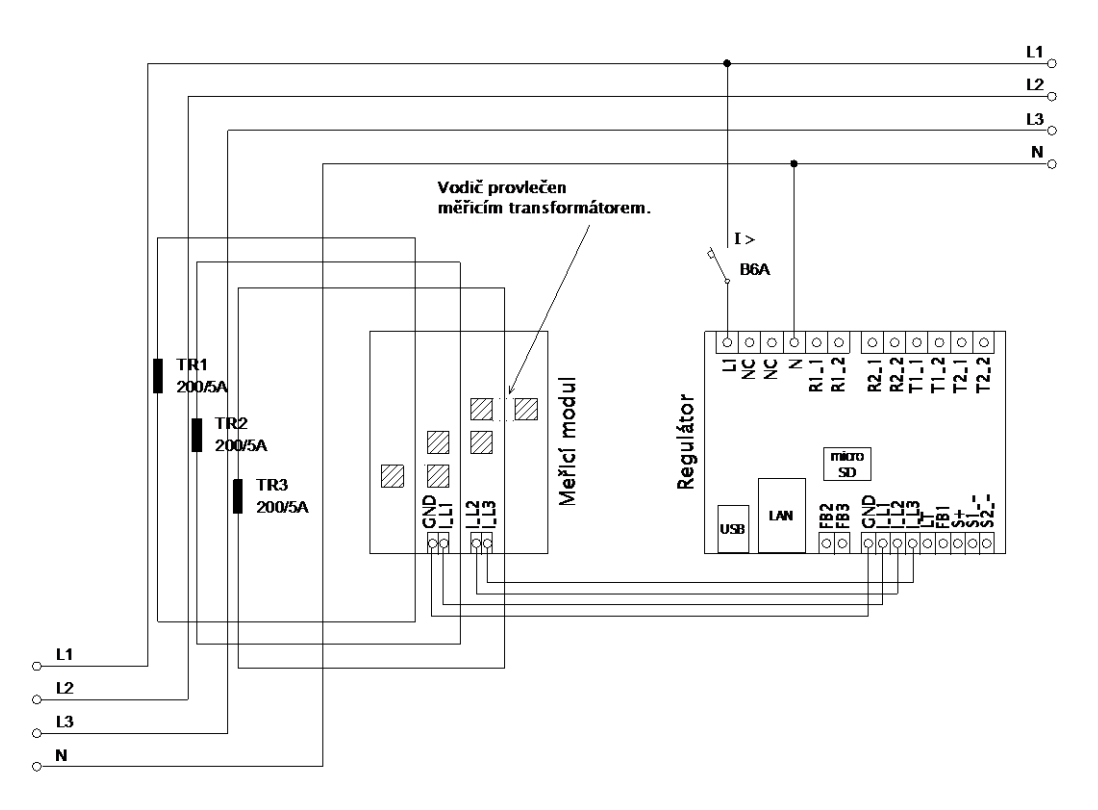

**Obrázek 7: Zvětšení proudového rozsahu zařízení pro přípojky s hlavním jističem větším než 3x125A, kde již nestačí varianta MAX. Zde jsou použity transformátory 200/5A, lze užít i 400/5A apod. podle hodnoty hl. jističe objektu. Sekundární vinutí proudových transformátorů je zkratováno přes měřicí modul (sekundární obvod prochází měřicími transformátory v měřicím modulu). Zvětšení proudového rozsahu lze provést s oběma modely (SSR i MAX), ale doporučujeme model WATTrouter M SSR kvůli většímu rozsahu A/D převodníku při použití proudových transformátorů se jmenovitým sekundárním proudem 5A. Dalšího zlepšení proudového rozsahu dosáhneme tím, že sekundární obvod proudového transformátoru provlékneme (obtočíme) měřicím transformátorem v měřicím modulu vícekrát (u transformátorů 200/5A ideálně 4x pro dosažení optimálního převodního poměru 200/20A). Pro tento účel bývá vhodné použít lanka, která nejsou ve vztahu k jmenovitému sekundárnímu proudu předimenzovaná. Je-li WATTrouter zapojen přes** 

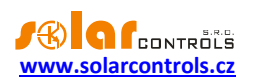

**externí proudové transformátory, je zapotřebí správně nastavit převodní poměr – viz položka Převodní poměr externích MT v hlavním okně ovládacího softwaru WATTconfig M.**

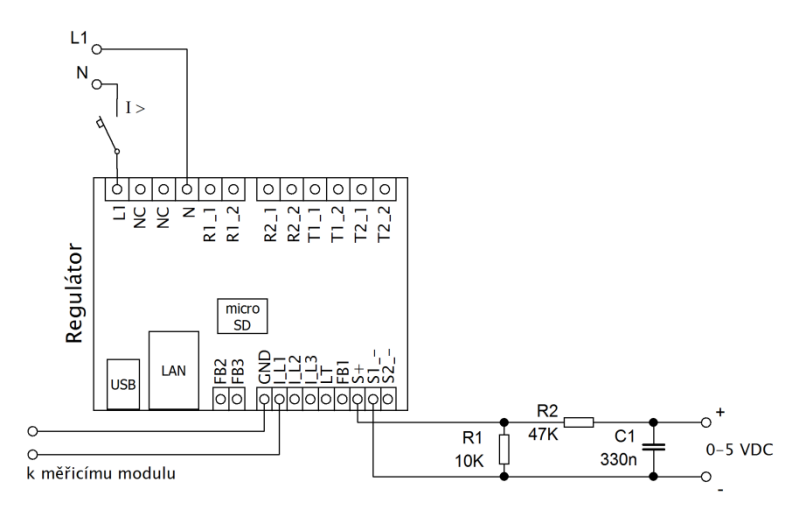

**Obrázek 8: Experimentální připojení externího zařízení ovládaného analogovým napětím 0-5 VDC. Externí výstup musí být provozován v režimu PWM. PWM signál je pak v tomto příkladu fyzicky přítomen na svorce S1- (analogicky pro výstup S2 je to na svorce S2-). Uvedený filtrační člen (R2 a C1) je dimenzován pro zbytkové zvlnění o amplitudě cca 300 mV. Je-li zapotřebí použít inverzní signál, stačí tento filtrační člen připojit mezi svorku S1- a GND. Rezistor R1 musí vždy zůstat zapojený mezi svorkami S+ a Sx-, neboť svorky Sx- jsou v provedení s otevřeným kolektorem a integrovaný pull-up rezistor v regulátoru je velmi slabý. Připojené zařízení musí mít ovládací vstup s dostatečně vysokou vstupní impedancí (alespoň 200 kΩ), jinak může vyvstat nutnost použití aktivního filtru. Ten se pak musí použít i tehdy, je-li externí zařízení ovládáno jinak nežli uvedeným napětím, typicky napětím 0-10 VDC nebo proudem 4-20 mA.**

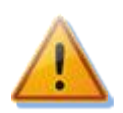

**Po dokončení montáže pečlivě zkontrolujte zapojení regulátoru i měřicího modulu. Zkontroluje zejména připojení svorek I\_L1, I\_L2, I\_L3, GND, S\_+, S1\_-, S2\_-, LT, FB1, FB2 a FB3,tedy všechny svorky umístěné ve spodní části regulátoru, na které NESMÍ být připojeno síťové napětí ani napětí mimo tolerance uvedené v tech. specifikaci! Na triakových/SSR výstupech NESMÍ být zapojeny jiné nežli čistě ohmické (tepelné) spotřebiče! Na SSR výstupy se NESMÍ připojovat obyčejná dvoustavová relé! Na rezervované svorky (NC) se NESMÍ nic zapojovat! Není dovoleno zapojovat spotřebiče s větším než max. povoleným příkonem! Není-li tomu tak, dojde téměř jistě ke zničení regulátoru a ztrátě záruky!**

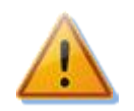

**Nachází-li se Váš objekt v oblasti se zvýšeným výskytem přepětí v síti v důsledku působení atmosférických výbojů (blesků), pak zejména doporučujeme odbornou instalaci vhodných svodičů přepětí již mezi elektroměrový rozvaděč a proudový měřicí modul!**

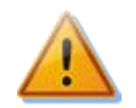

**V případě připojení počítače USB kabelem použijte VŽDY JEN JEDNU zásuvku USB na regulátoru. V opačném případě může dojít k poškození USB rozhraní v regulátoru!**

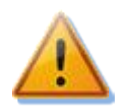

**V případě trvalého propojení regulátoru s PC pomocí USB rozhraní (zejména pak delším kabelem) jednoznačně doporučujeme připojení pomocí optického USB oddělovače popř. opticky odděleného USB rozbočovače!**

Čistě ohmickými spotřebiči pro zapojení na triakové/SSR výstupy se zde rozumí tepelné spotřebiče, které nesmí mít vlastní elektronickou regulaci ani vestavěné točivé stroje (např. ventilátory – viz poznámka níže). Tepelné spotřebiče smí mít pouze klasické mechanické termostaty a indikační doutnavku popř. LED. Lze použít téměř jakýkoli sériově vyráběný bojler, infrazářič, rohož podlahového topení, bezmotorový vysoušeč (infra), olejový radiátor, elektropatronu v solární akumulační nádobě aj.

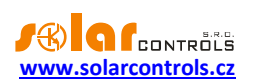

*Poznámka: Triakový/SSR výstup vydrží dlouhodobě napájet i tepelné spotřebiče s vestavěným ventilátorem (fén, teplomet). Tyto spotřebiče ale mají vestavěnou tepelnou ochranu, která při použitém synchronním řízení triaku (SSR) zejména v nízkém výkonu triakového výstupu spotřebič odpojí (ventilátor má v tomto případě nízký výkon a nestačí dostatečně chladit topnou spirálu spotřebiče). Instalaci takových spotřebičů na triakové/SSR výstupy proto pečlivě zvažte.*

*Poznámka: Tepelné spotřebiče zapojené přes proudový chránič lze zapojit na triakové/SSR výstupy.*

*Poznámka: Tepelné spotřebiče do příkonu 2,3 kW lze zapojit na reléové výstupy přímo bez použití stykače.*

Ke vstupům FB1, FB2 a FB3 lze připojit až 3 pulzní výstupy z externích elektroměrů. Lze užít elektroměry, jejichž pulzní výstup je v provedení galvanicky oddělený spínací kontakt (relé) nebo tranzistor s otevřeným kolektorem. Tyto elektroměry mohou měřit jakékoli výkony, měřené hodnoty budou zobrazovány v programu WATTconfig i na webovém rozhraní přístroje. Vstupy mohou být například využity pro připojení elektroměrů zajišťujících měření skutečné výroby FVE, kterou nelze zjistit z výkonů měřených měřicím modulem.

Po pečlivé kontrole zapojení regulátoru vypněte jističe/pojistkové odpojovače spotřebičů a zapněte hlavní jistič a dále jistič regulátoru. Rozsvítí se LED PWR (indikace napájení). Pokud se nerozsvítí, popř. nesvítí trvale nebo začne blikat LED ERR (chybový stav), postupujte dle kap. Řešení potíží). Ve výchozím stavu není aktivní žádný výstup a nebude tudíž spínán žádný spotřebič.

Nyní je regulátor nainstalován a připraven pro nastavení.

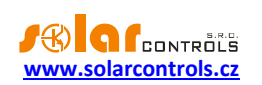

## <span id="page-14-0"></span>**NASTAVENÍ PŘÍSTROJE**

K nastavení přístroje je zapotřebí notebook popř. běžné stolní PC (umístěné v dostatečné blízkosti regulátoru) s CD mechanikou a USB rozhraním (dále jen počítač). Nastavení se provádí programem WATTconfig M, jehož instalaci najdete na přiloženém CD. Před instalací vlastního software WATTconfig M je zapotřebí nainstalovat ovladač USB připojení.

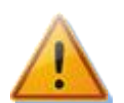

**Pro připojení k USB rozhraní horní zásuvkou vypněte jistič regulátoru a sejměte poloprůhledný kryt regulátoru. Pro připojení k USB rozhraní boční zásuvkou při manipulaci v rozvaděči je nutné z bezpečnostních důvodů vypnout celý rozvaděč.**

*Tip: Po nastavení připojení sítě Ethernet je možné veškeré nastavení včetně aktualizace firmwaru provádět pomocí rozhraní Ethernet. USB rozhraní není nutné použít vůbec, pokud se parametry připojené LAN shodují s výchozími parametry regulátoru a nenastane současně konflikt adres IP popř. konflikt fyzických MAC adres.*

Nelze-li v nastavení z jakékoli příčiny pokračovat dále, postupujte dle kap. Řešení potíží.

## <span id="page-14-1"></span>INSTALACE OVLADAČE USB PŘIPOJENÍ

Popisy nastavení počítače, vyobrazení dialogových oken aj. jsou uvedeny pro operační systém Windows XP v české lokalizaci. Pro novější systémy je nastavení velmi podobné, případně zjednodušené (Windows 7).

- 1. Zasuňte přiložený USB kabel do USB konektoru regulátoru a do počítače.
- 2. Zapněte počítač a vložte CD do mechaniky.
- 3. Zapněte jistič regulátoru. Musí se rozsvítit zelená LEDPWR (indikace napájení). Dále problikne žlutá LED COM (indikace komunikace), zařízení USB se registruje do počítače.
- 4. Na obrazovce počítače se po určité době musí objevit okno informující o nalezení nového zařízení:

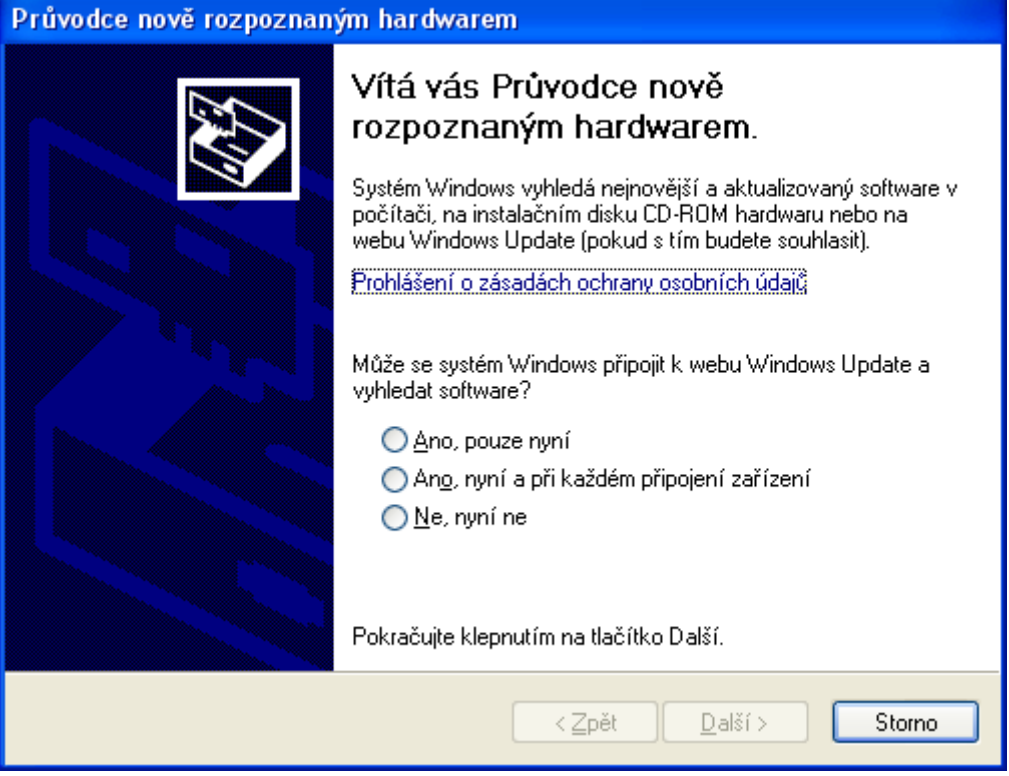

5. Klikněte na položku: Ne, nyní ne. V následujícím okně klikněte na položku: Instalovat ze seznamu či daného umístění (pro zkušené uživatele).

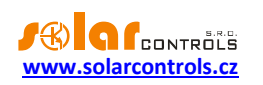

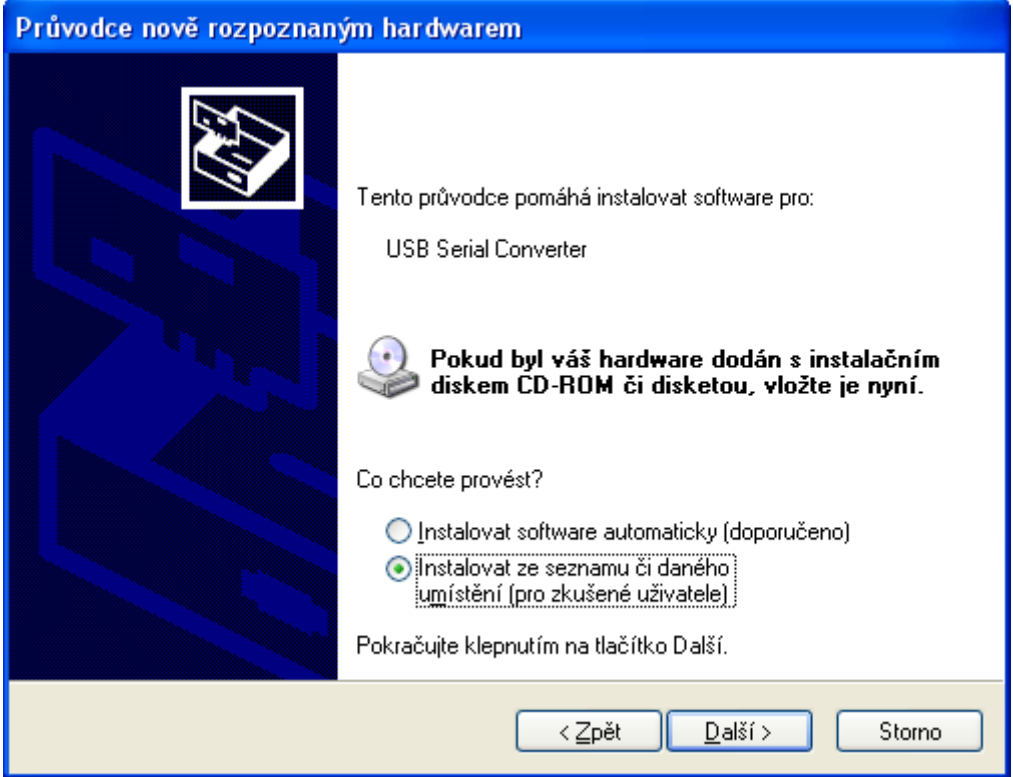

6. Zvolte cestu k ovladači:

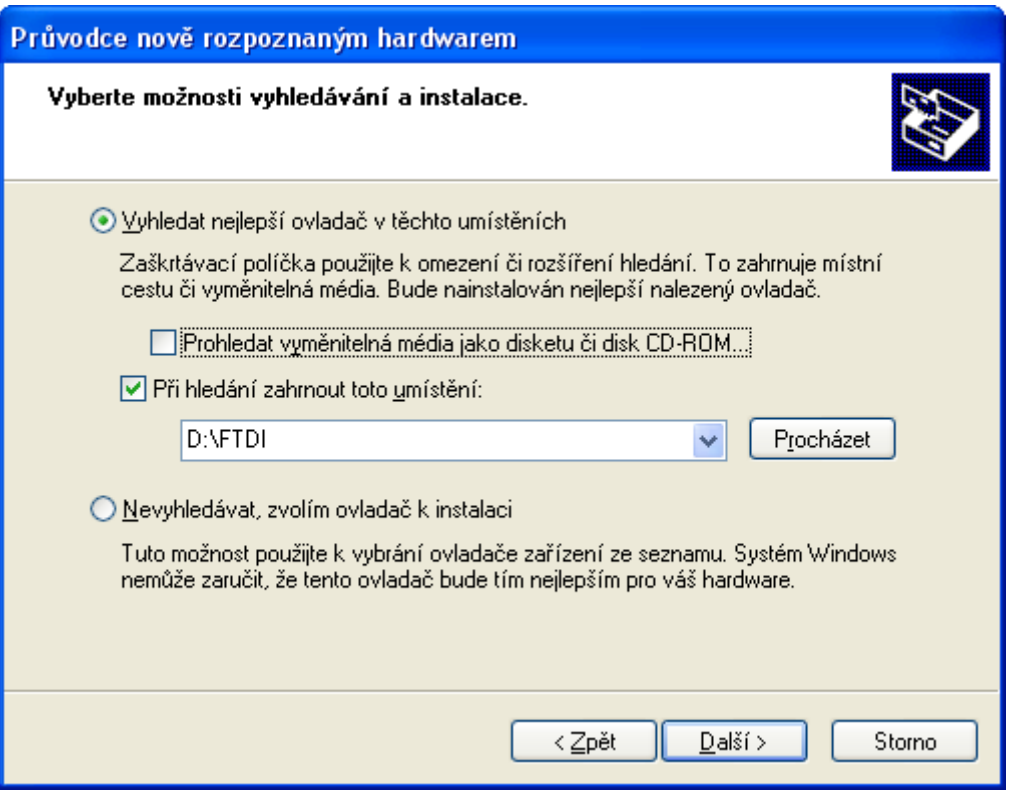

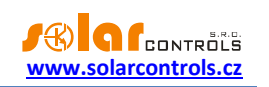

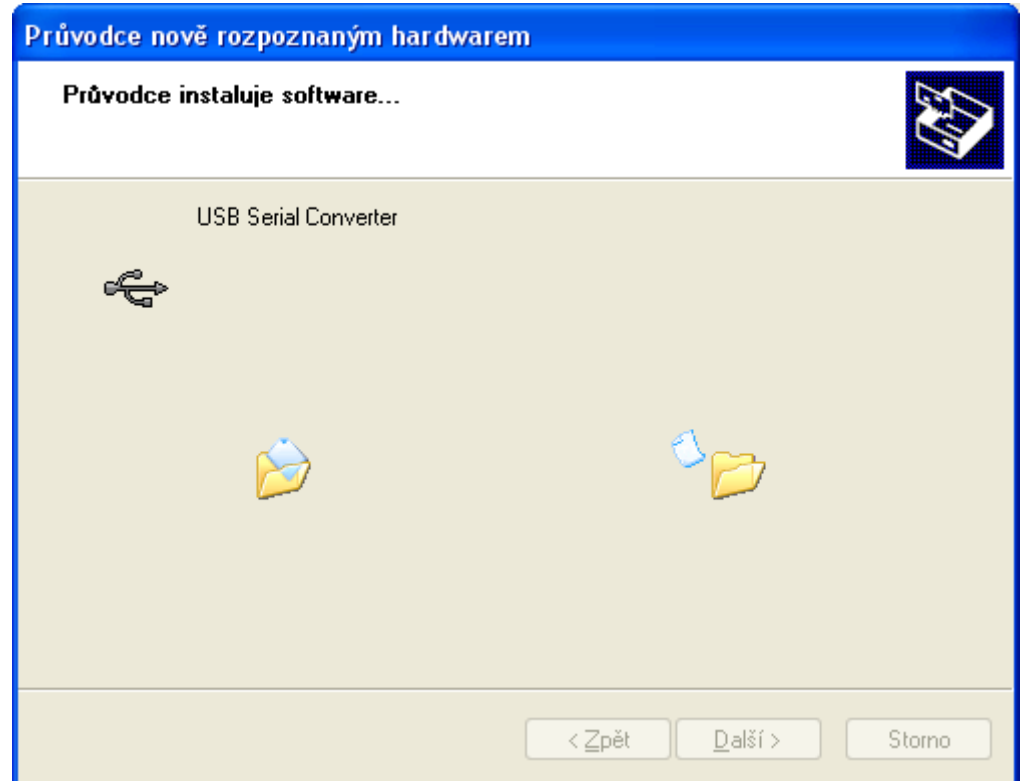

7. Ovladač je nainstalován, objeví-li se toto okno:

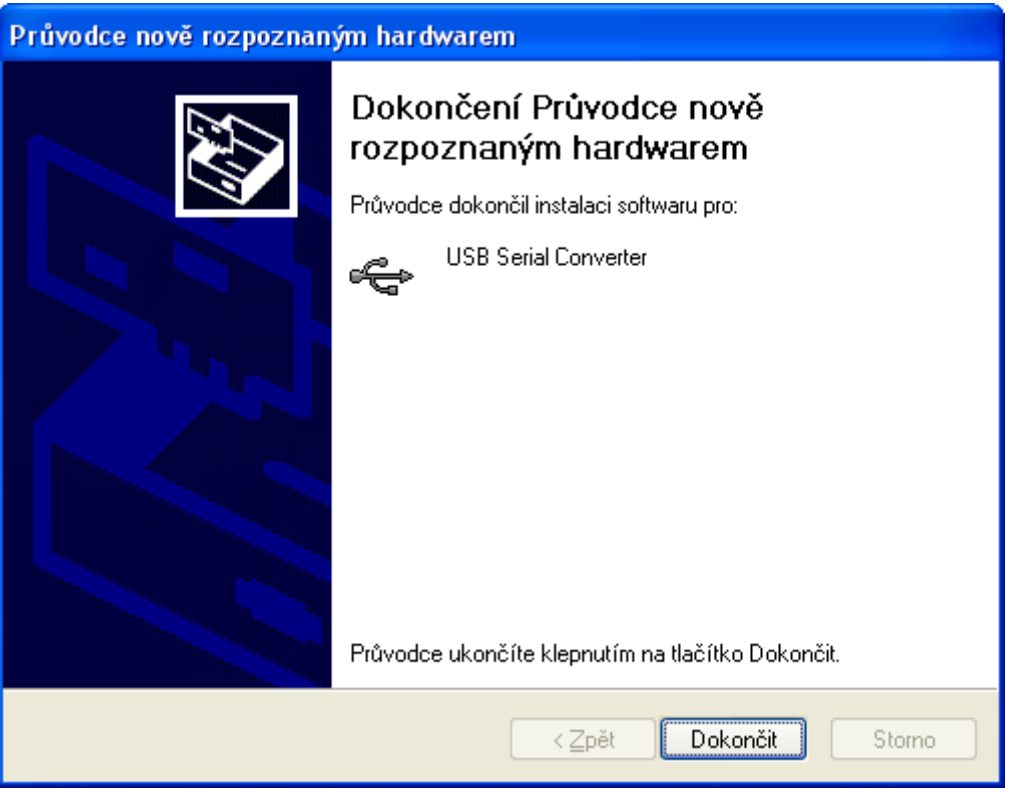

8. Objeví-li se v průběhu instalace upozornění na neplatný digitální podpis ovladače, výstrahu ignorujte. Zařízení se ve správci hardwaru identifikuje jako USB serial converter (nabídka Universal Serial Bus Controllers)

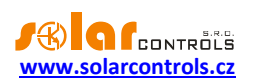

9. Shodnou instalaci můžete provést i pro druhé zařízení USB Serial Port (ale nemusíte, program WATTconfig toto rozhraní nepoužívá).

## <span id="page-17-0"></span>INSTALACE PROGRAMU WATTCONFIG

- 1. Zapněte počítač a vložte CD do mechaniky.
- 2. Spusťte program WATTconfig\_M\_Setup.exe. Program je shodný pro všechny modely WATTrouter M.
- 3. Postupujte dle pokynů na obrazovce.

## <span id="page-17-1"></span>ZÁKLADNÍ NASTAVENÍ REGULÁTORU

- 1. Z nabídky START spusťte program WATTconfig M. Objeví se hlavní okno programu.
- 2. Přesvědčte se, že je regulátor zapnutý a propojen s počítačem. Zkontrolujte, zda je ovladač USB rozhraní správně nainstalován.
- 3. Zvolte režim připojení přes USB rozhraní (okénko vedle tlačítka Připojit).
- 4. Klikněte na tlačítko Připojit. Regulátor by měl být nyní připojen a indikátor (pruh) připojení by měl být zobrazen zeleně. Není-li tomu tak a objeví-li se chybové hlášení, vyčkejte, než bude ovladač USB v PC připraven k použití, případně zkontrolujte nastavení v okně Konfigurace ovladače zařízení USB. Okno zobrazíte stiskem tlačítka Konfigurovat připojení.
- 5. Po navázání úspěšné komunikace byste měli vidět aktuální měřené veličiny (výkony na jednotlivých fázích, teplotu regulátoru aj.). Žádný z výstupů by neměl být aktivní (priorita "nepoužito") a všechny časové plány by měly být rovněž nepoužité.
- 6. Nyní můžete přistoupit k nastavení měřicích vstupů. Toto nastavení se provádí na kartě "Nastavení vstupů". Nastavuje se nejprve sled fází a poté směr toku proudů měřicím modulem.
	- a. **Nastavení sledu fází:** Při nastavení sledu fází doporučujeme ponechat výchozí možnost automatického nastavení. Vypněte FVE a na všech fázích, které se účastní měření, zapněte nějaký spotřebič. Zobrazí se hodnoty měřených činných výkonů v jednotlivých fázích. Nyní neberte ohled na znaménka měřených výkonů. Obnovte zobrazení konfigurace tlačítkem Načíst. V kolonce Nastavení sledu fází by se měla nyní zobrazovat volba L1, L2, L3 nebo L1, L3, L2, podle skutečnosti rozpoznané regulátorem. Pokud měřené hodnoty výkonů v jednotlivých fázích hrubě nesouhlasí se skutečností, zkontrolujte nejdříve, zda fáze přivedená na vstup L1 souhlasí s měřeným vstupem I L1. Pokud je vše v pořádku, zvolte obrácenou konfiguraci sledu fází, než byla rozpoznána regulátorem (tj. pokud byl rozeznán sled L1, L2, L3, použijte L1, L3, L2 a naopak). Stiskněte tlačítko Zapsat. Nastavení se zapíše do regulátoru.
	- b. **Nastavení směru toku proudů měřicím modulem:** Z předchozího kroku ponechte zapnuté spotřebiče na měřených fázích. Při vypnuté FVE musí být **všechny měřené hodnoty výkonů menší nebo rovny nule.** Je-li některý z výkonů kladný, znamená to, že fázový vodič je provlečen měřicím modulem obráceně. V poli Nastavení vstupů pro tyto fáze zvolte obrácený směr proudu a stiskněte tlačítko Zapsat. Nastavení se zapíše do regulátoru. Nyní musí být všechny měřené výkony <= 0. Zapněte FVE a vypněte všechny spotřebiče. **Měřené výkony musí pak být nezáporné (>=0).** Není-li tomu tak nebo měřené hodnoty neodpovídají příkonům připojených spotřebičů nebo výkonu FVE , jsou buď připojeny další spotřebiče, o kterých právě nevíte (různé spotřebiče v režimu stand-by aj.), nebo se neshoduje sled fází v napěťových a proudových vstupech, popř. je závada v elektroinstalaci. **Ve všech případech pečlivě zkontrolujte celou instalaci.**
	- c. Zapojení měřicích vstupů (zejména správnost sledu fází)můžete zkontrolovat pomocí grafu **"Kontrolní proudový osciloskop".** Tento graf zobrazuje tvar měřené proudové půlvlny pro

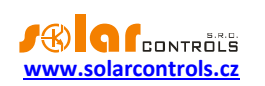

zvolenou fázi, hodnoty jsou udány v jednotkách vestavěného A/D převodníku (tzv. digits) a z důvodu rychlosti měření nejsou přepočtené na A. Jedná se tedy pouze o pomůcku při konfiguraci měřicích vstupů. **Kontrolu provádějte výhradně s připojenou čistě ohmickou**   $\left( \text{tepelnou} \right)$  zátěží tak, aby fázový posun mezi napětím a proudem byl nulový  $\left( \cos(\varphi) = 1 \right)!$ **Amplituda proudu by měla pro účel ověření správnosti zapojení měřicích vstupů přesáhnout alespoň 1000 digits!**

*Poznámka: V reálném provozu se mohou zobrazovat nejrůznější tvary proudové vlny. Jedná se o skutečný proud procházející daným fázovým vodičem, resp. o superpozici proudů procházejících jednotlivými spotřebiči, které nemají čistě sinusový odběr nebo účiník různý od jedné.*

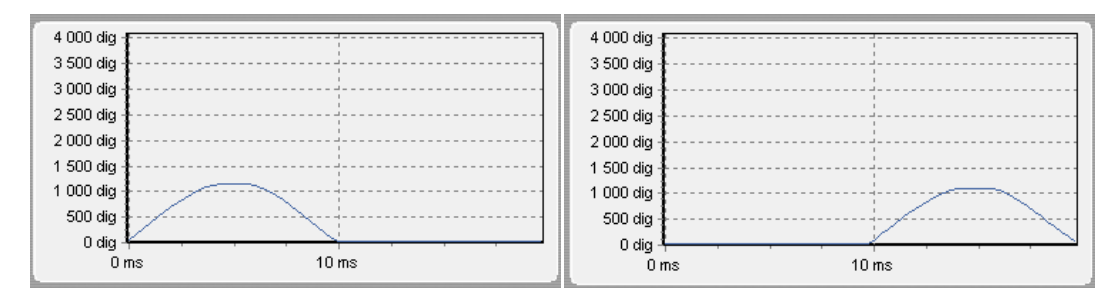

**Obrázek 9: Správně zapojený měřicí vstup – sinusovka proudu procházejícího ohmickou (tepelnou) zátěží je ve fázi s napětím. WATTconfig ukazuje na příslušné fázi záporné hodnoty (spotřeba). Na levém obrázku je nastaven výchozí směr proudu, na pravém obrácený směr. Poznámka: Výroba střídače se zobrazuje přesně obráceně, pokud navíc střídač provádí kompenzaci účiníku je to v zobrazeném grafu patrné fázovým posunem.**

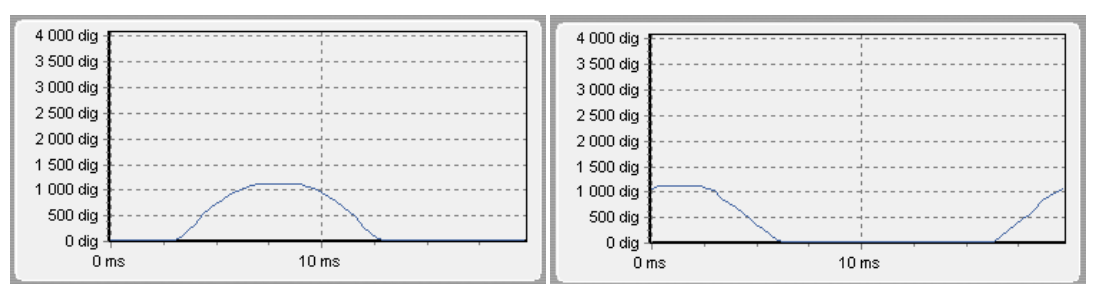

**Obrázek 10: Chybně zapojený měřicí vstup – sinusovka proudu procházejícího ohmickou (tepelnou) zátěží není ve fázi s napětím a probíhá buď o 1/3 síťové půlperiody před napětím (vlevo) nebo za napětím (vpravo). Měření je chybně zapojeno a je nutno správně sfázovat proudové měřicí vstupy (většinou stačí navzájem prohodit svorky I\_Lx na regulátoru).**

- 7. Po úspěšném nastavení měřicích vstupů můžeme přistoupit k otestování výstupů. Otestujte zvlášť každý připojený spotřebič. Zapněte příslušný jistič nebo pojistkový odpínač a stiskněte tlačítko TEST na příslušném výstupu. Spotřebič by se měl zapnout. Při sepnutí triakového výstupu se automaticky spouští ventilátor v regulátoru. Při sepnutí spotřebiče musí v krátké době zareagovat i měření činného výkonu na příslušné fázi.
- 8. Po úspěšném otestování výstupů můžeme přistoupit k nastavení regulace. Nastavte způsob regulace buď v režimu součtu všech tří fází nebo v režimu oddělených fází, podle nastavení Vašeho čtyřkvadrantního elektroměru. V případě pochybností o nastavení Vašeho elektroměru prosím kontaktujte zákaznickou podporu Vašeho distributora. Pro regulační režim oddělených fází je u každého výstupu nutné správně nastavit fázi, ke které je připojen, kontrolu proveďte opět tlačítkem TEST, v krátké době musí zareagovat měření činného výkonu na příslušné fázi. U elektroměrů, které sčítají okamžité výkony všech fází, lze experimentovat s oběma způsoby regulace, doporučujeme zde však použít jako výchozí nastavení režim součtu všech fází.
- 9. Po nastavení režimu regulace můžeme přistoupit k nastavení priorit a příkonů jednotlivých výstupů. Toto nastavení se provádí na kartě "Nastavení výstupů". Zvolte priority jednotlivých spotřebičů.

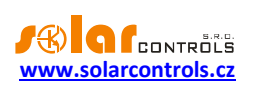

Princip spínání dle priorit lze popsat takto: Ve výchozím stavu (v noci) jsou všechny spotřebiče vypnuté. Je-li ráno zjištěna výroba FVE (součet činných výkonů je > 0 včetně tzv. kalibrační odchylky – popsáno níže), dojde k sepnutí výstupu s první (nejvyšší) prioritou. Okamžik sepnutí se liší pro triakové/SSR a reléové výstupy. Triakové/SSR výstupy se sepnou prakticky ihned po zjištění výroby (jedná se proporcionální spínání), reléové až tehdy, překročí-li výkon FVE údaj uvedený v kolonce Připojený příkon (existuje i alternativní funkce - viz volba Předřadit (tr./SSR)). Po sepnutí spotřebiče (u triakového/SSR výstupu sepnutí na hodnotu danou kolonkou Maximální příkon) se čeká, až výkon FVE opět stoupne (rozednívá se). Je-li i při sepnutém spotřebiči s první prioritou zjištěna výroba, sepne se ve shodném režimu spotřebič s druhou prioritou. Shodný režim se uplatní pro všechny výstupy. Dojdeli ke snížení výkonu FVE nebo k zapnutí jiného spotřebiče v domovním rozvodu, sepnuté výstupy se odpojí opět dle nastavených priorit (nejprve se odpojí spotřebič s nejnižší prioritou). Hodnota Připojený příkon u reléového výstupu musí být vždy větší nebo rovna skutečnému příkonu spotřebiče, jinak regulátor nebude pracovat správně a spotřebič se bude neustále zapínat a vypínat. Stejná kolonka u triakového/SSR regulátoru nastavuje pouze dynamiku regulace, měla by být ovšem rovna skutečnému příkonu spotřebiče. Kolonka Zpoždění sepnutí/vypnutí u reléových výstupů stanovuje prodlevu mezi zjištěním okamžiku pro sepnutí/vypnutí relé a jeho skutečným sepnutím/vypnutím. Toto je nezbytné pro zařízení, která nelze spínat příliš často. Nastavte výstupy dle připojených spotřebičů a vámi požadovaných priorit a stiskněte tlačítko Zapsat. Nastavení se zapíše do regulátoru. Nyní by měla být nastavena hlavní funkce regulátoru.

10. Otestujte hlavní funkci regulátoru, případně upravte priority výstupů a příkony spotřebičů.

## <span id="page-19-0"></span>NASTAVENÍ FUNKCE COMBIWATT

Po úspěšném otestování hlavní funkce můžete přistoupit k nastavení programu CombiWATT, máte-li k regulátoru připojen signál nízkého tarifu. Toto nastavení se provádí na kartě "Nastavení výstupů". Režim CombiWATT zajišťuje konstantní denní přísun energie do připojeného spotřebiče. Je nepostradatelný v případě ohřevu TUV (ale i např. v provozu bazénové filtrace) ve dnech, kdy je zataženo nebo FVE dočasně nefunguje. Pro připojený spotřebič (např. bojler) stanovte optimální hodnotu elektrické energie v kWh, kterou chcete denně do spotřebiče dodat. Např. pro bojler je vhodné stanovit hodnotu dle průměrné spotřeby TUV. Běžně je

uváděna energie potřebná k ohřevu TUV v bojleru o 40°C:  $E[kWh] = \frac{N}{3600000}$  $E[kWh] = \frac{c_V * V[l] * \Delta T[K]}{2500000}$ .Dosadíme-li,

dostaneme:  $E[kWh] = 0,0464*V[l]$  . Pro bojler o objemu 180l to bude 8,36 kWh. Tuto hodnotu doporučujeme zvýšit o denní tepelnou ztrátu bojleru a dále upravit (snížit) podle skutečné průměrné spotřeby teplé vody.

*Poznámka: V případě ohřevu TUV regulátor samozřejmě neví, v jakém stavu se nachází voda v bojleru, předpokládané hodnoty dodané energie tedy mohou být vyšší než skutečně dodaná energie (termostat bojleru může kdykoli vypnout).*

U příslušného výstupu (výstup musí být aktivován, tj. musí mít přiřazenou prioritu) zaškrtněte políčko CombiWATT, zadejte stanovenou hodnotu denní energie v kWh a stiskněte tlačítko Zapsat. Nastavení se zapíše do regulátoru.

## **Režim CombiWATT se aktivuje pouze tehdy, jsou-li současně splněny VŠECHNY tyto podmínky:**

- a. Výstup je aktivován (má přiřazenu prioritu, tj. není ve stavu "nepoužito").
- b. FVE nevyrábí (hodnoty činných výkonů u všech měřených fází jsou <= položka Limit výroby pro CombiWATT).
- c. FVE přes den nedodala do spotřebiče požadované množství energie, tj. v poli "Předp. energie dodaná do zátěže..." je menší hodnota než v poli "CombiWATT [kWh]" pro daný výstup.

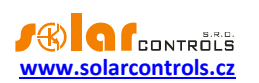

- d. Je detekován signál nízkého tarifu (informační pole "Nízký tarif (noční proud)" je červené).
- e. V kolonce "Čas do aktivace CombiWATT:" je zobrazena nula.

#### **Režim CombiWATT se deaktivuje tehdy, je-li splněna některá z těchto podmínek:**

- a. Hodnota v poli "Energie dodaná do zátěže…" dosáhne hodnoty "CombiWATT [kWh]" pro daný výstup.
- b. Je zjištěna výroba (kladný okamžitý výkon) na některé měřené fázi.
- c. Signál nízkého tarifu se vypne.

#### Reset počítadel energií (tj. hodnot v poli "Předp. energie dodaná do zátěže")

- a. Východ Slunce. Počítadla se nulují při východu Slunce, který automaticky počítán regulátorem.
- b. Fixní čas. Počítadla se nulují ve stanovenou dobu.
- c. Zahájení výroby. Počítadla se nulují zahájením výroby (ráno).

Podrobněji k uvedeným způsobům nulování viz kap. Popis položek programu WATTconfig.

*Poznámka: Pro bojler nebo jinou nádobu určenou pro ohřev TUV zapojenou v režimu CombiWATT je nepodstatné, v jakou denní dobu se voda ohřívá a odebírá, funkce CombiWATT pouze zajišťuje nejméně nastavený denní přísun energie do bojleru tak, aby tento při doporučeném nastavení vyhovoval většině uživatelů. V případech, kdy se při doporučeném nastavení častěji nedostává teplé vody, doporučujeme postupně zvyšovat denní množství energie ("CombiWATT [kWh]") např. po 1kWh tak, aby teplá voda byla k dispozici a zároveň se nečerpalo příliš velké množství energie ze sítě v nízkém tarifu. Toto doporučujeme zejména v případech časté intenzivní večerní spotřeby teplé vody, kdy se může stát, že aktuální den byla voda dostatečně ohřátá denní výrobou FVE, ale následující den již FVE takový výkon nemá (zatažená obloha). Režim CombiWATT lze dále doplnit vynucením sepnutí daného výstupu časovým plánem výstupu. Časovými plány lze režim CombiWATT i plně nahradit podle uživatelských preferencí. Podrobněji viz kap. Nastavení časových plánů.*

Nemáte-li k dispozici signál nízkého tarifu a přesto chcete režim CombiWATT využít, spojte svorku GND se svorkou LT. V tomto případě bude stále aktivní signál nízký tarif a k aktivaci režimu CombiWATT dojde po ukončení výroby FVE (po setmění).

## <span id="page-20-0"></span>NASTAVENÍ ČASOVÝCH PLÁNŮ

Pro každý výstup lze nastavit až 4 nezávislé časové intervaly, ve kterých lze pro daný výstup vynutit jeho sepnutí nebo naopak jeho sepnutí zakázat (omezit). Vynucení/omezení lze dále podmínit přítomností signálu nízkého tarifu a/nebo stavem denních čítačů energií daného výstupu (pole Předp. energie dodaná do zátěže).

Nastavení časových plánů se provádí na kartě "Časové plány". Podrobněji k nastavení viz kap. Popis položek programu WATTconfig, karta Časové plány.

## <span id="page-20-1"></span>NASTAVENÍ VSTUPŮ FB

Regulátor má 3 vstupy FB1, FB2 a FB3 pro připojení externích elektroměrů nebo jiných zařízení s impulzním výstupem, který splňuje parametry pro vstupy FB uvedené v technické specifikaci a jeho výstupní signál poskytuje informaci o měřené elektrické energii.

Vstupy FB plní doplňkovou informační funkci regulátoru tím, že měřené energie umožňují zobrazovat v programu WATTconfig, webovém rozhraní a případně jiné externí aplikaci.

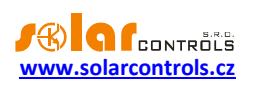

Hodnoty získané ze vstupů FB jsou pouze informační a nejsou nijak použity k regulaci a spínání výstupů WATTrouteru.

Nastavení impulzních vstupů se provádí na kartě "Nastavení vstupů". Podrobněji k nastavení viz kap. Popis položek programu WATTconfig, karta Nastavení vstupů.

# <span id="page-21-0"></span>UKONČENÍ NASTAVENÍ

Po nastavení základní funkce, případně funkce CombiWATT, časových plánů a vstupů FB je regulátor plně konfigurován. Konfiguraci můžete uložit tlačítkem Uložit a kdykoli opět načíst tlačítkem Otevřít. Můžete tak vytvořit několik různých konfigurací a dlouhodobě sledovat, jaká z nich vede k lepšímu využití vlastní spotřeby vašeho objektu.

Po ukončení nastavení přes vrchní zásuvku USB vypněte regulátor jističem, vyjměte USB kabel a nasaďte kryt regulátoru.

Po ukončení nastavení přes boční zásuvku USB v případě manipulace v rozvaděči vypněte celý rozvaděč, vyjměte USB kabel a opět rozvaděč zapněte.

*Tip: Regulátor lze ponechat za účelem monitoringu trvale připojený jak přes zásuvku USB, tak přes Ethernet rozhraní. Pro trvalé připojení přes USB doporučujeme použít USB oddělovač případně prodloužení USB přes síť Ethernet (např. typ Silex 3000GB), pro trvalé připojení přes Ethernet můžete zapojit síťový kabel přímo do Vašeho síťového routeru popř. switche.*

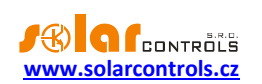

## <span id="page-22-0"></span>**POPIS POLOŽEK PROGRAMU WATTCONFIG**

V této kapitole je uveden seznam všech položek v ovládacím programu WATTconfig a jejich význam. Shodné názvy i význam mají i položky ve webovém rozhraní regulátoru.

## <span id="page-22-1"></span>HLAVNÍ OKNO

V hlavním okně jsou zobrazeny přehledně na jedné obrazovce veškeré základní měřené veličiny a stavy a na jednotlivých kartách pak parametry nastavení.

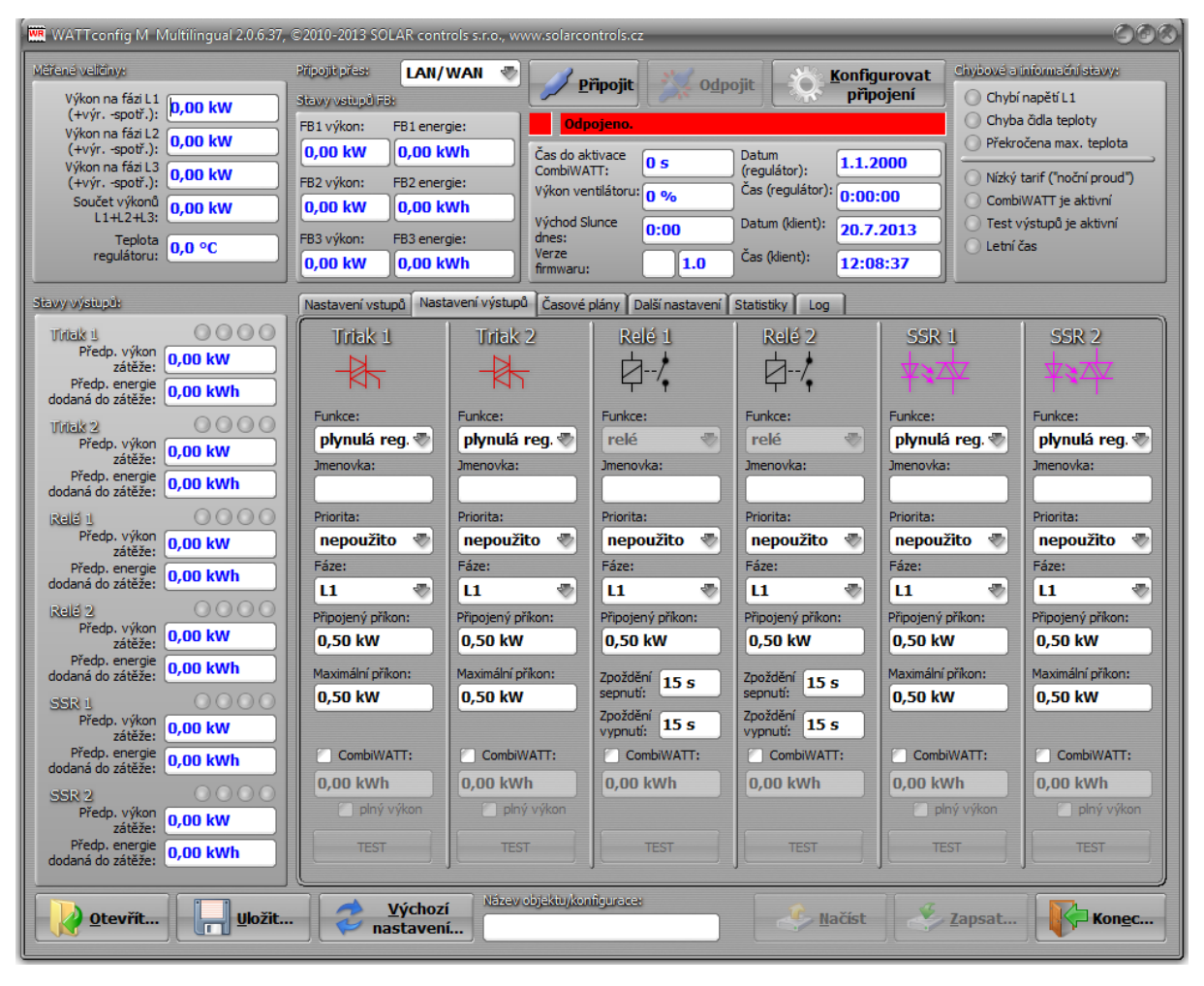

**Obrázek 11: Hlavní okno programu WATTconfig M.**

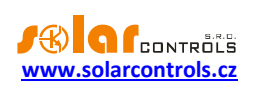

## <span id="page-23-0"></span>MĚŘENÉ VELIČINY A STAVY

## **Měřené veličiny:**

- Výkon na fázi L… aktuální hodnota činného výkonu na příslušném fázovém vodiči. Kladná hodnota znamená výrobu (FVE dodává do sítě), záporná spotřebu.
- Součet výkonů L1+L2+L3 součet činných výkonů ve všech třech fázích
- Teplota regulátoru teplota uvnitř regulátoru. Slouží jako tepelná ochrana regulátoru.

## **Stavy výstupů:**

- Předp. výkon zátěže … aktuální výkon daného výstupu. Jedná se o předpokládaný výkon, který vyplývá z nastavení výstupu a nemusí souhlasit se skutečným výkonem spotřebiče.
- Předp. energie dodaná do zátěže … denní čítače energie dodané do daného výstupu. Jedná se o předpokládanou energii dodanou do spotřebiče, která vyplývá z nastavení výstupu a nemusí souhlasit se skutečně dodanou energií do spotřebiče. Čítače energií informují režim CombiWATT nebo příslušný časový plán o množství již dodané energie do spotřebiče a zároveň informují uživatele o dodané energii. Čítače se nulují v závislosti na nastavení položky "CombiWATT – Reset počítadel energií" na kartě Další nastavení. WATTrouter nezná stav spotřebiče, a proto čítače mohou ukazovat i výrazně větší hodnotu energie, než bylo skutečně dodáno do spotřebiče (např. v případě, že se bojler v průběhu dne nahřeje a odpojí termostatem).
- Stavové indikátory výstupu informují uživatele o příčině sepnutí případně omezení výstupu. Indikátory jsou 4:
	- a) modrý zobrazí se pouze při sepnutí výstupu v důsledku základní regulace podle měřeného kladného výkonu (přebytku). Tímto indikátorem je také signalizován případný doběh reléového výstupu (po vynucení časovým plánem nebo CombiWATTem).
	- b) fialový zobrazí se pouze při sepnutí výstupu pomocí funkce CombiWATT.
	- c) zelený zobrazí se při vynucení sepnutí výstupu časovým plánem.
	- d) červený zobrazí se při zákazu (omezení) výstupu časovým plánem.

## **Stavy vstupů FB:**

FBx výkon – zobrazuje elektrický výkon, který je registrován příslušným impulzním vstupem. Hodnota

se počítá podle vzorce:  $P[\mathrm{kW}] = \frac{1}{\mathrm{t}_\mathrm{p}[\mathrm{s}].\mathrm{Imp}_{\mathrm{kWh}}}$  $P[kW] = \frac{3600}{\sqrt{35}}$ 

Kde:

P – výsledný výkon (tato kolonka)

t<sub>n</sub> – perioda impulzů

Imp<sub>kWh</sub> – počet impulzů na kWh (viz Nastavení vstupů FB)

Dynamika měření závisí na četnosti impulzů, která pro malé výkony může být velmi malá. Maximální měřitelná perioda impulzů je nastavena na 15 s (při nastavení 1000 impulzů/kWh to odpovídá výkonu 0, 24 kW). Je-li výkon menší, zobrazí se nula.

 FBx energie – zobrazuje elektrickou energii, která je čítána příslušným impulzním vstupem. Hodnota se počítá podle vzorce:  $\rm E[KWh] = E_p[KWh] + \frac{200}{Imp}$  $E[kWh] = E_n[kWh] + \frac{Imp}{h}$ 

$$
\text{Imp}_{\text{kWh}}
$$

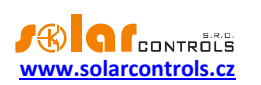

#### Kde:

E – výsledná energie (tato kolonka)

E<sup>p</sup> – počáteční energie na vstupu (viz Nastavení vstupů FB)

Imp – počet impulzů registrovaných vstupem FB od okamžiku zapojení vstupu. Tyto čítače se nikde nezobrazují.

ImpkWh – počet impulzů na kWh (viz Nastavení vstupů FB)

Impulzy se načítají pouze tehdy, je-li regulátor v chodu, jedná se tedy pouze o doplňkovou informační funkci regulátoru. Načtené impulzy se ukládají každou hodinu do paměti EEPROM, v případě výpadku napájení by se proto hodnoty neměly příliš lišit od skutečnosti. Častější ukládání není z technických důvodů možné. Pokud se hodnoty neshodují například se zobrazovačem připojeného elektroměru, upravte příslušným způsobem kolonku "Počáteční energie na vstupu FBx".

#### **Ostatní stavy:**

- Čas do aktivace CombiWATT ukazuje okamžitý čas zbývající do aktivace programu CombiWATT. Hodnota je rovna parametru Zpoždění CombiWATT v případě, že je zjištěna výroba FVE. Je-li hodnota rovna nule a zároveň je detekován signál nízkého tarifu, dojde ke spuštění režimu CombiWATT (pro nastavené výstupy).
- Výkon ventilátoru ukazuje okamžitý výkon ventilátoru v procentech.
- Východ Slunce dnes zobrazuje čas východu Slunce. Tento čas je počítán přímo v regulátoru na základě aktuálního kalendářního data a aktuální polohy objektu (viz "Zeměpisná poloha objektu"). Vypočtený čas je přepočten na lokální čas v závislosti na nastavení kolonek "Používat letní čas" a "Časové pásmo". Je uvažován oficiální zenit východu Slunce, tj. 90°50'. Čas východu Slunce se používá k nulování počítadel energií ("Předp. dodaná energie do zátěže) v hlavním okně, je-li zvolen příslušný režim v kolonce "CombiWATT – Reset počítadel energií".
- Datum (regulátor) udává reálný čas běžící v regulátoru (datum).
- Čas (regulátor) udává reálný čas běžící v regulátoru (čas).

*Poznámka: Reálný čas v regulátoru je zálohován zabudovanou lithiovou baterií, takže běží i při vypnutém napájení regulátoru.*

- Datum (klient) udává reálný čas běžící v klientovi, tedy na PC (datum).
- Čas (klient) udává reálný čas běžící v klientovi, tedy na PC (čas).

**Chybové a informační stavy** (šedé v neaktivním stavu, červené v aktivním stavu):

- Chybí napětí L1 není zjištěna přítomnost napětí fáze L1 jedná se o hardwarovou chybu regulátoru a je nutná jeho oprava resp. výměna.
- Chyba čidla teploty jedná se o hardwarovou chybu regulátoru a je nutná jeho oprava resp. výměna.
- Překročena max. teplota byla překročena maximální teplota regulátoru. Zlepšete podmínky chlazení, snižte hodnoty Maximální příkon u aktivovaných triakových výstupů nebo zvyšte příslušnou hodnotu v položce Maximální teplota regulátor na kartě Další nastavení.
- Nízký tarif (noční proud) je-li detekován signál nízkého tarifu, svítí červeně.

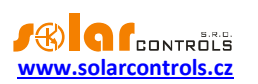

- CombiWATT je aktivní informuje uživatele o aktivitě režimu CombiWATT. Tento indikátor je aktivní, pokud je platná podmínka pro spuštění CombiWATTu, je-li aktivní nízký tarif a je-li nastavena funkce CombiWATT na některém výstupu.
- Test výstupů je aktivní informuje uživatele o stavu, kdy některý z výstupů je aktivován tlačítkem TEST. Test výstupů přes rozhraní LAN je chráněn před neoprávněným zásahem autorizací.
- Letní čas informuje uživatele o letním času. Období pro letní čas je od 2:00 SEČ, poslední neděle v březnu do 3:00 SELČ, poslední neděle v říjnu. Není-li zaškrtnuta volba "Používat letní čas" na kartě Další nastavení, indikátor zůstane neaktivní.

## <span id="page-25-0"></span>KARTA NASTAVENÍ VSTUPŮ

#### **Na této kartě lze nastavit měřicí vstupy, vstupy FB a režim regulace.**

#### **Nastavení měřicích vstupů a režimu regulace:**

- Nastavení regulace slouží k nastavení režimu regulace:
	- a. Součet všech fází regulace bude probíhat v režimu součtu měřených výkonů ze všech tří fází. V tomto režimu není nutné nastavovat fáze jednotlivých výstupů.
	- b. Každá fáze samostatně regulace bude probíhat podle měřeného výkonu na každém fázovém vodiči odděleně. V tomto režimu je nutné správně nastavit fáze výstupů tak, aby odpovídaly fázovému vodiči, na který je příslušný spotřebič připojen.
- Nastavení sledu fází slouží k nastavení sledu fází, tak jak jsou fázové vodiče skutečně provlečeny měřicím modulem. Sled fází se nastavuje pouze pro vstupy I\_L2 a I\_L3 (proud fází měřený vstupem I\_L1 musí vždy odpovídat fázi přivedenou na vstup L1):
	- a. automaticky tato volba aktivuje algoritmus automatického rozpoznání sledu fází (viz. kap. Základní [nastavení regulátoru](#page-17-1)). Tento algoritmus však nemusí vždy identifikovat správný sled fází.
	- b. L1, L2, L3 ruční nastavení sledu fází.
	- c. L1, L3, L2 ruční nastavení sledu fází.
- Převodní poměr externích MT tento poměr nastavujte pouze tehdy, používáte-li navíc externí měřicí transformátory (MT), jejichž sekundární vinutí jsou zkratována vodičem provlečeným měřicími cívkami v měřicím modulu. Pokud WATTrouter zapojujete standardně, tj. měřicími cívkami je protažen přímo přívod k elektroměru, pak tento poměr musí být 1:1. Tímto zapojením lze posílit měřicí rozsah regulátoru na libovolnou hodnotu danou převodním poměrem externích MT.

**Příklad:** Chceme použít WATTrouter M SSR v podmínkách, kde přípojka je dimenzována až na 3x400A. Pak zakoupíme externí měřicí transformátory s poměrem 400A:5A, jejich sekundární svorky propojíme/vyzkratujeme vodičem, který zároveň provlečeme měřicími cívkami v měřicím modulu (viz obr. 7). Převodní poměr bychom nastavili 400:5. Pro lepší využití rozsahu A/D převodníku však doporučujeme provléci sekundární obvod měřicími cívkami 4x pro dosažení optimálního převodního poměru 400A:20A. Převodní poměr pak nastavíme 400:20.

**Upozornění:** Použití externích MT je určeno pro velké instalace a velké výkony FV systému. Při velkém převodním poměru je třeba počítat s tím, že (relativně) malé výkony (v uvedeném příkladu optimalizovaného převodního poměru 400A:20A činí mez přibližně 0,75 kW na 1 fázi) jsou pod rozlišovací schopností proudových vstupů a tyto výkony nebudou měřeny.

 Směr proudu fáze L… - slouží ke kalibraci měřicích vstupů proudu v případech obrácené montáže měřicího modulu nebo v případech, kdy je vhodné např. jeden fázový vodič vést modulem obráceně.

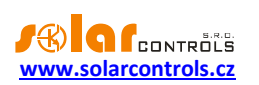

#### **Nastavení vstupů FB:**

- Jmenovka FBx slouží k pojmenování daného vstupu. Jmenovka může mít nejvýše 8 znaků v ASCII kódování.
- Počáteční energie na vstupu FBx tato kolonka slouží k nastavení počátečních hodnot měřených energií. Pokud se hodnoty měřených energií neshodují například se zobrazovačem připojeného elektroměru, nastavte do této kolonky hodnotu energie na displeji a vynulujte čítače zaškrtnutím volby "nulovat".
- Nulovat slouží k nulování čítačů impulzů.
- Počet impulzů na kWh vstup FBx tato kolonka slouží k nastavení počtu impulzů na kWh. Nastavte hodnotu podle štítku nebo manuálu připojeného elektroměru, střídače, příp. jiného kompatibilního měřidla.
- Zdroj dat FBx slouží k nastavení zdroje měřených dat vstupem FBx. V aktuální verzi je toto přiřazení použito pouze k účelu generování statistik. Na výběr je několik možností pro každý vstup:
	- a. Ostatní vstup měří například spotřebič nebo jinou energii
	- b. Výroba L1 vstup měří výrobu na L1, regulátor přiřadí hodnotu do statistiky výroby L1
	- c. Výroba L2 vstup měří výrobu na L2, regulátor přiřadí hodnotu do statistiky výroby L2
	- d. Výroba L3 vstup měří výrobu na L3, regulátor přiřadí hodnotu do statistiky výroby L3
	- e. Výroba L1+L2 vstup měří výrobu na L1+L2, regulátor rozdělí měřenou hodnotu rovnoměrně do statistiky výroby na L1 a L2 (tj. dělí měřenou hodnotu dvěma).
	- f. Výroba L2+L3 vstup měří výrobu na L2+L3, regulátor rozdělí měřenou hodnotu rovnoměrně do statistiky výroby na L2 a L3 (tj. dělí měřenou hodnotu dvěma).
	- g. Výroba L1+L3 vstup měří výrobu na L1+L3, regulátor rozdělí měřenou hodnotu rovnoměrně do statistiky výroby na L1 a L3 (tj. dělí měřenou hodnotu dvěma).
	- h. Výroba L1+L2+L3 vstup měří výrobu na všech fázích, regulátor rozdělí měřenou hodnotu rovnoměrně do statistiky výroby na L1, L2 a L3 (tj. dělí měřenou hodnotu třemi).

*Poznámka: V případě, kdy měříte jedním vstupem FB výrobu na několika fázích a střídač výrobu nerozděluje rovnoměrně, je nutno užít samostatné měření na každé fázi.*

## <span id="page-26-0"></span>KARTA NASTAVENÍ VÝSTUPŮ

**Na této kartě lze nastavit parametry základní regulace výstupů a také režim CombiWATT.**

- Funkce nastavení funkce daného výstupu:
	- a. relé výstup bude fungovat v režimu zapnuto/vypnuto (jako relé).
	- b. plynulá reg. výstup bude fungovat v režimu plynulé regulace výkonu.
	- **c.** PWM (pouze pro výstupy SSR) výstup bude fungovat v režimu plynulé regulace výkonu, přičemž výstup přiřazeného regulátoru bude vysílán na příslušný výstup v režimu PWM, viz technická specifikace.

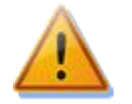

**Pozor! Tento experimentální režim je určen pouze pro řízení výkonu externích zařízení (nabíječe akumulátorů, tepelná čerpadla, apod.), která mají příslušný ovládací vstup, a nelze jej použít, jsou-li k výstupu připojena externí polovodičová relé!**

 Jmenovka – slouží k pojmenování daného výstupu. Jmenovka může mít nejvýše 8 znaků v ASCII kódování.

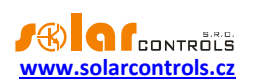

- Priorita nastavení priority daného výstupu. První priorita je nejvyšší, šestá nejnižší, nepoužito znamená, že výstup není aktivován. Výstup s vyšší prioritou se spíná "dříve" a odpíná "později" (viz kap. Základní nastavení regulátoru). V regulačním režimu součtu všech tří fází nesmí být zvoleny shodné priority (vyjma stavu nepoužito), v regulačním režimu oddělených fází toto musí být nastaveny pro každou fázi od první (nejvyšší) priority až k nejnižší prioritě. V nastavení priorit nesmí být mezery, tj. nelze nastavit pouze první a třetí prioritu bez nastavení druhé priority. WATTconfig kontroluje nastavení priorit a fází před zápisem do regulátoru.
- Fáze v regulačním režimu oddělených fází nastavte fázi, na kterou je příslušný spotřebič připojen. Nastavení musí odpovídat skutečnosti, ověřte tlačítkem TEST.
- 3f režim v regulačním režimu oddělených fází umožňuje stanovit odlišný výpočet přebytků pro spínání výstupu. Odlišné režimy lze použít pouze pro symetrické třífázové spotřebiče (3f patrony, 3f tepelná čerpadla), které se musí vždy připojovat třífázově. Připojení těchto spotřebičů proveďte zásadně přes externí třífázové relé nebo stykač nebo třífázové výkonové SSR, popř. v případě 3f invertorového tepelného čerpadla pomocí příslušného modulu, který přímo řídí jeho výkon. Pro triakové výstupy v režimu plynulé regulace tato volba nemá význam, protože na triakový výstup v tomto režimu nelze přímo připojit třífázovou zátěž.

Do kolonky Připojený příkon uveďte třetinu jmenovitého příkonu spotřebiče, fázi a prioritu nastavte podle vašich preferencí (fáze je zde pouze referenčním parametrem pro zařazení daného výstupu do správného prioritního řetězce). Lze stanovit tyto režimy:

- a. Min (L1, L2, L3) použije se minimum přebytku ze všech 3 fází
- b. Prům (L1, L2, L3) použije se průměrná hodnota přebytku ze všech 3 fází
- c. Max (L1, L2, L3 použije se maximum přebytku ze všech 3 fází

V rámci přiřazení jedné fáze lze kombinovat jednofázové i třífázové zátěže. Funkci používejte velmi opatrně a pouze tehdy, není-li skutečně možné daný spotřebič "rozdělit" na jednofázové odběry (jako například zmiňovaná 3f patrona).

- Připojený příkon stanovuje hodnotu (činného) příkonu připojených spotřebičů. Je-li udána hodnota příkonu ve VA a účiník cos (Φ), lze činný výkon určit ze vztahu  $\, {\rm P[W]} \! = \! {\rm S[VA]} . {\rm cos}(\Phi). \,$  Hodnota připojeného příkonu by měla být přibližně rovna skutečnému příkonu spotřebiče v případě triakových/SSR výstupů a musí být větší nebo rovna (spíše větší) v případě reléových výstupů.
- Maximální příkon u triakových/SSR výstupů udává hodnotu maximálního povoleného výkonu spotřebiče. Tato hodnota je ve většině případů rovna připojenému příkonu, ale např. z důvodů horších podmínek chlazení regulátoru nebo výkonové rezervy FVE pro další výstupy ji můžete snížit. Hodnota předpokládaného výkonu zátěže triaků/SSR při dosažení maximálního příkonu může být nižší než zadaná hodnota maximálního příkonu. Důvodem je skutečnost, že triakové/SSR výstupy nespínají plně proporcionálně, ale pouze tzv. kvaziproporcionálně, tj. v určitých stupních.
- Předřadit (tr./SSR) tato volba nahrazuje funkce Okamžité přepnutí relé a Počet priorit, které byly dostupné ve starších verzích v záložce Další nastavení, a rozšiřuje jejich možnosti tak, že jsou nastavitelné individuálně pro každý výstup. Vyplňte hodnotu 1, pokud chcete, aby se relé sepnulo při dosažení příslušného výkonu na proporcionálním výstupu (triak/SSR, přesněji výstup s nastavením funkce proporcionálního spínání nebo PWM) s nejbližšími vyšší prioritou. Obdobně vyplňte 2, chcete-li, aby se relé sepnulo při dosažení součtu výkonů na proporcionálních výstupech v nejbližších 2 vyšších prioritách. Analogicky se funkce chová i pro vyšší hodnoty. Tato funkce poruší stanovené pořadí priorit, nicméně umožňuje dokonale využít vyrobenou energii FVE například v případě třífázové topné spirály.

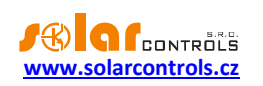

**Příklad 1:** topná spirála 3x2 kW připojená a nastavená následovně:

- 1. spirála připojena na triak 1, 1. priorita, připojený příkon 2 kW, maximální příkon 2 kW
- 2. spirála připojena na relé 1, 2. priorita, připojený příkon 2 kW, kolonka Předřadit = 1
- 3. spirála připojena na relé 2, 3. priorita, připojený příkon 2 kW, kolonka Předřadit = 1

Při překročení výkonu FVE 2 kW na triaku 1 se připne relé 1 a triak 1 automaticky sníží výkon. Při dalším zvýšení výkonu o 2 kW se připne relé 2 a triak 1 opět automaticky sníží výkon. Při dalším zvyšování výkonu se připnou další výstupy s nižší prioritou. Analogicky se výstupy odpojí při snižování výkonu FVE.

*Poznámka: Aby funkce pracovala správně, musí být vždy všechny 3 spirály současně aktivní (natápět) nebo neaktivní (odpojené termostatem). Algoritmus nebude fungovat, pokud 1. spirála bude odpojena termostatem a ostatní dvě budou natápět. Pak nutně bude docházet k neustálému připojování a odpojování relé, protože regulátor se snaží udržet "virtuální nulu" nebo "fázovou nulu" a nemůže z průběhu měření zjistit, že 1. spirála je odpojena. K přepnutí relé dále dojde jen tehdy, pokud měřené výkony příliš nekolísají. V opačném případě by připnutí nebo odpojení relé mohlo být kontraproduktivní.*

*Poznámka: Pro správnou funkci algoritmu je nutné, aby triak/SSR, na který je připojena 1. spirála, měl nastavenu nejbližší vyšší prioritu, než má nastaveno 1. relé s 2. spirálou. Pokud 1. spirála připojená na triak/SSR bude mít nižší výkon, než obě zbývající, připnou se relé až poté, co celkový výkon (spotřebovaný na 1. spirálu + přebytečný) přesáhne hodnotu nastaveného příkonu 1. relé. Tj. v tomto případě bude část výkonu dodávána do rozvodné sítě, jako při klasické funkci WATTrouteru.*

#### **Příklad 2:** bojler a 2 další topné spirály:

- bojler připojen na triak 1, 1. priorita, připojený příkon 2 kW, maximální příkon 2 kW,
- 1. spirála připojena na triak 2, 2. priorita, připojený příkon 2 kW, maximální příkon 2 kW,
- 2. spirála připojena na relé 1, 3. priorita, připojený příkon 2 kW,
	- a) předřazení nastaveno na hodnotu **0**: V tomto případě nebude 2. spirála předřazována a po dosažení přebytku 4 kW spotřebovávaného na bojleru a 1. Spirále se bude čekat až do dosažení přebytku 6 kW, kdy teprve bude tato spirála připnuta. V mezičase bude přebytek dodáván do sítě.
	- b) předřazení nastaveno na hodnotu **1**: V tomto případě bude pro předřazení 2. spirály uvažován pouze výkon na 1. spirále, tj. bojler bude mít vždy přednost. Tedy při dosažení přebytku 4 kW se 2. spirála připne a předřadí před 1. spirálu.
	- c) Počet priorit nastaven na hodnotu **2 a vyšší**: v tomto příkladu bude pro předřazení 2. spirály uvažován součet výkonů na bojleru a 1. spirále a 2. spirála se tedy připne již při dosažení přebytku 2kW a tedy plného výkonu na bojleru.
- Minimální příkon u SSR výstupů udává v případě použití funkce PWM nejmenší možný příkon spotřebiče. Výstup se aktivuje až tehdy, překročí-li přebytek nastavenou mez. Nenulová hodnota této meze lze použít například pro plynulou regulaci tepelného čerpadla nebo klimatizace. Tyto přístroje totiž obvykle nikdy neodebírají méně než 1/3 jmenovitého příkonu. Pro více informací ohledně řízení tepelných čerpadel a klimatizačních invertorů podle přebytku viz webové stránky výrobce.
- PWM-I u SSR výstupů udává v případě použití funkce PWM přímo hodnotu I složky regulátoru, který je přiřazen aktuálnímu výstupu. Hodnotu lze volit mezi 1 a 1000 (bezrozměrné číslo). Hodnotu zvolte podle dynamiky připojeného systému. Začněte vždy s malou hodnotou (1 až 10) a je-li dynamika systému pomalá, hodnotu postupně zvyšujte. Při hodnotách menších než 100 se regulace výrazně zpomaluje, systém proto umožní spínat výstupy v nižších prioritách tak, aby umožnily vykrýt případný

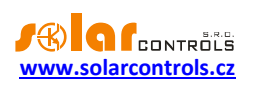

přebytek. Je-li kolonka Minimální příkon nenulová, regulace se zahájí až po 3 minutách, kdy je udržován minimální příkon (softstart tepelného čerpadla).

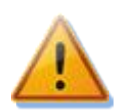

**Pozor: V případě příliš vysoké hodnoty PWM-I může dojít k rozkmitání systému a možnému poškození připojeného zařízení!**

- Zpoždění u SSR výstupů se v případě použití funkce PWM a nenulového minimálního příkonu se rovná parametru Zpoždění sepnutí pro reléové výstupy. Poklesne-li přebytek pod nulu, výstup zůstane aktivován na minimálním příkonu po stanovenou dobu.
- Zpoždění sepnutí u reléových výstupů udává prodlevu mezi zjištěním podmínky pro sepnutí relé a jeho skutečným sepnutím. Doporučujeme ponechat výchozí hodnotu, popř. hodnotu mírně zvětšit v případě, že dané zařízení nelze spínat často. Hodnotu lze zkrátit až na 2s. Takto malé zpoždění ale může někdy způsobit falešné sepnutí spotřebiče. Snížení proto doporučujeme jen v odůvodněných případech a po náležitém otestování. Zpoždění není aktivní v režimu CombiWATT.
- Zpoždění vypnutí u reléových výstupů udává prodlevu mezi zjištěním podmínky pro vypnutí relé a jeho skutečným vypnutím. Toto je nezbytné pro zařízení, která nelze spínat příliš často. Hodnotu lze zkrátit až na 2s. Zpoždění není aktivní v režimu CombiWATT, počítá se s tím, že doba sepnutí nízkého tarifu je vždy dostatečně dlouhá.
- CombiWATT aktivuje režim CombiWATT pro daný výstup (výstup musí být aktivován). Do políčka zapište požadované množství energie, které musí být denně dodáno do příslušného spotřebiče.
- Plný výkon zaškrtněte toto pole, chcete-li v režimu CombiWATT sepnout daný triak/SSR trvale. Tímto lze eliminovat výskyt rušivého flikru na žárovkách popř. zářivkách při aktivním režimu CombiWATT. V opačném případě se použije stanovený maximální příkon spotřebiče (pole Maximální příkon).
- inverzní tato volba nahrazuje funkci Invertovaný výstup, která byla dostupná ve starších verzích v záložce Další nastavení, a rozšiřuje ji tak, že je nastavitelná individuálně pro každý reléový výstup. Zvolený výstup bude v neaktivním stavu sepnut a v aktivním stavu vypnut. Výstup nebude sepnut, je-li zjištěna některá z poruch nebo výstup nemá přiřazenu žádnou prioritu - v těchto případech tedy inverze stavu výstupu neplatí.

Funkce najde uplatnění například tehdy, je-li WATTrouter provozován jako omezovač maximálního výkonu FVE. Inverzní výstup zde slouží k odblokování činnosti střídačů, jejichž výkon by za dobrých podmínek mohl zvýšit výkon celé FVE nad přípustnou mez.

**Příklad:** Konfigurace omezovače maximálního výkonu FVE mařicími spirálami.

**Zadání: 3fázová FVE nesmí překročit celkový výkon 60kW. Měřeno distributorem ve čtvrthodinových intervalech.**

Výkonový ofset v Expertním nastavení nastavíme na hodnotu max. výkonu FVE 20kW v každé fázi, tj. zde -20kW (hodnotu bývá vhodné doladit).

Mařicí spirály a invertovaný výstup zapojíme následovně:

- triak 1, 1. priorita, připojený příkon mařicí spirály 2 kW, maximální příkon 2 kW,
- triak 2, 2. priorita, připojený příkon mařicí spirály 2 kW, maximální příkon 2 kW,
- SSR 1, 3. priorita, připojený příkon mařicí spirály 2 kW, maximální příkon 2 kW.
- relé 1, 4. Priorita, připojený příkon 0,05kW, zpoždění sepnutí 15s, zpoždění vypnutí 120s.

Jako invertovaný výstup nastavíme právě relé 1 a tímto relé podmíníme funkci "přebytečných" **střídačů.** Dojde-li k závadě na mařicích spirálách a přebytek vzroste nad přípustnou mez nebo poruše v

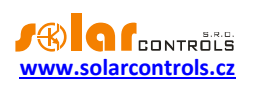

regulátoru, odpojení regulátoru od sítě apod., relé se odpojí, čímž dojde také k odpojení střídačů. "Přebytečné" střídače tímto tedy vyrábí energii bez rizika překročení maximálního výkonu FVE.

Funkce také najde uplatnění tehdy, je-li nutno pokud možno zamezit toku přebytku do distribuční soustavy. Na daném výstupu je opět připojeno blokování střídače, který je při dosažení nespotřebovatelného přebytku na jistou dobu odpojen. Doba odpojení je dána zpožděním vypnutí. Pro blokování střídače se doporučuje využít analogových vstupů u střídačů, které podporují omezování výkonu (typicky německé střídače). Střídač se v této konfiguraci odpojí i v případě zjištění poruchy na WATTrouteru nebo v případě odpojení napájení WATTrouteru.

 TEST – otestuje příslušný výstup a spotřebič. Je-li stisknuto některé z tlačítek TEST, jsou veškeré regulační funkce pozastaveny.

## <span id="page-30-0"></span>KARTA ČASOVÉ PLÁNY

#### **Na této kartě lze nastavit časové plány pro jednotlivé výstupy.**

Pro každý výstup lze nastavit až 4 nezávislé časové intervaly, ve kterých lze pro daný výstup vynutit jeho sepnutí nebo naopak jeho sepnutí zakázat (omezit). Vynucení/omezení lze dále podmínit přítomností signálu nízkého tarifu a/nebo stavem denních čítačů energií daného výstupu (pole Předp. energie dodaná do zátěže).

Časovými plány lze vytvořit složitější konfigurace chování výstupů podle uživatelských preferencí. Časovými plány lze doplnit případně nahradit i vestavěný režim CombiWATT.

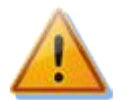

**Časové plány fungují nezávisle na základním režimu regulace a neuváženým používáním mohou zhoršit energetickou bilanci Vašeho objektu. Nastavení časových plánů závisí plně na vaší kreativitě a poskytuje široké spektrum různých kombinací. Jejich použití proto doporučujeme pouze po důkladném obeznámení se s funkcí tohoto přístroje a zkušenějším uživatelům!**

#### **Popis časového plánu:**

- Režim časového plánu:
	- a) Nepoužito časový plán je neaktivní.
	- b) Omezit výstup bude omezen/zakázán v době dané intervalem Od-Do. Je-li čas Od větší než Do, pak omezení platí od času Od do půlnoci a druhý den od půlnoci do času Do. **Omezení se týká veškeré aktivity tohoto výstupu a má absolutně nejvyšší prioritu.** V době omezení nebude fungovat ani základní regulace podle přebytku, ani CombiWATT, ani jiný časový plán nastavený do režimu vynucení. Omezení výstupu nebrání výstupům s nižšími prioritami v jejich běžné činnosti.
	- c) Vynutit výstup bude vynucen/sepnut v době dané intervalem Od-Do. Je-li čas Od větší než Do, pak vynucení platí od času Od do půlnoci a druhý den od půlnoci do času Do. **Vynucení má druhou nejvyšší prioritu** a lze jej zakázat pouze jiným časovým plánem nastaveným ve stejné době na režim omezení. Vynucení výstupu deaktivuje ve stanovené době režim základní regulace podle přebytku, avšak nijak neovlivňuje podmínky aktivity režimu CombiWATT, který tak může běžet současně s vynucením. Vynucení výstupu nebrání výstupům s nižšími prioritami v jejich běžné činnosti.
- Od čas zahájení časového plánu
- Do čas ukončení časového plánu
- NT je-li toto pole zaškrtnuto, časový plán je dále podmíněn přítomností signálu nízkého tarifu. Funkce je odlišná v závislosti na režimu časového plánu a vychází primárně z podmínky, že elektřina v nízkém tarifu je levnější než elektřina v běžném (vysokém) tarifu:
	- a) Omezení výstup je omezen pouze tehdy, není-li detekován nízký tarif.
	- b) Vynucení výstup je vynucen pouze tehdy, je-li detekován nízký tarif.

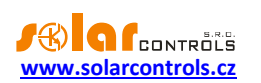

- Energie je-li toto pole zaškrtnuto, časový plán je dále podmíněn stavem denního čítače energie daného výstupu (pole Předp. energie dodaná do zátěže). Funkce je opět odlišná v závislosti na režimu časového plánu:
	- a) Omezení výstup je omezen pouze tehdy, překročí-li denní čítač energie hodnotu uvedenou v poli Limit.
	- b) Vynucení výstup je vynucen pouze tehdy, nedosahuje-li denní čítač energie hodnoty uvedené v poli Limit.

*Tip: Časový plán lze nastavit i pro výstup, který nemá přiřazenu žádnou prioritu. Takové výstupy lze použít například jako spínací hodiny apod. Lze pro ně nastavit jmenovky i jmenovité příkony na kartě Nastavení výstupů. Jmenovitý příkon takového výstupu se pak použije jen pro aktualizaci denního čítače energie (pole Předp. energie dodaná do zátěže).*

*Poznámka: Beznárazové přepnutí do základního regulačního režimu: Pomine-li podmínka pro vynucení reléového výstupu, je pro tento výstup nastaveno základní zpoždění vypnutí 10 s, uživatelsky stanovené zpoždění se po skončení podmínky pro vynucení výstupu nepoužije. Toto zpoždění slouží pro zajištění beznárazového přepnutí do základního regulačního režimu. Obdobná metoda se použije i pro triakové/SSR výstupy.*

Praktické příklady nastavení časových plánů viz kap. Příklady nastavení.

## <span id="page-31-0"></span>KARTA DALŠÍ NASTAVENÍ

## **Na této kartě lze nastavit parametry sítě LAN a další pokročilá nastavení přístroje.**

#### **Nastavení sítě:**

- Adresa regulátoru (IPv4) IP adresa uložená v regulátoru. Na této adrese regulátor bude naslouchat veškerým UDP i TCP/IP(HTTP) požadavkům. Je třeba vždy přiřadit statickou adresu. Režim dynamického přiřazení adresy (DHCP) není podporován.
- Maska regulátoru (IPv4) Maska sítě, ke které je regulátor připojen.
- Výchozí brána (IPv4) IP adresa výchozí brány. Doporučujeme užít IP adresu Vašeho routeru.
- MAC adresa regulátoru fyzická (MAC) adresa regulátoru. Měňte pouze při konfliktu fyzických adres ve Vaší lokální síti.
- UDP port port, na kterém bude regulátor naslouchat UDP požadavkům.
- HTTP port port, na kterém bude regulátor naslouchat HTTP požadavkům.

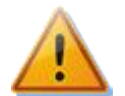

*Pozor: Nastavení sítě bude účinné až po resetování regulátoru (volba Resetovat regulátor po zápisu nastavení)!*

#### **Zeměpisná poloha objektu:**

- Zeměpisná šířka zadejte zeměpisnou šířku ve stupních. Hodnota se používá pouze pro výpočet času východu Slunce, a proto je rozlišení ve stupních dostatečné.
- Zeměpisná délka zadejte zeměpisnou délku ve stupních. Hodnota se používá pouze pro výpočet času východu Slunce, a proto je rozlišení ve stupních dostatečné.

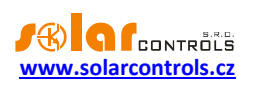

*Tip: Změnou (posunem) zeměpisné délky lze upravit čas východu Slunce tak, aby se čítače energií nulovaly podle Vašich potřeb, například v závislosti na zastínění objektu apod. Pokud si nejste jisti, hodnoty neupravujte. Výchozí zeměpisná poloha je umístěna ve středních Čechách.*

## **Expertní nastavení:**

- Výkonový ofset udává rozdíl mezi skutečným součtem výkonů L1+L2+L3 a hodnotou použitou pro regulační funkce. Je-li např. skutečný součet výkonů L1+L2+L3 roven +500W a výkonový ofset roven - 100W, regulátor použije pro vyhodnocení spínání výstupů hodnotu 400W. Výše uvedené platí pro regulační režim součtu všech fází. Pro regulační režim každé fáze odděleně se výkonový ofset použije pro každou fázi. Čím nižší (zápornější) je výkonový ofset, tím více se zamezuje odběr elektřiny ze sítě v přechodových jevech i ustálených stavech při spínání malých výkonů triakovými/SSR výstupy. Přechodové jevy spínání spotřebičů jsou obvykle indikovány čtyřkvadrantními elektroměry jako "pohyb okolo nuly", kdy se nepravidelně a často střídají indikátory výroby a spotřeby. Zápornější výkonový ofset omezuje výskyt zobrazení indikátoru spotřeby, ale v běžných ustálených stavech "pouští" nastavenou část výkonu FVE do sítě. U standardního zapojení nedoporučujeme používat kladný ofset.
- Zpoždění CombiWATT udává zpoždění aktivace programu CombiWATT po ukončení výroby FVE (po setmění). Nastavení doporučujeme zvýšit v případě, že hojně využíváte el. spotřebiče (jiné nežli ty připojené k regulátoru), jejichž příkon dlouhodobě přesahuje výkon FVE (regulátor v tomto případě nerozezná tento stav od ukončení výroby FVE).
- Limit výroby pro CombiWATT u objektů s instalovanou výraznou kapacitní zátěží (blokovací kondenzátory, UPS stanice, velké množství spínaných zdrojů aj.) může být detekováno malé množství výroby (jednotky až desítky W) i v případě, že střídač nepracuje. Detekce malého množství činné výroby je v tomto případě způsobena výraznými jalovými odběry, které jsou měřeny blízko hranice rozeznání výroby od spotřeby. Obdobné chování vykazují i wattmetry jiných výrobců. Tato položka udává limit pro spuštění režimu CombiWATT v každé fázi. Je-li například limit výroby roven 0,1 kW, dojde ke spuštění režimu CombiWATT (za předpokladu splnění dalších podmínek pro spuštění tohoto režimu) již při poklesu výroby pod 0,1 kW v každé fázi.
- Teplota spínání ventilátoru v režimu stand-by se ventilátor sepne, překročí-li teplota uvnitř regulátoru tuto hodnotu.
- Max. teplota regulátoru při překročení této teploty je vyhlášena chyba "Překročena max. teplota".
- CombiWATT Reset počítadel energií toto pole slouží k výběru možnosti nulování (resetu) čítačů energií, tj. kolonek "Předp. dodaná energie do zátěže" v hlavním okně. Na výběr jsou 3 možnosti:
	- a) východ Slunce: čítače se nulují tehdy, rovná-li se aktuální čas době východu Slunce.
	- b) fixní čas: čítače se nulují tehdy, rovná-li se aktuální čas době nastavené v kolonce "Pevný čas resetu energií".
	- c) zahájení výroby: čítače se nulují v okamžiku zahájení výroby, tj. ve shodném režimu jako u modelů WATTrouter CWx. Zahájením výroby se rozumí moment ukončení režimu CombiWATT, tj. nárůst výroby na některé z fází nad limit stanovený kolonkou "Limit výroby pro CombiWATT". Pokud chcete toto nastavení používat, doporučujeme zvýšit hodnotu "Zpoždění CombiWATT" na 1 až 2 hodiny, aby nedocházelo k falešnému nulování čítačů během dne.
- Pevný čas resetu energií stanovuje fixní čas nulování počítadel energií pro metodu nulování fixním časem (předchozí odstavec, režim b).

#### **Ostatní nastavení:**

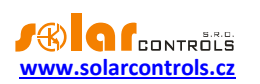

- Nastavit datum a čas podle klienta Zaškrtněte toto pole, chcete-li synchronizovat datum a čas v regulátoru s reálným časem běžícím v klientovi (PC).
- Používat letní čas Zaškrtněte toto pole, chcete-li automaticky měnit zimní a letní čas. Je podporován pouze letní čas dle doporučení EU, tj. platnost letního času od 2:00 SEČ, poslední neděle v březnu do 3:00 SELČ, poslední neděle v říjnu. Informace o letním času je používána k automatické úpravě aktuálního času i vypočteného času východu Slunce.
- Chladit v režimu stand-by zaškrtněte toto políčko, chcete-li zapínat ventilátor i v době mimo sepnutí triakových výstupů. Režim můžete využít pro cirkulaci vzduchu v rozvaděči a chlazení dalších komponent.
- Časové pásmo uveďte časové pásmo podle Vaší země. Výchozí hodnotou je středoevropský čas. Hodnota se používá pouze k úpravě vypočteného času východu Slunce. Časová pásma mimo násobky celých hodin nejsou podporována.

#### **Nastavení programu WATTconfig:**

- Jazyk Nastavte jazyk, který bude aplikace WATTconfig používat při příštím spuštění. Položka Jiný je určena pro libovolný dosud nepodporovaný jazyk. Pak je nutné ručně přeložit řetězce v souboru *custom.xml* do Vámi preferovaného jazyka.
- Resetovat regulátor po zápisu nastavení Zaškrtněte toto pole, chcete-li regulátor restartovat po každém zápisu konfigurace. Reset je nutný, aby regulátor změnil nastavení sítě a dále k výmazu denních čítačů energií apod.
- Výchozí záložka nastavte záložku v programu WATTconfig, kterou si přejete zobrazit po spuštění programu. Toto nastavení se v programu WATTconfig ukládá na disk PC, shodné nastavení ve webovém rozhraní se ukládá přímo do regulátoru.

#### **Aktualizace firmwaru:**

 Tlačítko aktualizovat firmware – umožňuje aktualizovat firmware tohoto produktu. Jste-li naším registrovaným zákazníkem, který zakoupil tento produkt, máte na našich internetových stránkách automaticky přístup k sekci Ke stažení. Existuje-li aktualizace, můžete si ji stáhnout a nainstalovat. Průběh aktualizace je indikován a trvá podle typu a rychlosti připojení od 20s do 60s. Aktualizace přes rozhraní LAN je chráněna před neoprávněným zásahem autorizací.

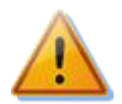

**Aktualizace originálního firmwaru je naprosto bezpečná. Systém plně kontroluje integritu souboru aktualizace i integritu dat po nahrání do jednotky. Při výpadku napájení během aktualizace lze firmware nahrát znovu kdykoli po zapnutí napájení. Firmware nahrávejte pokud možno přes USB nebo POUZE z lokální sítě (v případě chyby při nahrávání aktualizace si regulátor pamatuje nastavení sítě pouze cca. 2 minuty). V případě opakovaně nezdařené aktualizace originálního firmwaru se reklamace řídí platnými obchodními podmínkami. Je zakázáno jakkoli měnit soubor stažené aktualizace. V opačném případě i přes kontrolu integrity může dojít k poškození produktu a ztrátě záruky!**

## <span id="page-33-0"></span>KARTA STATISTIKY

Na této kartě se zobrazují denní, týdenní, měsíční a roční statistiky výroby, přebytku a spotřeby. Statistiky lze v případě potřeby exportovat do souborů \*.csv.

**Pozor: Měřicí modul je schopen změřit pouze údaje o spotřebě a přebytku. Aby se zobrazily údaje o výrobě a vlastní spotřebě, je nutno na některý ze vstupů FB přivést impulzní výstup z externího elektroměru, který měří výkon a energii ze střídače.** Případně propojit vstup FB přímo se střídačem, je-li střídač vybaven

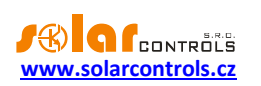

kompatibilním impulzním výstupem. Dále je nutno příslušný vstup FB nakonfigurovat v poli "Zdroj dat" na kartě Nastavení vstupů tak, aby údaj o výrobě byl regulátorem zpracován korektně.

## **Pozor: Hodnoty jsou pouze orientační! Přístroj nezná přesné údaje z fakturačních elektroměrů!**

**Pozor: Denní statistiky se nulují vždy těsně po půlnoci, tedy v 0:00 hodin. Ve stejné době probíhá přesun hodnot právě skončeného dne do historie. Při změně data v regulátoru může dojít k nevratnému vymazání uložené historie!**

## **Denní statistiky:**

- Fáze Lx zobrazí se údaje o přebytku, spotřebě ve vysokém i nízkém tarifu a (volitelně) i o výrobě, je-li měřena příslušným vstupem FB, v aktuálním nebo zvoleném dni.
- Celkem L1+L2+L3 zobrazí se sumární údaje ze všech 3 fází. Metoda výpočtu těchto dat závisí na nastavení regulačního režimu – položka "Nastavení regulace" na kartě Nastavení vstupů:
	- a. Každá fáze samostatně sumární údaje jsou prostým součtem příslušných polí ze všech 3 fází
	- b. Součet všech fází sumární údaje se načítají průběžně podle okamžitých výkonů. **V tomto režimu regulace nemusí prostý součet zobrazených hodnot v jednotlivých fázích souhlasit s celkovou hodnotou** (přebytek v jedné fázi vykrývá spotřebu v jiné fázi apod.).
- Denní stavy výstupů zobrazí se předpokládané hodnoty dodané energie do jednotlivých zátěží v aktuálním nebo zvoleném dni. **Vzhledem k tomu, že statistiky se nulují vždy těsně po půlnoci, tyto hodnoty nemusí souhlasit s hodnotami v polích "Předp. energie dodaná do zátěže"** (nulování těchto polí probíhá obecně v jiném okamžiku).
- Denní stavy vstupů FB zobrazí údaje o měřené energii na příslušném vstupu FB v aktuálním nebo zvoleném dni. Je-li vstup FB konfigurován pro měření výroby, zobrazí se nad měřenou hodnotou informační text "(je výroba)".
- Zobrazit pro den zvolí den, pro který se mají denní statistiky zobrazit. Lze zobrazit aktuální den a posledních 7 dnů.
- Nulovat po potvrzení vynuluje veškeré statistiky.
- Grafy zobrazují grafickou interpretaci denních statistik výroby a spotřeby. Grafy v jednotlivých fázích indikují vždy poměrnou část (výseč nebo část sloupce) sumárních údajů. Údaj o vlastní spotřebě je počítán ze vztahu: *vlastní spotřeba = výroba – přebytek*. Údaj o vlastní spotřebě není dostupný, pokud není měřená žádná výroba nebo je výroba menší než zjištěný přebytek (chyba konfigurace, měření apod.).

*Poznámka: U velmi malých hodnot energií (typicky bezprostředně po vynulování statistik) hraje při zobrazení grafů roli zaokrouhlování na 0,01 kWh. V těchto případech se nemusí koláčové grafy zobrazovat zcela správn*ě.

## **Týdenní statistiky:**

- Graf zobrazuje 5 hlavních sumárních údajů (výroba, přebytek, vlastní spotřeba, spotřeba ve vysokém a nízkém tarifu) ve sloupcích pro 7 posledních dnů. Dvojklikem na sloupec zobrazíte příslušný den v denních statistikách.
- Export vyexportuje týdenní statistiky do souboru \*.csv, který lze načíst např. v MS Excel.

## **Měsíční statistiky:**

- Graf Výroba zobrazuje sumární údaje o výrobě (výroba + přebytek) za posledních 31 dnů.
- Graf Spotřeba zobrazuje sumární údaje o spotřebě (vlastní spotřeba, spotřeba ve vysokém a nízkém tarifu) za posledních 31 dnů.
- Export vyexportuje měsíční statistiky do souboru \*.csv, který lze načíst např. v MS Excel.

*Poznámka: U měsíčních statistik již nelze zobrazit detail jednotlivých dnů jako v případě týdenních statistik, detaily se ukládají jen pro posledních 7 dnů.*

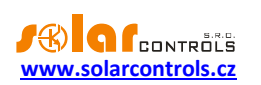

#### **Roční statistiky:**

- Graf Výroba zobrazuje sumární údaje o výrobě (výroba + přebytek) za posledních 12 měsíců.
- Graf Spotřeba zobrazuje sumární údaje o spotřebě (vlastní spotřeba, spotřeba ve vysokém a nízkém tarifu) za posledních 12 měsíců.
- Export vyexportuje roční statistiky do souboru \*.csv, který lze načíst např. v MS Excel. Exportují se data za posledních 24 měsíců.

*Poznámka: Aktuální den se v roční historii (aktuálním měsíci) projeví až po uložení do historie (po půlnoci).*

## <span id="page-35-0"></span>KARTA LOG

**Na této kartě je zobrazen log chyb a výstrah.** Zobrazují se zde například zjištěné chyby komunikace.

## <span id="page-35-1"></span>VOLBY A TLAČÍTKA

## **Tlačítka na hlavním okně:**

- Připojit přes volba umožňuje zvolit připojení přes USB nebo LAN.
- Připojit připojí počítač k regulátoru a načte konfiguraci z regulátoru.
- Odpojit odpojí počítač od regulátoru.
- Konfigurovat připojení zobrazí okno s nastavením aktivního připojení.
- Otevřít otevře konfiguraci.
- Uložit uloží konfiguraci.
- Výchozí nastavení načte výchozí konfiguraci.
- Načíst načte konfiguraci z regulátoru.
- Zapsat zapíše konfiguraci do regulátoru a volitelně provede reset regulátoru. Zápis přes rozhraní LAN je chráněn před neoprávněným zásahem autorizací.
- Konec- ukončí program WATTconfig.
- Název objektu/konfigurace slouží k pojmenování objektu instalace, případně i aktuální konfigurace. Text může mít nejvýše 16 znaků v ASCII kódování.

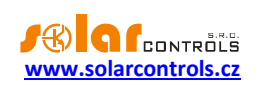

## <span id="page-36-0"></span>OKNO NASTAVENÍ OVLADAČE USB ROZHRANÍ

V tomto okně lze nastavit volby týkající se připojení k regulátoru přes USB rozhraní.

#### **Nastavení portu:**

- Volba zařízení **–** je-li ovladač správně nainstalován, zobrazuje aktivní zařízení, např. FTDI USB1 (FT232R USB UART, SN:…). Je-li k vašemu počítači připojeno více zařízení používajících USB rozhraní FTDI, zvolte správné zařízení.
- Další položky slouží k nastavení parametrů komunikace. Platné hodnoty jsou: Datové bity=8, Stop bity=1, Rychlost=38400 Bd, Parita žádná (none). Kontrola echa při vysílání není zapnuta.

#### **Timeouty:**

- Výchozí timeout čtení celkový timeout pro příjem odpovědí z regulátoru. Hodnotu upravte (zvyšte) jen při problémech s komunikací.
- Výchozí mezibajtový timeout timeout pro příjem jednotlivých bajtů z regulátoru. Hodnotu upravte jen při problémech s komunikací.

#### **Tlačítka:**

- Výchozí nastaví výchozí parametry komunikace.
- OK, Storno standardní potvrzení a zrušení dialogu.

## <span id="page-36-1"></span>OKNO NASTAVENÍ OVLADAČE LAN/UDP ROZHRANÍ

V tomto okně lze nastavit volby týkající se připojení k regulátoru pomocí protokolu UDP přes síť Ethernet.

#### **Nastavení protokolu UDP:**

- Výběr profilu slouží pro výběr profilu připojení. Profily připojení slouží pro rychlou konfiguraci připojení například v případě připojení z lokální a veřejné sítě, kde je potřeba přepínat mezi dvěma IP adresami. Nový profil lze vytvořit tlačítkem Nový. Do nového profilu se uloží aktuální nastavení IP adresy a UDP portu. Vytvořené profily lze vymazat tlačítkem Smazat.
- IP adresa (IPv4) IP adresa použitá pro přístup WATTconfigu k regulátoru, může být uvedena adresa regulátoru v lokální síti nebo v případě vhodného nastavení NAT na Vašem routeru i adresa regulátoru v Internetu. V případě změny IP adresy je předtím nutné změnit nastavení IP adresy přímo v regulátoru – viz karta Další nastavení.
- UDP port UDP port použitý pro přístup WATTconfigu k regulátoru. Výchozí hodnota je 50000. Do verze firmwaru 0.6 včetně byla hodnota nastavena na 43962.

*Poznámka: Máte-li problémy s navázáním komunikace, připojte se přes USB a zjistěte aktuální nastavení LAN. Při aktualizaci firmwaru z verze 0.6 na verzi 0.7 vyzkoušejte obě hodnoty UDP portu, případně aktualizujte přes USB rozhraní.*

#### **Timeouty:**

- Výchozí timeout čtení celkový timeout pro příjem odpovědí z regulátoru. Hodnotu upravte (zvyšte) jen při problémech s komunikací.
- Timeout po resetu v případě připojení přes LAN trvá "znovunaběhnutí" spojení po resetu regulátoru déle než v případě připojení přes USB. Hodnotu upravte (zvyšte) pouze při problémech s komunikací po resetu regulátoru (typicky při nahrávání nového firmwaru do regulátoru).

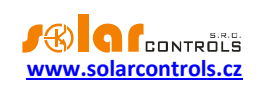

# <span id="page-37-0"></span>**STAVY LED**

V následující tabulce jsou uvedeny možné stavy indikačních LED regulátoru.

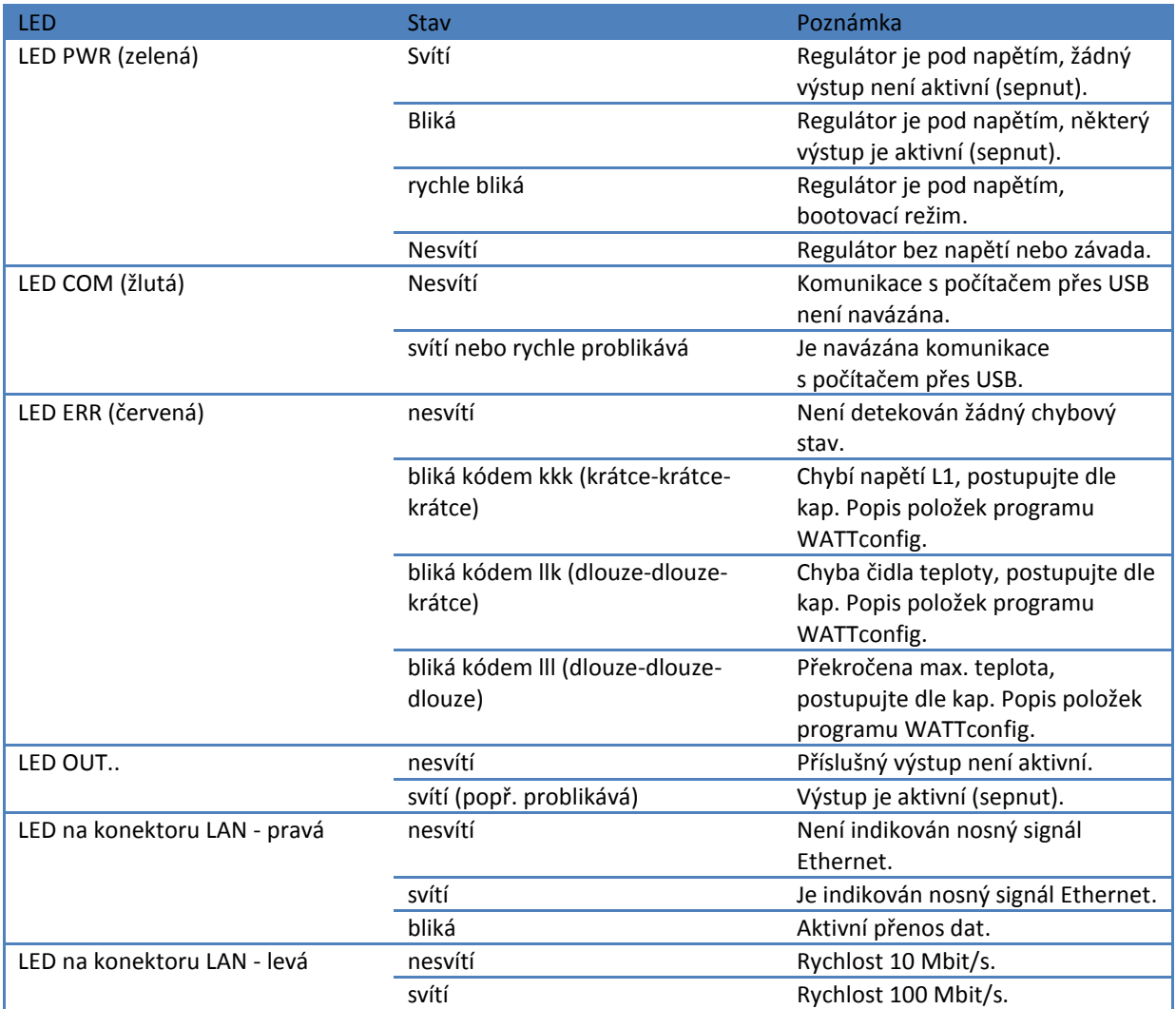

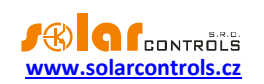

## <span id="page-38-0"></span>**PŘÍKLADY NASTAVENÍ**

Uvedené příklady pouze ilustrují možné využití přístroje, ve většině případů bývá nutné nastavení upravit. Příklady jsou ilustrovány ve verzi 1.0, v novějších verzích softwaru existují další možnosti zlepšení účinnosti systému.

## <span id="page-38-1"></span>PŘÍKLAD 1 - POUZE JEDEN SPOTŘEBIČ

Bojler o příkonu 2 kW, 200l vody, průměrná teplota studené vody na vstupu 12 °C, ohřev na 50 °C, průměrná spotřeba teplé vody 160 l denně. Denní množství el. energie potřebné k ohřevu celého bojleru (bez započtení tepelných ztrát) je:

$$
E = \frac{c_V.V[l].\Delta T[K]}{3600000} = \frac{4180.200.38}{3600000} = 8,82 \text{ kWh}
$$

Průměrné denní ztráty bojlerů s těmito parametry jsou asi 1,5 kWh. Při odběru teplé vody 160 l a přičtení tepelných ztrát vychází denní přísun el. energie cca. 8,6 kWh.

Bojler je připojen na triakový výstup 1 a WATTrouter má k dispozici signál nízkého tarifu a pro bojler je nastaven režim CombiWATT.

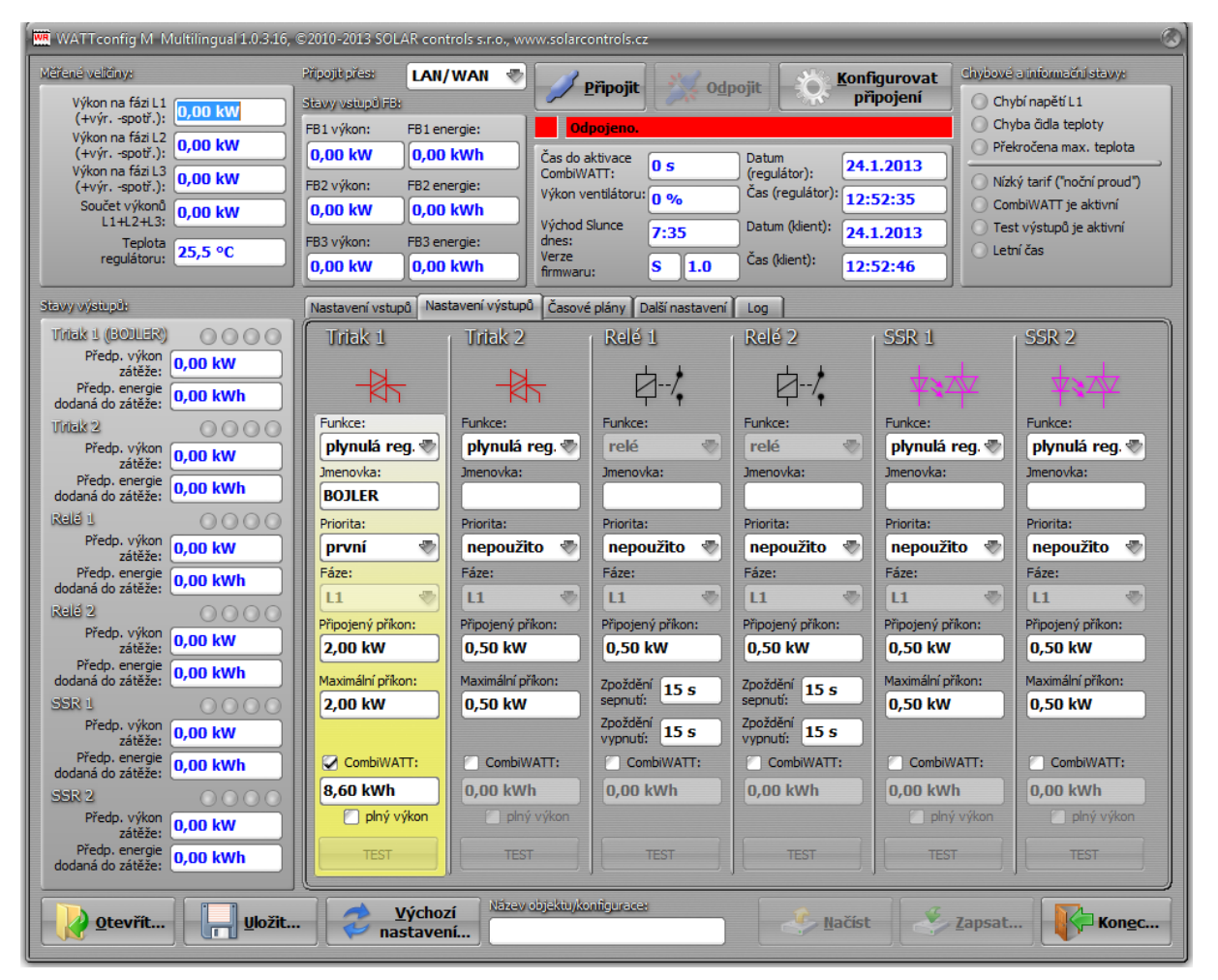

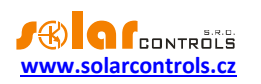

Časovým plánem je nastaveno sepnutí bojleru při menším než nastaveném množství energie v době od 15:00 do 19:00 a pouze je-li přítomen nízký tarif. Tímto nastavením lze docílit dohřev teplé vody pro večerní užití v případě, že v dopoledních a popoledních hodinách nebyl bojler dostatečně ohřátý energií z FVE. Není-li sepnut nízký tarif, pokračuje základní regulace podle přebytku i v době vymezené časovým plánem.

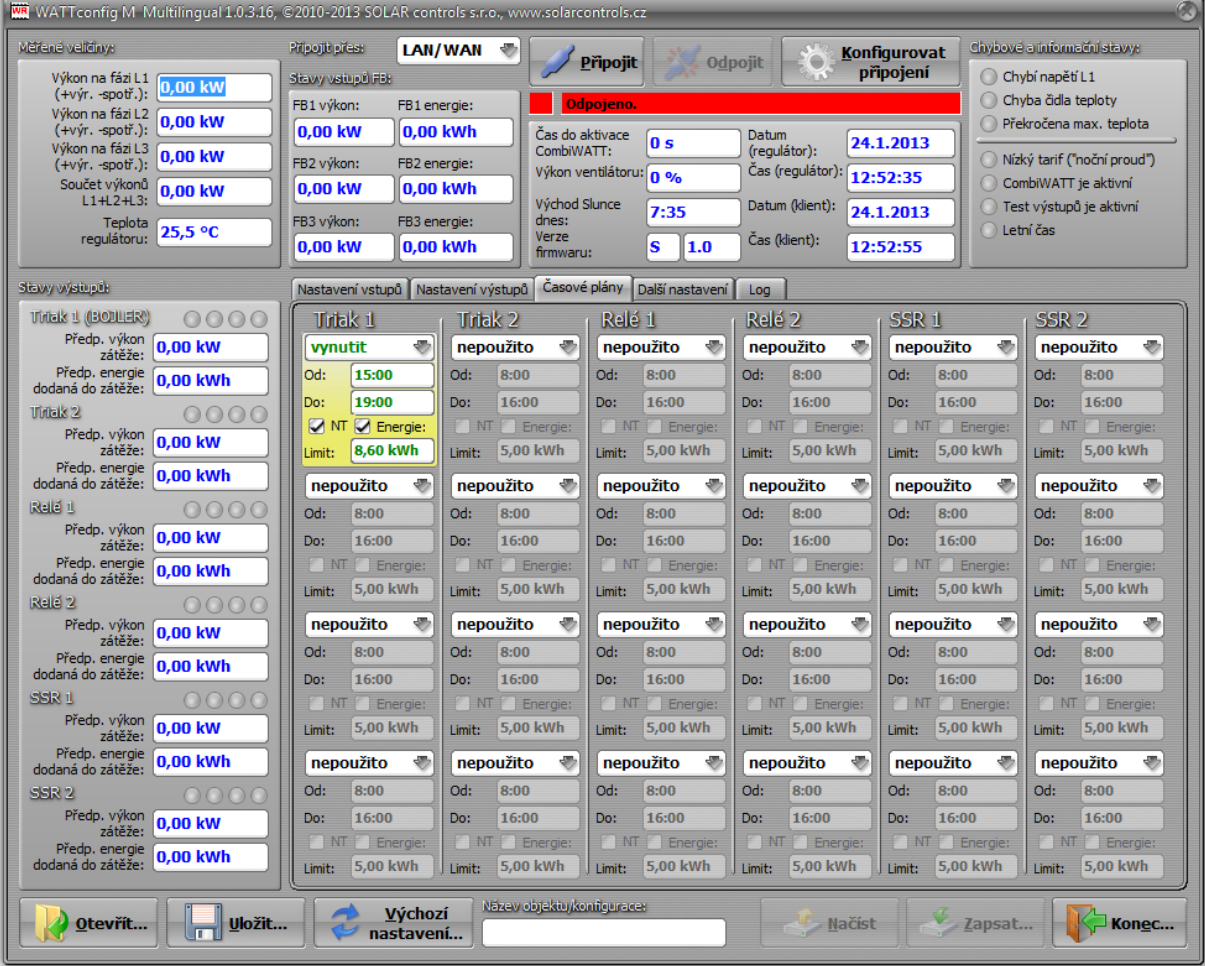

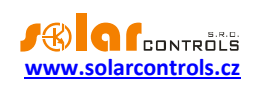

# <span id="page-40-0"></span>PŘÍKLAD 2 – VŠECH 6 SPOTŘEBIČŮ, REGULACE = SOUČET FÁZÍ

Bojler z příkladu 1, bazénová filtrace a přímotopný průtočný ohřev bazénu 6 kW (čerpadlo a třífázová spirála). Doporučený výkon FVE > 8 kWp.

Ohřev bojleru má první prioritu (triak 1), požadavky jsou shodné jako v příkladu 1.

Motor filtrace má druhou prioritu (relé 1), jmenovitý výkon 0,3 kW (hodnota ve VA se zde obvykle neuvádí), musí běžet právě 6 hodin denně a minimální doba sepnutí je 5 minut. Denní množství potřebné energie pro tento motor je tedy 1,8 kWh. Není-li dostatek slunečního svitu, sepne se na nízký tarif. Motor nemá běžet v noci mezi 23. a 5. hodinou, aby pokud možno nerušil noční klid (záleží vždy na místním časovém rozvržení nízkého tarifu, aby mohl "dostat šanci").

Čerpadlo ohřevu má třetí prioritu (relé 2), výkon 0,16 kW a musí běžet vždy, topí-li spirála. Doběh čerpadla je 1 minuta. Ohřev bazénu na noční tarif nezapínáme. Průtočný ohřev bazénu musí být vybaven bezpečnostní tepelnou ochranou!

Vlastní ohřev je zapojen na zbývající výstupy v nižších prioritách (triak 2, oba výstupy SSR).

Pro motory doporučujeme použít samostatné stykače, ale vzhledem k jejich nízkému příkonu to není nezbytně nutné. WATTrouter má k dispozici signál nízkého tarifu a pro bojler i motor bazénové filtrace je nastaven režim CombiWATT.

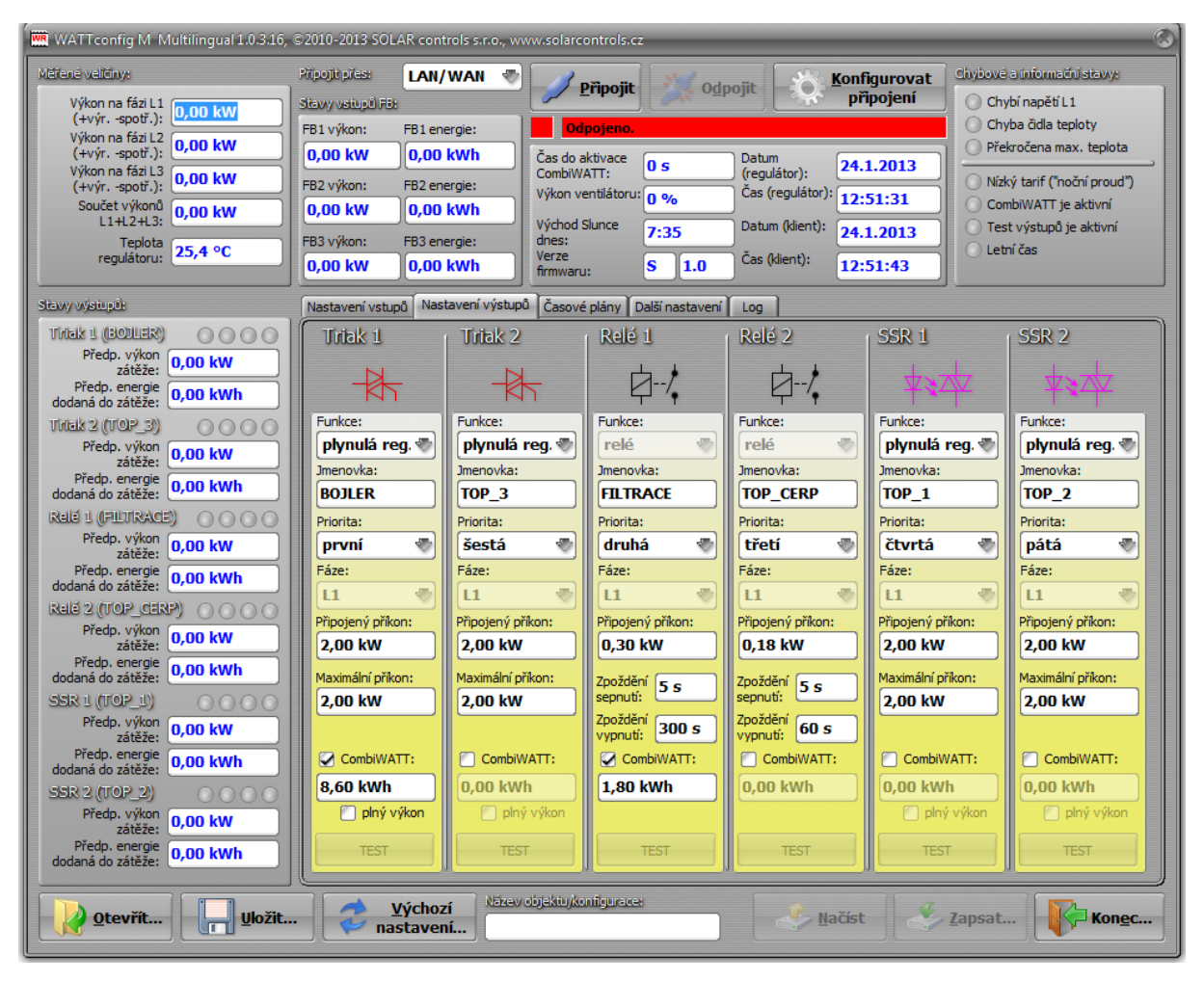

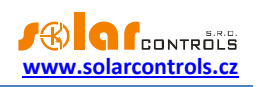

Časový plán pro bojler je shodný s příkladem 1.

Pro motor filtrace jsou nastaveny 2 časové plány. Prvním z nich je omezení výstupu v "denní" době od 8:00 do 23:00, které zajišťuje nejvýše 6 hodin chodu a je tedy platné pouze za podmínky, pokud denní čítač energie dosáhne hodnoty 1,6 kWh. Druhý časový plán omezuje chod čerpadla nepodmíněně v nočních hodinách od 23:00 do 5:00. Předpokladem pro správnou funkci těchto omezení je volba režimu nulování čítačů energií podle východu Slunce nebo fixního času, který by ovšem měl být volen ráno před 8:00.

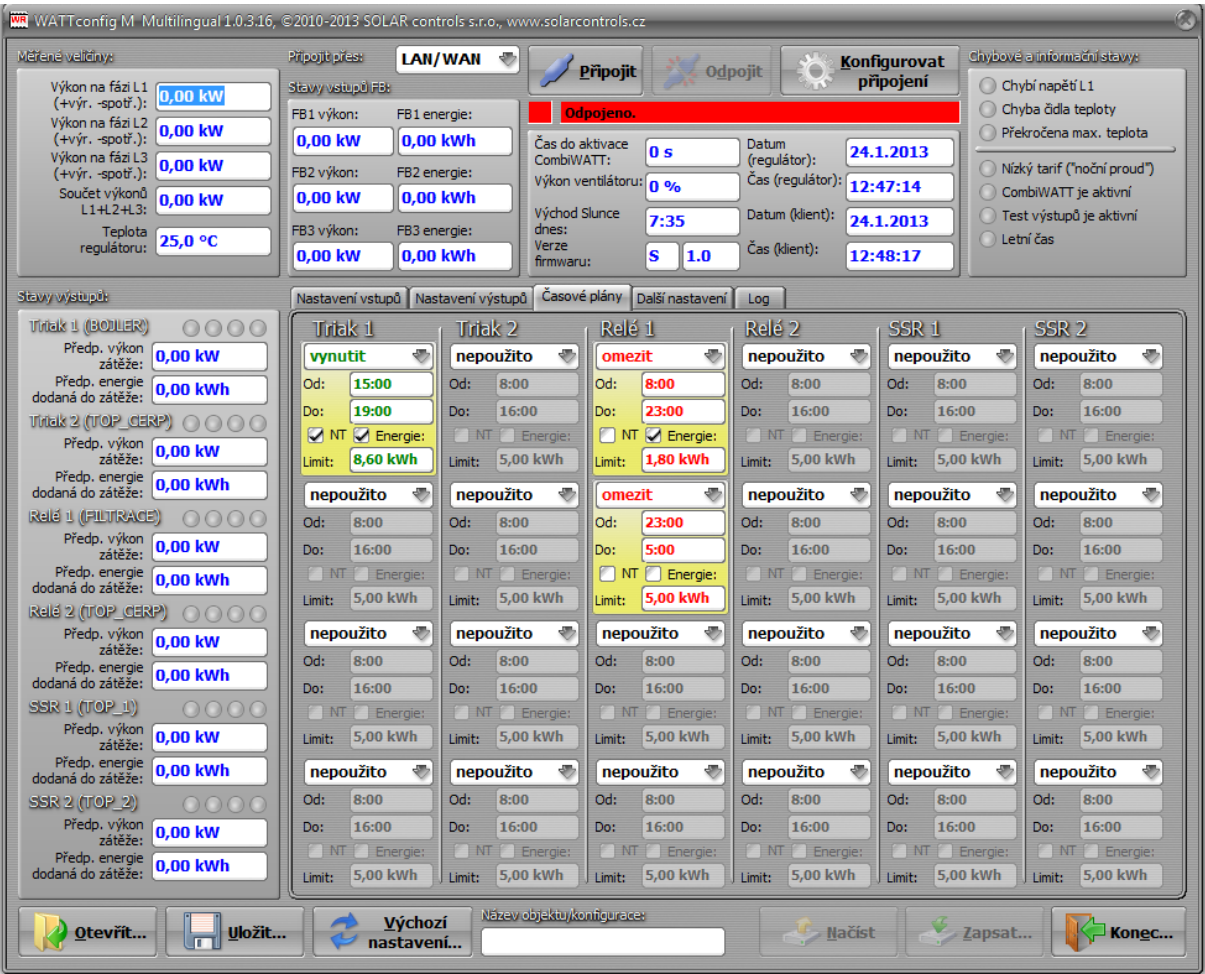

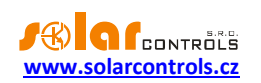

# <span id="page-42-0"></span>PŘÍKLAD 3 – VŠECH 6 SPOTŘEBIČŮ, REGULACE = KAŽDÁ FÁZE ZVLÁŠŤ

Spotřebiče z příkladu 2 ve složitějším zapojení a nastavení regulace pro každou fázi odděleně.

Na fázi L1 připojíme:

- ohřev bojleru v první prioritě (triak 1), požadavky jsou shodné jako v příkladu 1.

- motor filtrace v druhé prioritě (relé 1), požadavky jsou shodné jako v příkladu 2.

Na fázi L2 připojíme:

- čerpadlo ohřevu v první prioritě (relé 2), požadavky jsou shodné jako v příkladu 2.

- jednu spirálu ohřevu v druhé prioritě (SSR 1).

Na fázi L3 připojíme:

-pomocný kontakt v první prioritě (triak 2 ve funkci relé), který rovněž zapne oběhové čerpadlo připojené reálně k fázi L2 (zde může dojít na fázi L2 k mírnému odběru ze sítě, ale abychom tomu zabránili, potřebovali bychom 2 oběhová čerpadla).

- druhou spirálu ohřevu v druhé prioritě (SSR 2).

Třetí spirálu ohřevu bohužel v této konfiguraci s jedním regulátorem nelze připojit, museli bychom spouštění oběhového čerpadla ohřevu zajistit pouze jedním výstupem pomocí časového plánu nebo zcela mimo WATTrouter.

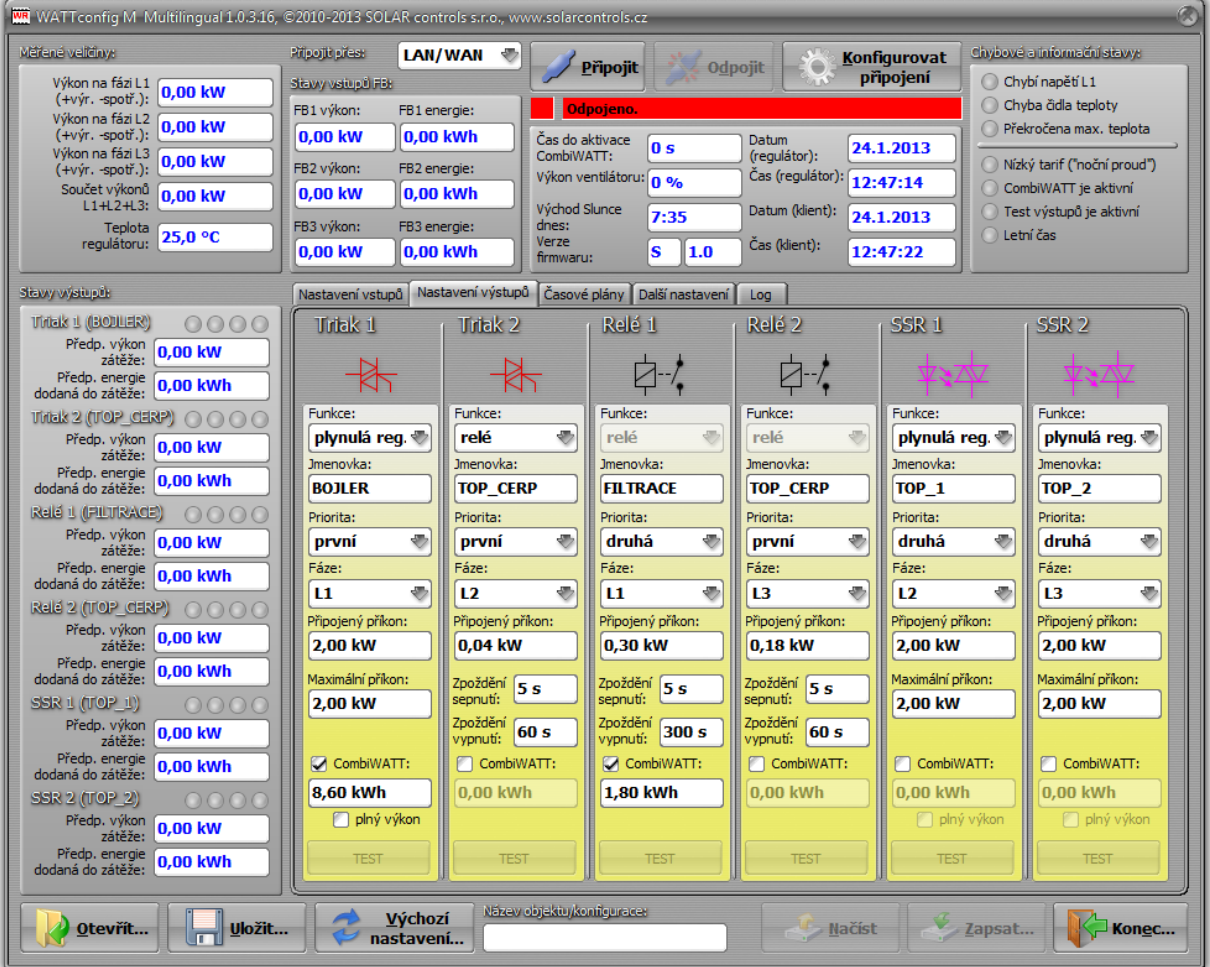

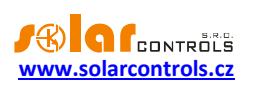

## Časové plány jsou shodné s příkladem 2.

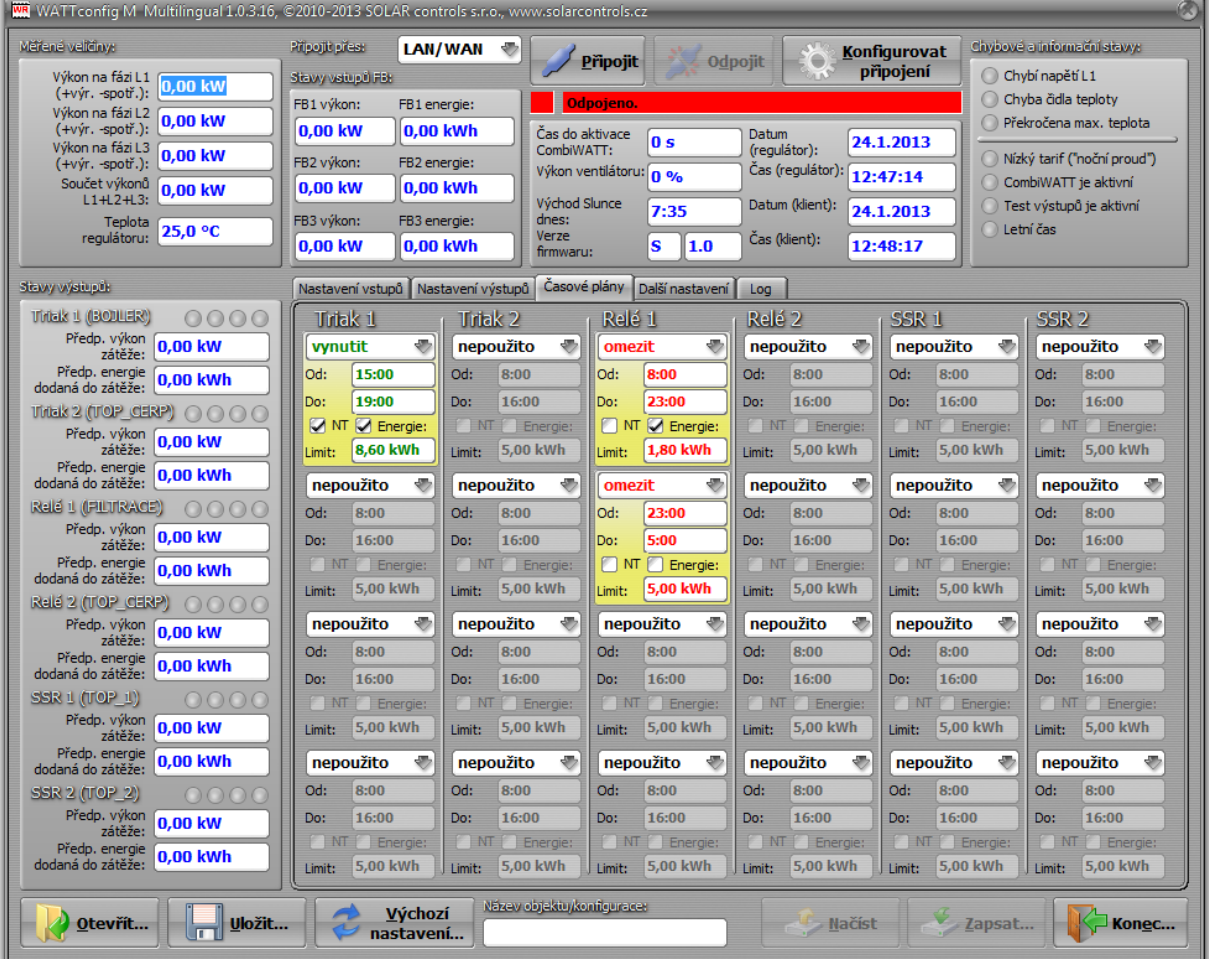

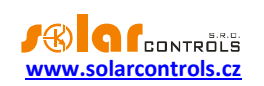

## <span id="page-44-0"></span>PŘÍKLAD 4 – 5 SPOTŘEBIČŮ, REGULACE = KAŽDÁ FÁZE ZVLÁŠŤ

Bojler a bazénová filtrace z příkladu 2, dále 2 čistě ohmická přímotopná tělesa a tepelné čerpadlo pro ohřev bazénu. Vše ve složitějším zapojení a nastavení regulace pro každou fázi odděleně.

Přímotopy mají příkon 2kW a spínají se pouze přebytkem, nezávisle na regulaci vytápění domu. V létě je nutno přímotopy deaktivovat buď termostatem přímotopu, nebo vyjmutím pojistek z odpojovače eventuálně deaktivováním výstupu v programu.

Tepelné čerpadlo má příkon 1,3kW a spíná se pouze přebytkem nebo manuálně mimo WATTrouter.

Na fázi L1 připojíme:

- ohřev bojleru v první prioritě (triak 1), požadavky jsou shodné jako v příkladu 1.

- motor filtrace v druhé prioritě (relé 1), požadavky jsou shodné jako v příkladu 2.

Na fázi L2 připojíme:

- první přímotop v první prioritě (SSR1).

- tepelné čerpadlo v druhé prioritě (relé2).

Na fázi L3 připojíme:

- druhý přímotop v první prioritě (SSR 2).

Pro reléové výstupy můžeme v nové verzi softwaru aktivovat funkce Předřadit, abychom lépe využili přebytek na L2 v době souběhu TČ a přímotopu.

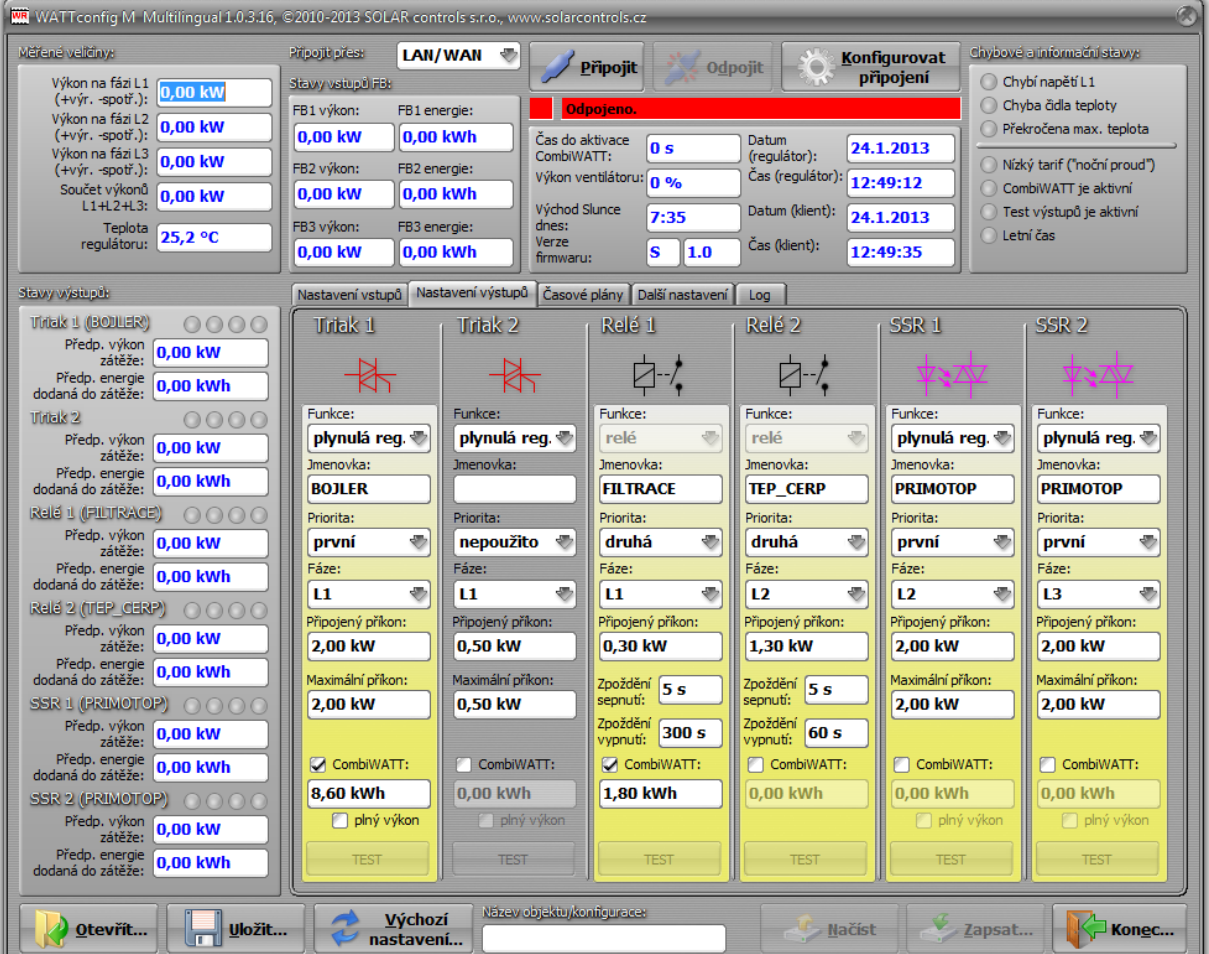

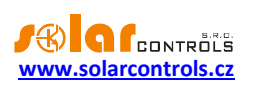

## Časové plány jsou shodné s příkladem 2.

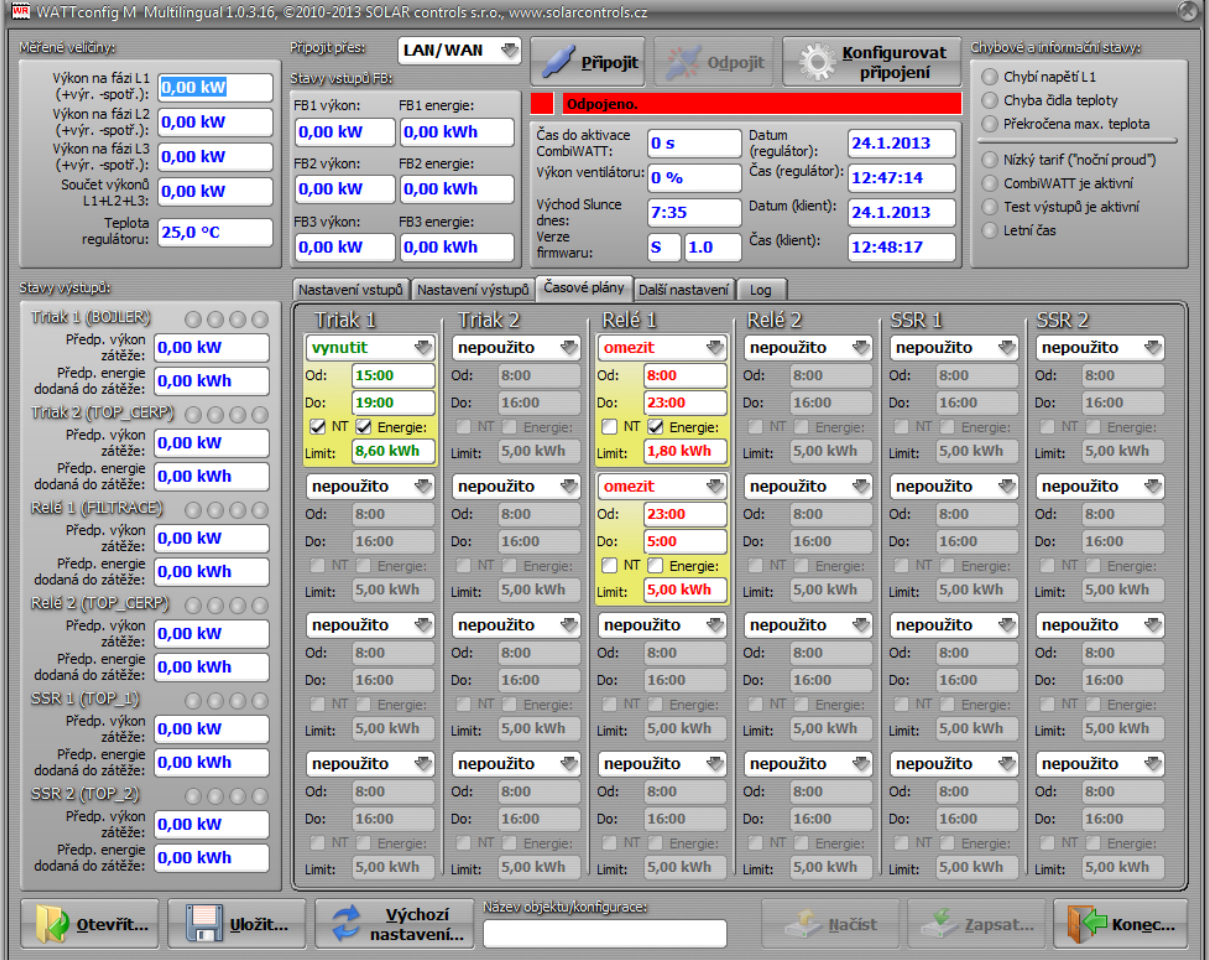

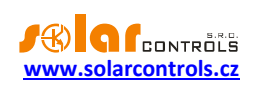

# <span id="page-46-0"></span>**NASTAVENÍ SÍTĚ ETHERNET**

WATTrouter M umožňuje sledování a nastavení pomocí zásuvky Ethernet. Ke zprovoznění komunikace je zapotřebí správně nastavit připojení sítě.

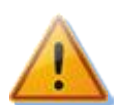

**Nastavení sítě a přístupu k regulátoru z Internetu vždy svěřte osobě s patřičnou odborností. Na problémy spojené s nastavováním sítě vyjma prokazatelné nefunkčnosti síťového rozhraní regulátoru výrobce neposkytuje žádnou technickou podporu.**

Nastavení sítě v regulátoru je vhodné provádět pomocí připojení k USB rozhraní (při připojení přes zásuvku Ethernet dojde při změně parametrů sítě téměř vždy ke ztrátě připojení).

Základem úspěšného nastavení je znalost o parametrech Vaší lokální sítě. Je nezbytné znát tyto údaje:

- IP adresa Vašeho routeru, případně jiného přístupového bodu do Vaší lokální sítě (je-li instalován),
- Volný rozsah IP adres, tedy adres, které nepatří do rozsahu dynamicky přidělovaných adres v případě zapnutého DHCP serveru ani to nejsou pevné adresy jiných zařízení ve Vaší lokální síti.
- Maska Vaší lokální sítě, kterou používají všechna zařízení k ní připojená.

Regulátor umožňuje pouze nastavení pevné (statické) IP adresy. Dynamické přidělování regulátor nepodporuje hlavně z důvodu obvyklého užití, tj. přístupu ze sítě Internet přes síťový router a jeho funkci NAT, která prakticky vyžaduje stálou adresu regulátoru v lokální síti.

## <span id="page-46-1"></span>NASTAVENÍ PŘIPOJENÍ K LOKÁLNÍ SÍTI

Síťové připojení se provádí na kartě Další nastavení, skupina **Nastavení sítě**.

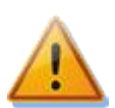

*Pozor: Nastavení sítě bude účinné až po resetování regulátoru (volba Resetovat regulátor po zápisu nastavení)!*

- **IP adresa**: nastavte IP adresu tak, aby nekolidovala s jiným zařízením ve Vaší lokální síti. Pokud je například adresa Vašeho routeru **192.168.2.1**, nastavte třeba **192.168.2.10**, pokud tato adresa již nepatří jinému zařízení ve Vaší lokální síti a pokud také tato adresa neleží v rozsahu dynamicky přidělovaných adres DHCP serveru ve Vaší lokální síti (ten obvykle bývá aktivní ve Vašem routeru).
- **Maska**: uveďte masku Vaší lokální sítě. V drtivé většině případů půjde o hodnotu **255.255.255.0**.
- **Výchozí brána**: nastavte IP adresu zařízení, které bude použito pro odeslání požadavků regulátoru mimo lokální síť. V drtivé většině jde o IP adresu Vašeho routeru. V uvedeném příkladu to bude adresa **192.168.2.1.** Pokud takové zařízení nemáte, zadejte jinou nepoužitou IP adresu ve Vaší lokální síti, požadavky směřující mimo lokální síť pak ale nebudou zodpovězeny.
- **MAC adresa regulátoru**: uveďte fyzickou/MAC adresu Vašeho regulátoru. Tuto hodnotu měňte jen v případě existence zařízení se shodnou fyzickou adresou ve Vaší lokální síti. *Poznámka: Regulátory WATTrouter M nemají vlastní registrovaný adresní rozsah u organizace IEEE, neboť síťová komunikace je pouze doplňkem a nikoli hlavní funkcí zařízení. Při případné změně MAC adresy je nutné respektovat specifická pravidla pro tyto adresy!*
- **UDP port**: uveďte hodnotu UDP portu, na který bude směrována UDP komunikace z programu WATTconfig. Tuto hodnotu doporučujeme měnit pouze v případě existence více UDP serverů ve Vaší lokální síti (které mají být přístupny z Internetu) nebo nutnosti lepšího utajení připojení. V případě změny UDP portu v regulátoru je také nutné změnit nastavení UDP portu v konfiguraci ovladače připojení přes LAN/UDP.

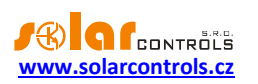

 **HTTP port**: uveďte hodnotu HTTP portu, na kterém bude regulátoru naslouchat požadavkům protokolu http, tedy webového rozhraní. Tuto hodnotu doporučujeme měnit pouze v případě existence více webových serverů ve Vaší lokální síti (které mají být přístupny z Internetu) nebo nutnosti lepšího utajení připojení.

# <span id="page-47-0"></span>NASTAVENÍ PŘIPOJENÍ K INTERNETU

Pro připojení k Internetu je doporučeno mít aktivní globální pevnou IP adresu. Pokud máte pouze dynamicky přidělenou IP adresu, lze tuto zjistit z nastavení Vašeho routeru. Dynamickou IP adresu lze užít také, ale v závislosti na poskytovateli připojení k Internetu se tato může více či méně často měnit. V případě nedostupnosti regulátoru z Internetu proto vždy nejprve zkontrolujte nastavení globální sítě WAN ve Vašem routeru.

Připojení k regulátoru z Internetu umožňují pouze routery nebo jiné přístupové body, které obsahují funkci **NAT** (Native Address Translation) nebo jinou obdobnou funkci určenou pro překlad IP adres do lokální sítě.

V následujícím textu je uvedeno vzorové nastavení připojení k Internetu pomocí běžného širokopásmového routeru Edimax BR-6204Wg-M. Postup je následující:

- V záložce **NAT Settings** zaškrtněte *Enable NAT module function*, stiskněte *Apply* a následně *Continue*.
- V záložce **Port forwarding** zaškrtněte *Enable Port Forwarding*, vyplňte směrovací tabulku pro uvedený příklad podle obrázku, zaškrtněte *Apply* a následně také *Apply*, čímž se nastavení zapíše do routeru a dojde k resetu routeru.

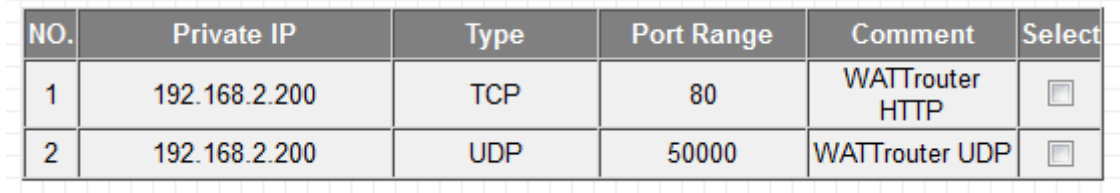

Nastavení funkce NAT je u jiných routerů obdobné.

Je-li Vaše globální (pevná nebo aktuální dynamická) IP adresa např. **80.200.50.6**, pak pro přístup k regulátoru z Internetu pomocí protokolu http zadejte do Vašeho prohlížeče jednoduše (doporučujeme vytvořit záložku v prohlížeči):

## *http://80.200.50.6/*

Pro přístup k regulátoru z Internetu pomocí programu WATTconfig zadejte do okna konfigurace ovladače připojení přes LAN/UDP tutéž IP adresu, tedy **80.200.50.6**.

Při konfliktu portů HTTP v případě existence více webových serverů v lokální síti, které mají být přístupny z Internetu, je nutné pro přístup k regulátoru místo standardního portu č. 80 volit náhradní port, např. port 8080. Pak je nutné změnit i nastavení HTTP portu v regulátoru a pro přístup z Internetu volit:

## *http://80.200.50.6:8080/*

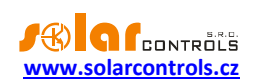

## <span id="page-48-0"></span>**POPIS WEBOVÉHO ROZHRANÍ A XML KOMUNIKACE**

Regulátory řady WATTrouter M umožňují sledování stavu i konfiguraci pomocí běžného internetového prohlížeče, tedy i z jiných platforem než Microsoft Windows. Webové rozhraní lze použít pouze v případě připojení regulátoru přes zásuvku Ethernet.

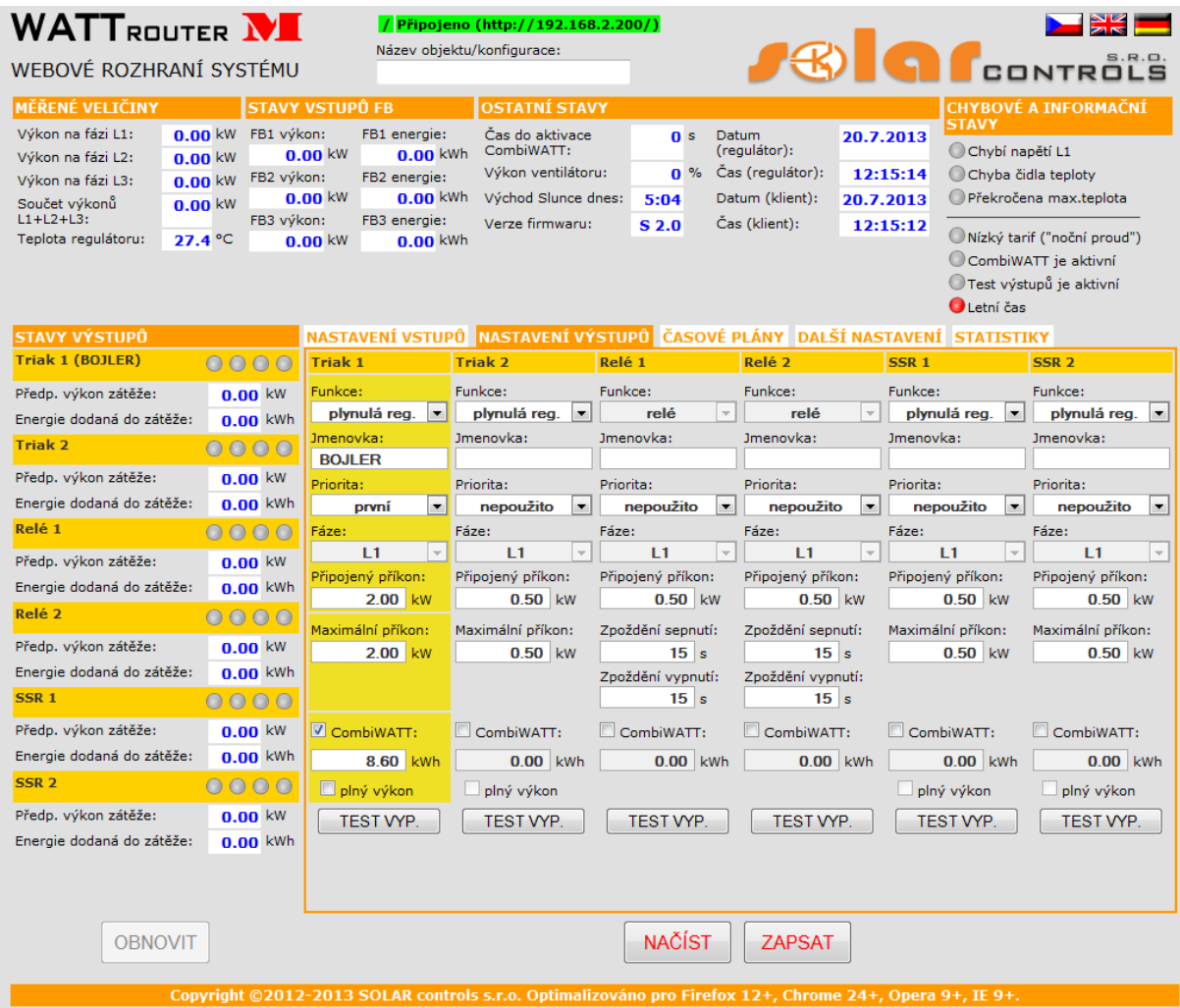

**Obrázek 12: Webové rozhraní přístroje.**

Pomocí webového rozhraní lze sledovat a nastavovat veškeré parametry regulátoru jako pomocí programu WATTconfig, s výjimkou nastavení sítě, exportu statistik a upgradu firmwaru.

Webové rozhraní je implementováno pomocí technologie AJAX/XML, v internetovém prohlížeči je proto nutné mít povolen Javascript.

Sledování a nastavování činnosti regulátoru lze pomocí této technologie implementovat do libovolného nadřazeného celku, který podporuje načítání XML dat. Implementace vyžaduje určité znalosti o protokolu HTTP i formátu souborů XML. V případě problémů s implementací doporučujeme užít freeware Wireshark k diagnostice problémů s TCP/IP a HTTP komunikací. Program ke stažení na [http://www.wireshark.org/.](http://www.wireshark.org/)

Autorizace zápisu dat do regulátoru není prováděna pomocí obvyklého standardu cookies, ale zasíláním přístupových údajů přímo v datech každého požadavku na zápis dat. Tento mechanismus zjednodušuje implementaci do nadřazeného celku, kde by práce s cookies mohla být problematická.

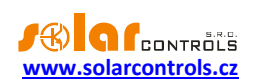

Pro sledování a nastavení regulátoru jsou dostupné následující HTTP/XML požadavky. Popisy jednotlivých položek XML dat jsou uvedeny jako HTML/XML komentáře přímo ve výpisech XML dat:

1. GET /meas.xml

Vysláním tohoto HTTP požadavku získáme z regulátoru aktuální měřená/stavová data (aktuální výkony na fázích a připojených spotřebičích). Struktura vrácených dat vypadá následovně:

```
<--Hlavičky odpovědi>
<--jeden prázdný řádek>
<meas><PL1>-2.20</PL1><-- výkon na fázi L1 v kW>
<PL2>1.50</PL2><-- výkon na fázi L2 v kW>
<PL3>-1.10</PL3><-- výkon na fázi L3 v kW>
<PPS>-1.80</PPS><-- součet výkonů L1+L2+L3 v kW>
<Te>25.0</Te><-- teplota regulátoru ve °C>
<PA1>1.00</PA1><-- předp. výkon zátěže na výstupu 1 v kW>
<EA1>3.00</EA1><-- předp. energie dodaná do zátěže na výstupu 1 v kWh>
..<HN1>1</HN1><-- základní regulace na výstupu 1: 0=neaktivní, 1=aktivní>
..<HC1>0</HC1><-- CombiWATT na výstupu 1: 0=neaktivní, 1=aktivní>
..<HE1>0</HE1><-- výstup 1 vynucen čas. plánem: 0=neaktivní, 1=aktivní>
..<HR1>0</HR1><-- výstup 1 omezen čas. plánem: 0=neaktivní, 1=aktivní>
<TST1>0</TST1><-- test výstupu: 0=neaktivní, 1=aktivní>
<PA2>0.50</PA2><-- předp. výkon zátěže na výstupu 2 v kW>
<-- analogicky pro zbývající výstupy 2 až 6>
..<FA1>0.50</FA1><-- výkon na vstupu FB1>
..<FE1>1.60</FE1><-- energie na vstupu FB1>
..<FA2>0.00</FA2><-- výkon na vstupu FB2>
<-- analogicky pro zbývající vstupy FB2 a FB3>
<DaR>1.1.2012</DaR><-- datum (regulátor)>
<TiR>0:00:00</TiR><-- čas (regulátor)>
<CW>7200</CW><-- čas zbývající do aktivace CombiWATT>
<FP>7200</FP><-- výkon ventilátoru>
<FW>S10</FW><-- typ firmwaru (první písmeno) a verze (2 číslice)>
<EL1>0</EL1><-- 0=není porucha, 1=chybí napětí L1>
<ETS>0</ETS><-- 0=není porucha, 1=chyba čidla teploty>
<ETL>0</ETL><-- 0=není porucha, 1=překročena max. teplota>
<ILT>0</ILT><-- 0=není, 1=je indikován nízký tarif>
<ICW>0</ICW><-- 0=není, 1=je indikován CombiWATT>
<ITS>0</ITS><-- 0=není, 1=je indikován test výstupů>
<IDST>0</IDST><-- 0=není, 1=je indikován letní čas>
<SRT>6:00</SRT><-- čas východu Slunce>
</meas>
```
#### 2. GET /conf.xml

Vysláním tohoto HTTP požadavku získáme z regulátoru aktuální konfiguraci (nastavení vstupů, výstupů aj.). Struktura vrácených dat vypadá následovně:

```
<--Hlavičky odpovědi>
<--jeden prázdný řádek>
<conf>
<DE>Doma letni</DE><-- název objektu/konfigurace>
<RM>1</RM><-- režim regulace (0=každá fáze samostatně, 1=součet fází)>
\langle PSe>0\langle PSe> \rangle -- sled fází (0=automaticky, 1=L1,L2,L3, 2=L1,L3,L2)>
<CD1>0</CD1><-- směr proudu fáze L1 (0=výchozí, 1=obrácený)>
<CD2>0</CD2><-- směr proudu fáze L2 (0=výchozí, 1=obrácený)>
<CD3>0</CD3><-- směr proudu fáze L3 (0=výchozí, 1=obrácený)>
<NA1>BOJLER</NA1><-- jmenovka výstupu>
<Ty1>1</Ty1><-- funkce výstupu (0=relé, 1=plynulá regulace)>
```
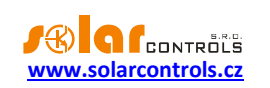

```
<Pr1>1</Pr1><-- priorita výstupu (0=nepoužito až 6=šestá)>
<Ph1>0</Ph1><-- fáze výstupu (0=L1 až 2=L3)>
<PC1>0.04</PC1><-- připojený příkon k výstupu v kW>
<PM1>0.01</PM1><-- maximální příkon k výstupu v kW>
<PN1>0.00</PN1><-- minimální příkon k výstupu v kW>
<PI1>10</PI1><-- hodnota PWM-I výstupu >
<TO1>2</TO1><-- zpoždění sepnutí výstupu v s>
<TF1>2</TF1><-- zpoždění vypnutí výstupu v s>
<CE1>0.50</CE1><-- limit energie výstupu pro CombiWATT v kWh>
<CF1>0</CF1><-- plný výkon výstupu v CombiWATTu (0=ne, 1=ano)>
<PR1>0</PR1><-- předřadit (0=neaktivní až 5=max. počet výstupů)>
<IN1>0</IN1><-- inverzní výstup (0=normální, 1=inverzní)>
<NA2>PRIMOTOP</NA2><-- jmenovka výstupu>
<Ty2>1</Ty2><-- funkce výstupu (0=relé, 1=plynulá regulace)>
<-- analogicky pro zbývající výstupy 2 až 6>
..<FO1>0.00</FO1><-- počáteční energie na vstupu FB1>
..<FI1>1000</FI1><-- počet impulzů na kWh na vstupu FB1>
..<FC1>0</FC1><-- zdroj dat vstupu FB1: 0=ostatní, 1=výroba L1 atd.>
..<FO2>0.00</FO2><-- počáteční energie na vstupu FB2>
<-- analogicky pro zbývající vstupy FB2 a FB3>
..<TU11>2</TU11><-- 1. časový plán výstupu 1: režim (0=nepoužito, 1=omezen, 
2=vynucen)>
..<TA11>15:00</TA11><-- 1. časový plán výstupu 1: čas Od>
..<TB11>19:00</TB11><-- 1. časový plán výstupu 1: čas Do>
..<TL11>1</TL11><-- 1. časový plán výstupu 1: nízký tarif (0=ne, 1=ano)>
..<TE11>1</TE11><-- 1. časový plán výstupu 1: energie (0=ne, 1=ano)>
..<TN11>8.60</TN11><-- 1. časový plán výstupu 1: limit energie>
..<TU12>0</TU12><-- 2. časový plán výstupu 1: režim>
..<TA12>8:00</TA12><-- 2. časový plán výstupu 1: čas Od>
<-- analogicky pro zbývající výstupy a časové plány (celkem 24 časových 
plánů) >
<PO>-0.10</PO><-- výkonový ofset v kW>
<SC>0</SC><-- stand-by chlazení (0=neaktivní,1=aktivní)>
<TI>0</TI><-- synchronizace data a času (0=neaktivní, 1=aktivní)>
<TF>30.0</TF><-- teplota spínání ventilátoru ve °C>
<TM>50.0</TM><-- maximální teplota regulátoru ve °C>
<CWD>7200.0</CWD><-- zpoždění CombiWATT v s>
<CWL>0.02</CWL><-- limit výroby pro CombiWATT v kW>
<CWR>0</CWR><-- reset čítačů výroby (0=východ Slunce až 2=zaháj.výr.)>
<CWT>6:00</CWT><-- fixní čas resetu čítačů výroby>
<LA>50</LA><-- zeměpisná šířka ve °>
<LO>15</LO><-- zeměpisná délka ve °>
<DST>1</DST><-- používat letní čas (0=neaktivní, 1=aktivní)>
<TZ>13</TZ><-- časové pásmo (0=GMT-12 až 25=GMT+14)>
<IMU>1</IMU><-- převodní poměr externích MT - násobitel>
<IDI>1</IDI><-- převodní poměr externích MT - dělitel>
<DFT>1</DFT><-- výchozí záložka (0=Nastavení vstupů až 4=Statistiky)
\langle/conf>
```
#### 3. POST /conf.xml

Vysláním tohoto HTTP požadavku zapíšeme do regulátoru konfiguraci, která má shodný formát jako v případě příkazu GET /conf.xml, navíc je nutné nebo možné zaslat další údaje. Konfiguraci přidáme za příkaz POST /conf.xml s vynecháním 1 prázdného řádku, tedy:

```
<--Hlavičky dotazu>
<--jeden prázdný řádek>
POST /conf.xml
<--jeden prázdný řádek>
<conf>
```
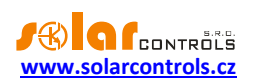

```
<--následuje struktura dat konfigurace jako v dotazu GET /conf.xml>
<DaC>1.1.2012</DaC><-- datum (klient)>
<TiC>0:00:00</TiC><-- čas (klient)>
<UN>admin</UN><-- uživatelské jméno pro autorizaci, povinná položka>
<UP>1234</UP><-- heslo pro autorizaci, povinná položka>
<UNn>home</UNn><-- nové uživatelské jméno>
<UPn>abcd</UPn><-- nové heslo>
</conf>
```
#### Regulátor odpoví tímto hlášením:

```
<--Hlavičky odpovědi>
<--jeden prázdný řádek>
<conf>
<accept>0</accept><-- kód chyby: 0-ok, 1-chybná konfigurace, 2-chybné 
přístupové údaje, 3-chybné nové přístupové údaje>
</conf>
```
#### 4. POST /test.xml

Vysláním tohoto HTTP požadavku aktivujeme testovací režim pro daný výstup. Data přidáme za příkaz POST /test.xml s vynecháním 1 prázdného řádku, tedy:

<--Hlavičky dotazu> <--jeden prázdný řádek> POST /test.xml <--jeden prázdný řádek> <test> <TST1>1</TST1><-- aktivuje testovací režim pro výstup 1> <TST2>0</TST2><-- deaktivuje testovací režim pro výstup 2> <-- analogicky pro zbývající výstupy, požadujeme-li u daného výstupu změnu stavu testovacího režimu> <UN>admin</UN><-- uživatelské jméno pro autorizaci, povinná položka> <UP>1234</UP><-- heslo pro autorizaci, povinná položka>  $\langle$ /test>

#### Regulátor odpoví tímto hlášením:

```
<--Hlavičky odpovědi>
<--jeden prázdný řádek>
<test>
<accept>0</accept><-- kód chyby: 0-ok, 2-chybné přístupové údaje>
\langle/test>
```
#### 5. GET /stat\_day.xml?day={index}

Vysláním tohoto HTTP požadavku získáme z regulátoru denní statistiky. Parametr "index" udává zvolený den (0=aktuální den, 1=včerejšek až 7=sedmý poslední den). Struktura vrácených dat vypadá následovně:

```
<--Hlavičky odpovědi>
<--jeden prázdný řádek>
<stat_day>
<SDD0>2013-07-20</SDD0><-- aktuální datum, dnešek>
<SDD{index}>2013-07-17</SDD{index}><-- datum zvoleného dne>
<SDS1>0.00</SDS1><-- přebytek fáze L1 v kWh>
<SDH1>0.00</SDH1><-- spotřeba vysoký tarif fáze L1 v kWh>
<SDL1>0.00</SDL1><-- spotřeba nízký tarif fáze L1 v kWh>
<SDP1>0.00</SDP1><-- výroba fáze L1 v kWh>
<-- analogicky pro zbývající fáze L2 a L3>
<SDS4>0.00</SDS4><-- přebytek všechny fáze v kWh>
<SDH4>0.00</SDH4><-- spotřeba vysoký tarif všechny fáze v kWh>
```
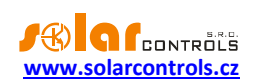

```
<SDL4>0.00</SDL4><-- spotřeba nízký tarif všechny fáze v kWh>
<SDP4>0.00</SDP4><-- výroba všechny fáze v kWh>
<SDO1>0.00</SDO1><-- stav čítače energie výstupu 1 v kWh>
<-- analogicky pro zbývající výstupy 2 až 6>
<SDI1>0.00</SDI1><-- denní čítač energie měřené pomocí FB1>
<-- analogicky pro zbývající vstupy FB2 a FB3>
</stat_day>
```
#### 6. GET /stat\_week.xml

Vysláním tohoto HTTP požadavku získáme z regulátoru týdenní statistiky. Struktura vrácených dat vypadá následovně:

```
<--Hlavičky odpovědi>
<--jeden prázdný řádek>
<stat_week>
<SWD>2013-07-20</SWD><-- aktuální datum, dnešek>
<SWS1>0.00</SWS1><-- přebytek všechny fáze v kWh, včerejšek>
<SWH1>0.00</SWH1><-- spotřeba vysoký tarif všechny fáze v kWh, včerejšek>
<SWL1>0.00</SWL1><-- spotřeba nízký tarif všechny fáze v kWh, včerejšek>
<SWP1>0.00</SWP1><-- výroba všechny fáze v kWh, včerejšek>
<-- analogicky pro 2. až 7. poslední den>
\langlestat week>
```
#### 7. GET / stat\_month.xml

Vysláním tohoto HTTP požadavku získáme z regulátoru měsíční statistiky. Struktura vrácených dat vypadá následovně:

```
<--Hlavičky odpovědi>
<--jeden prázdný řádek>
<stat_month>
<SMD>2013-07-20</SMD><-- aktuální datum, dnešek>
<SMS1>0.00</SMS1><-- přebytek všechny fáze v kWh, včerejšek>
<SMH1>0.00</SMH1><-- spotřeba vysoký tarif všechny fáze v kWh, včerejšek>
<SML1>0.00</SML1><-- spotřeba nízký tarif všechny fáze v kWh, včerejšek>
<SMP1>0.00</SMP1><-- výroba všechny fáze v kWh, včerejšek>
<-- analogicky pro 2. až 31. poslední den>
\langle/stat_month>
```
#### 1. GET /stat\_year.xml

Vysláním tohoto HTTP požadavku získáme z regulátoru roční statistiky. Struktura vrácených dat vypadá následovně:

```
<--Hlavičky odpovědi>
<--jeden prázdný řádek>
<stat_year>
<SYD>2013-07-20</SYD><-- aktuální datum, dnešek>
<SYS1>0.00</SYS1><-- přebytek všechny fáze v kWh, aktuální měsíc>
<SYH1>0.00</SYH1><-- spotřeba vysoký tarif všechny fáze v kWh, aktuální 
měsíc>
<SYL1>0.00</SYL1><-- spotřeba nízký tarif všechny fáze v kWh, aktuální 
měsíc>
<SYP1>0.00</SYP1><-- výroba všechny fáze v kWh, aktuální měsíc>
<-- analogicky pro 2. až 12. poslední měsíc>
</stat_year>
```
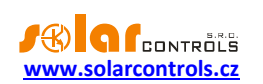

## <span id="page-53-0"></span>**WATTCONFIG PRO ANDROID**

WATTrouter M umožňuje komfortní sledování a nastavení pomocí běžného chytrého telefonu nebo tabletu, který běží na platformě Android. Pro tento účel lze použít nejen vestavěné webové rozhraní, ale i speciální aplikaci vyvinutou pro tato zařízení. Aplikace je distribuována na webu výrobce ve formě instalačního balíku wattconfig\_android\_x\_x.apk.

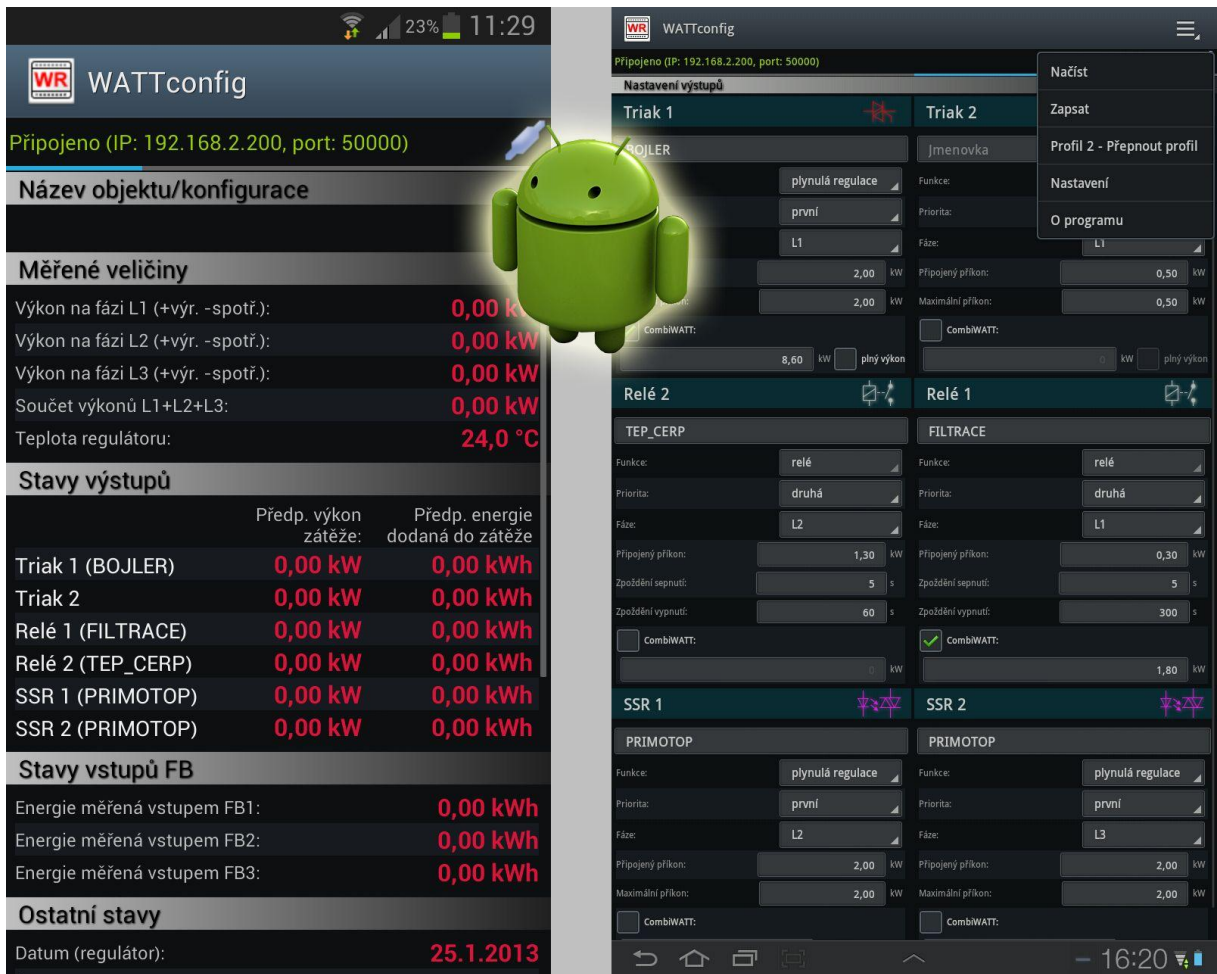

**Obrázek 13: Aplikace WATTconfig pro Android.**

Aplikace je členěna na 4 obrazovky a má velmi snadné a intuitivní ovládání. Mezi jednotlivými obrazovkami se přepínáme vodorovným tahem prstu, nevejde-li se obrazovka na displej, lze skryté části zobrazit svislým tahem prstu. WATTconfig pro Android nepodporuje otevření a uložení konfigurace, nastavení sítě a upgrade firmwaru.

Aplikace se připojuje k regulátoru pouze pomocí UDP rozhraní přes bezdrátovou datovou komunikaci telefonu nebo tabletu (wifi nebo datový přenos mobilního operátora). Regulátor je nutné mít připojen přes zásuvku LAN k Internetu. Pro přístup z lokální sítě je nutno mít jej připojen do routeru s podporou bezdrátové komunikace Wifi.

Popis obrazovek:

- 1. Měřené hodnoty a stavy odpovídá měřeným hodnotám a stavům v hlavním okně WATTconfigu M.
- 2. Nastavení vstupů shodné s kartou "Nastavení vstupů" WATTconfigu M.
- 3. Nastavení výstupů shodné s kartou "Nastavení výstupů" WATTconfigu M.
- 4. Časové plány shodné s kartou "Časové plány" WATTconfigu M.

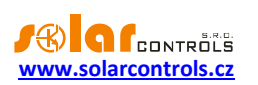

- 5. Expertní a další nastavení podmnožina nastavení na kartě "Další nastavení" WATTconfigu M.
- 6. Statistiky shodné s kartou "Statistiky" WATTconfigu M.

Nabídku s příkazy zobrazíme stiskem tlačítka Základní menu telefonu nebo tabletu.

Nabídka obsahuje 5 položek:

- 1. Načíst načte aktuální konfiguraci z regulátoru, je-li regulátor připojen (zobrazuje se zelený stav připojeno)
- 2. Zapsat zapíše aktuální konfiguraci do regulátoru, je-li regulátor připojen (zobrazuje se zelený stav připojeno). Příkazem se zapíšou pouze dostupné položky konfigurace, u nepodporovaných položek (časové plány apod.) se v regulátoru nastavení nezmění.
- 3. Profil x Přepnout profil přepne aktuální profil připojení. Aplikace podporuje pouze 2 profily připojení, u kterých lze nastavit stejné parametry jako u WATTconfig pro Windows (tj. IP adresu a UDP port).
- 4. Nastavení umožňuje konfigurovat profily připojení. Každý profil lze pojmenovat a přiřadit mu IP adresu a UDP port. Výchozí hodnoty lze nastavit podržením prstu na dané položce a potvrzením volby Nastavit výchozí.
- 5. O programu zobrazí informace o aplikaci.

## **Poznámky k instalaci a používání:**

Aplikace vlastní platný digitální podpis výrobce. Její instalace je tedy plně v souladu s principy použití aplikací pro Android. Aplikace není umístěna na Android Marketu, je však s touto službou plně kompatibilní.

V případě nezvyklého chování aplikace tuto ukončete a spusťte znovu. Není-li tímto problém odstraněn, vymažte ve Správci aplikací Vašeho telefonu nebo tabletu data této aplikace.

Změna jazykové verze: Provede se automaticky po změně jazyka v telefonu nebo tabletu. Podporovány jsou stejné jazyky jako v aplikaci WATTconfig pro Windows.

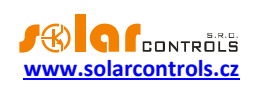

# <span id="page-55-0"></span>**ŘEŠENÍ POTÍŽÍ**

V následující tabulce jsou uvedeny nejčastější příčiny problémů a způsoby jejich odstranění:

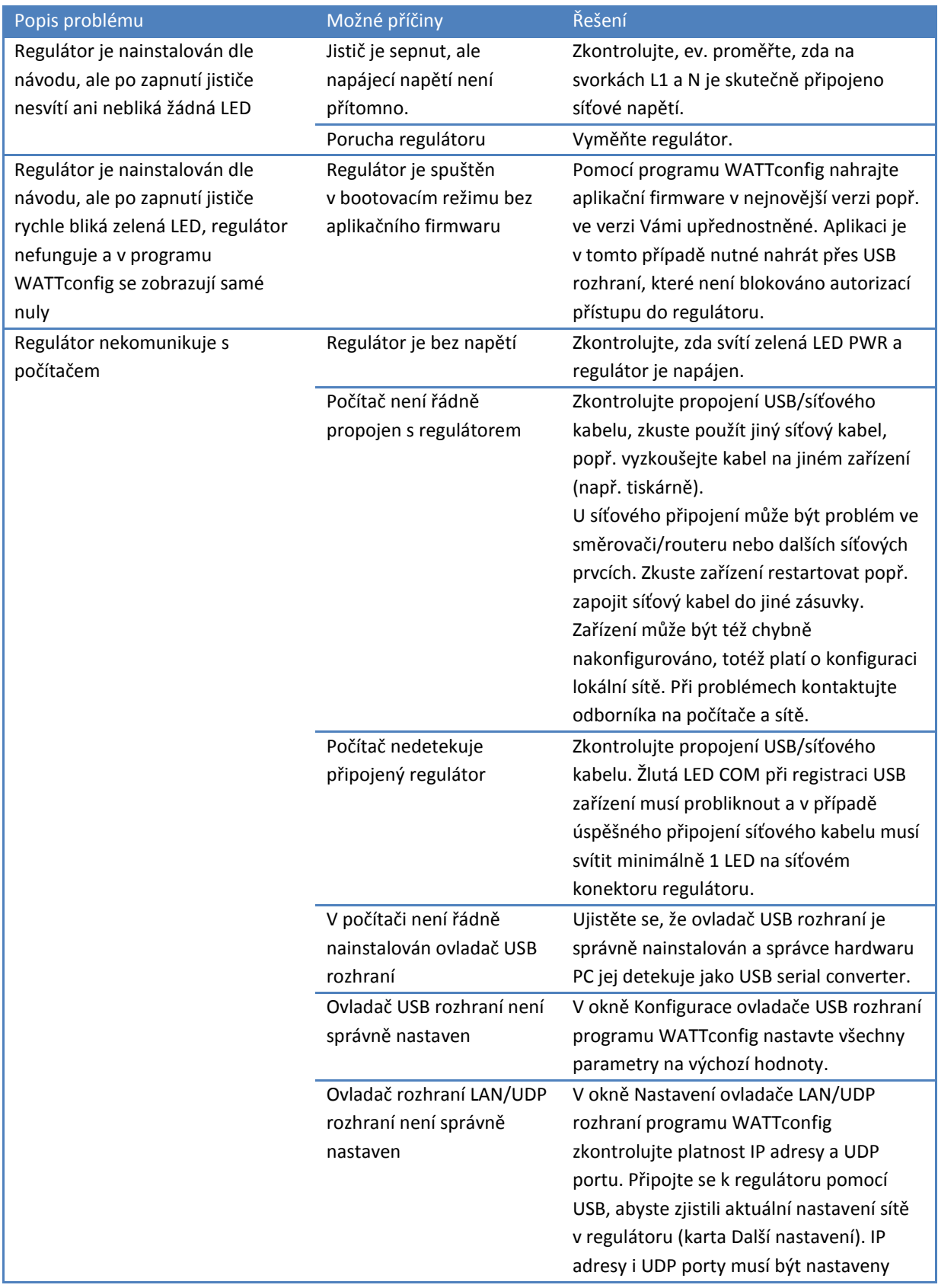

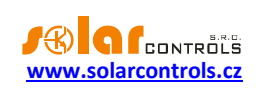

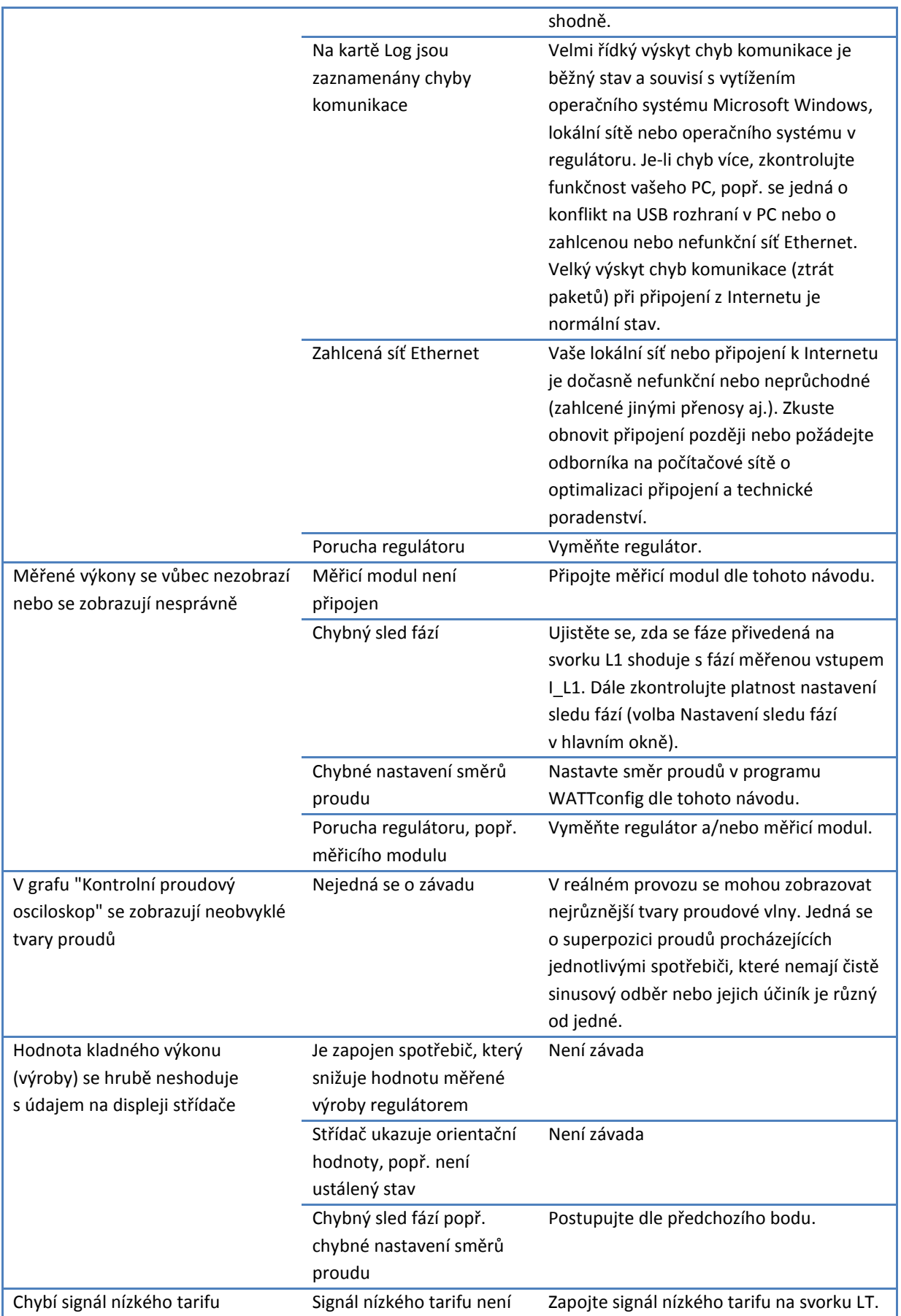

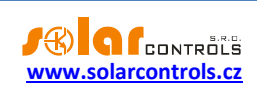

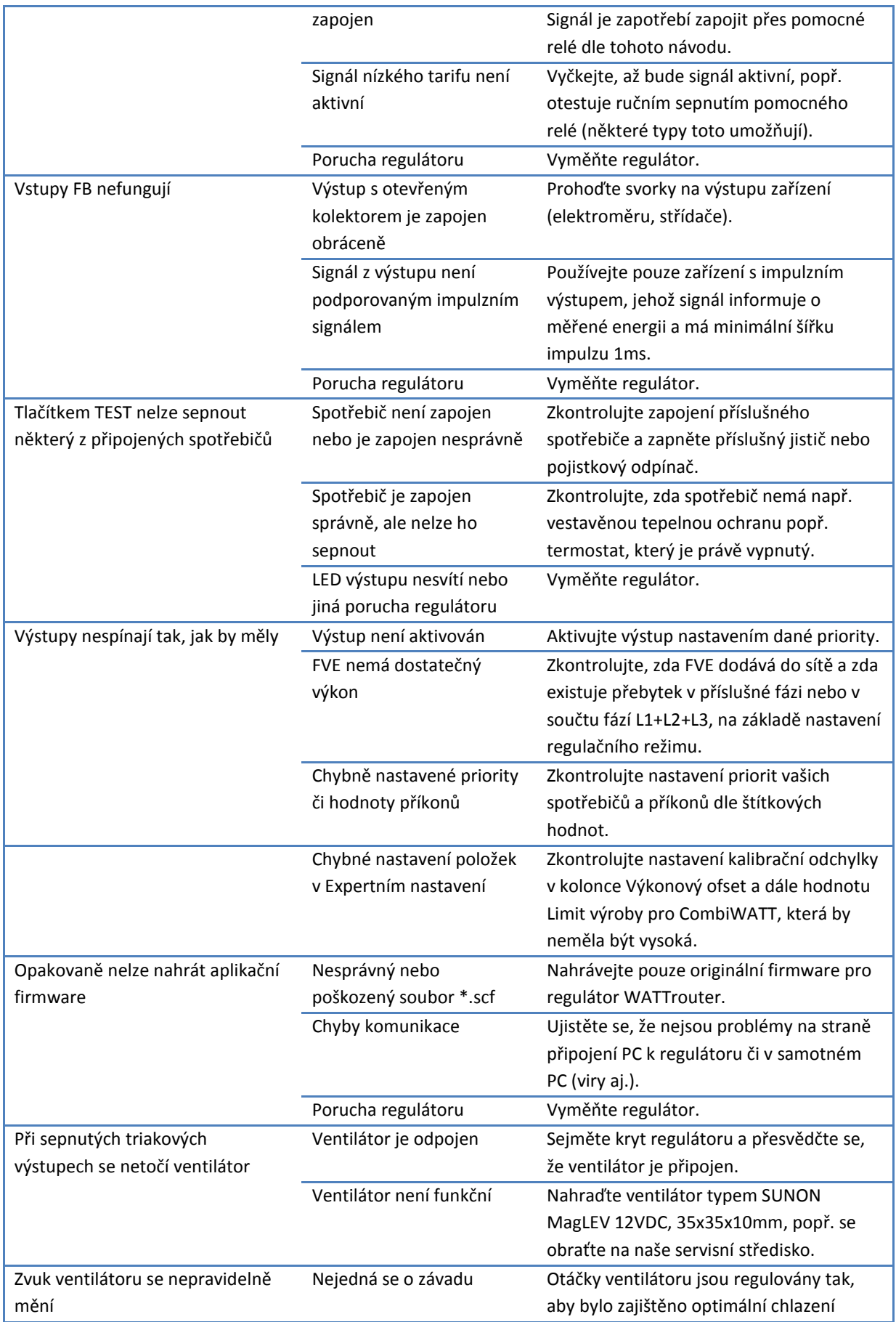

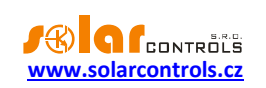

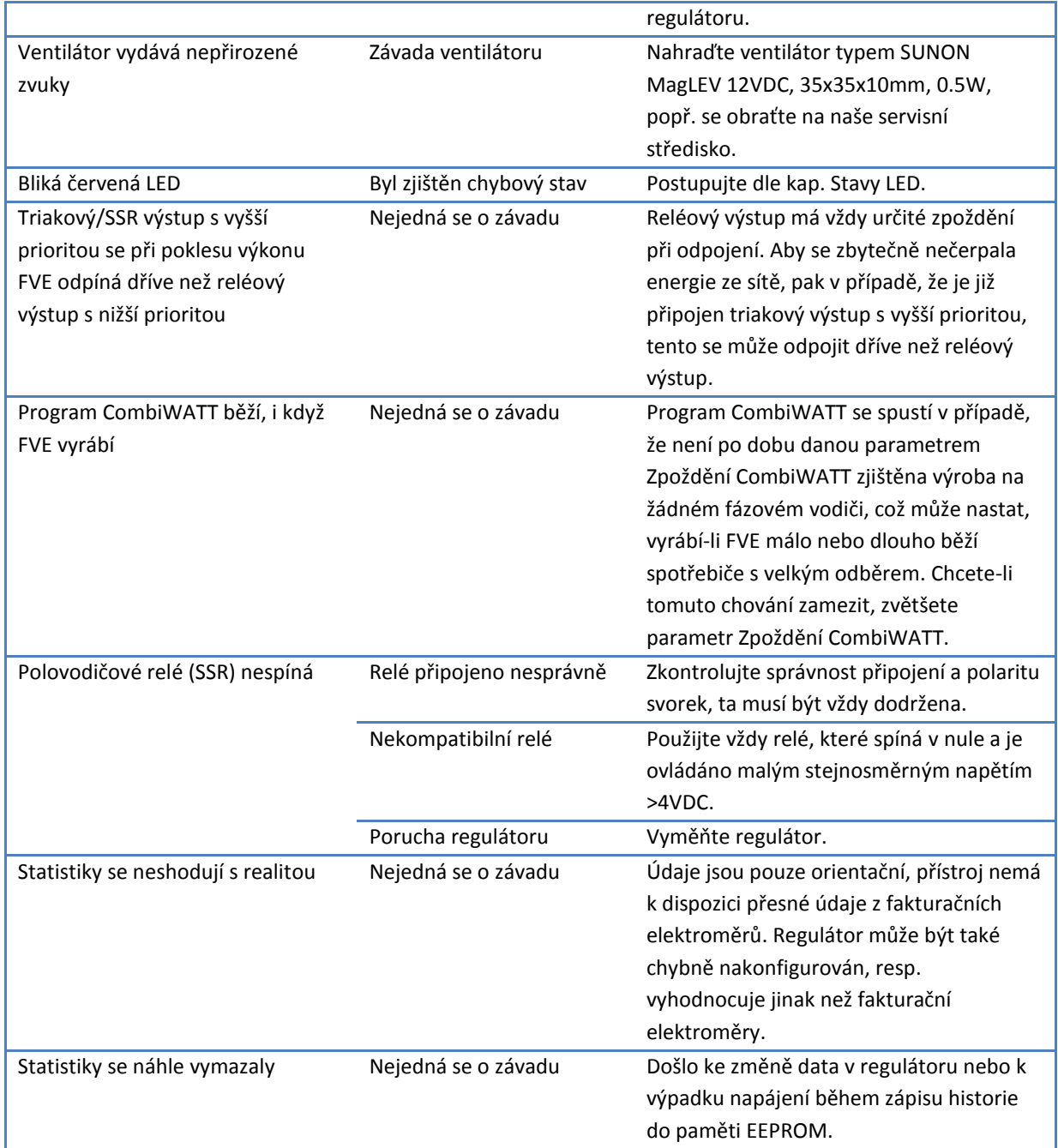

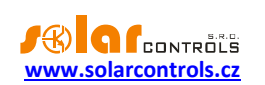

# <span id="page-59-0"></span>**ÚDRŽBA A OPRAVY PŘÍSTROJE**

Regulátor i měřicí modul je navržen jako bezúdržbový, je-li správně nastaven a umístěn v souladu s tímto návodem. V pravidelných intervalech (alespoň 1 měsíčně např. při kontrole stavu FVE) se doporučuje zkontrolovat chod celého systému, především funkčnost spínání spotřebičů a průchodnost odvodu tepla.

V případě závady, kterou nelze odstranit podle kapitoly Řešení potíží, se obracejte na náš servis (platí pro záruční i pozáruční opravy). Adresu pro doručení zboží naleznete na našich stránkách [www.solarcontrols.cz,](http://www.solarcontrols.cz/) případně se obraťte na email: [servis@solarcontrols.cz.](mailto:servis@solarcontrols.cz)

Přístroj opravíme, popř. vyměníme v nejkratším možném termínu (obvykle do 10 pracovních dní). V případě pozáručních oprav nebo závad, na které se záruka nevztahuje, přístroje opravujeme za výhodných cenových podmínek.

Závada na měřicím modulu je velmi nepravděpodobná, při zřejmé závadě regulátoru stačí zaslat k opravě popř. výměně pouze regulátor. Měřicí modul může zůstat nainstalovaný i bez regulátoru a při průchodu proudu provlečenými vodiči se nepoškodí.

**Přístroj nikdy neopravujte sami (s výjimkou výměny ventilátoru)! V opačném případě se vystavujete riziku úrazu elektrickým proudem a ztrácíte záruku v plném rozsahu!**

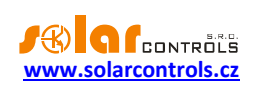

# <span id="page-60-0"></span>**TECHNICKÁ SPECIFIKACE**

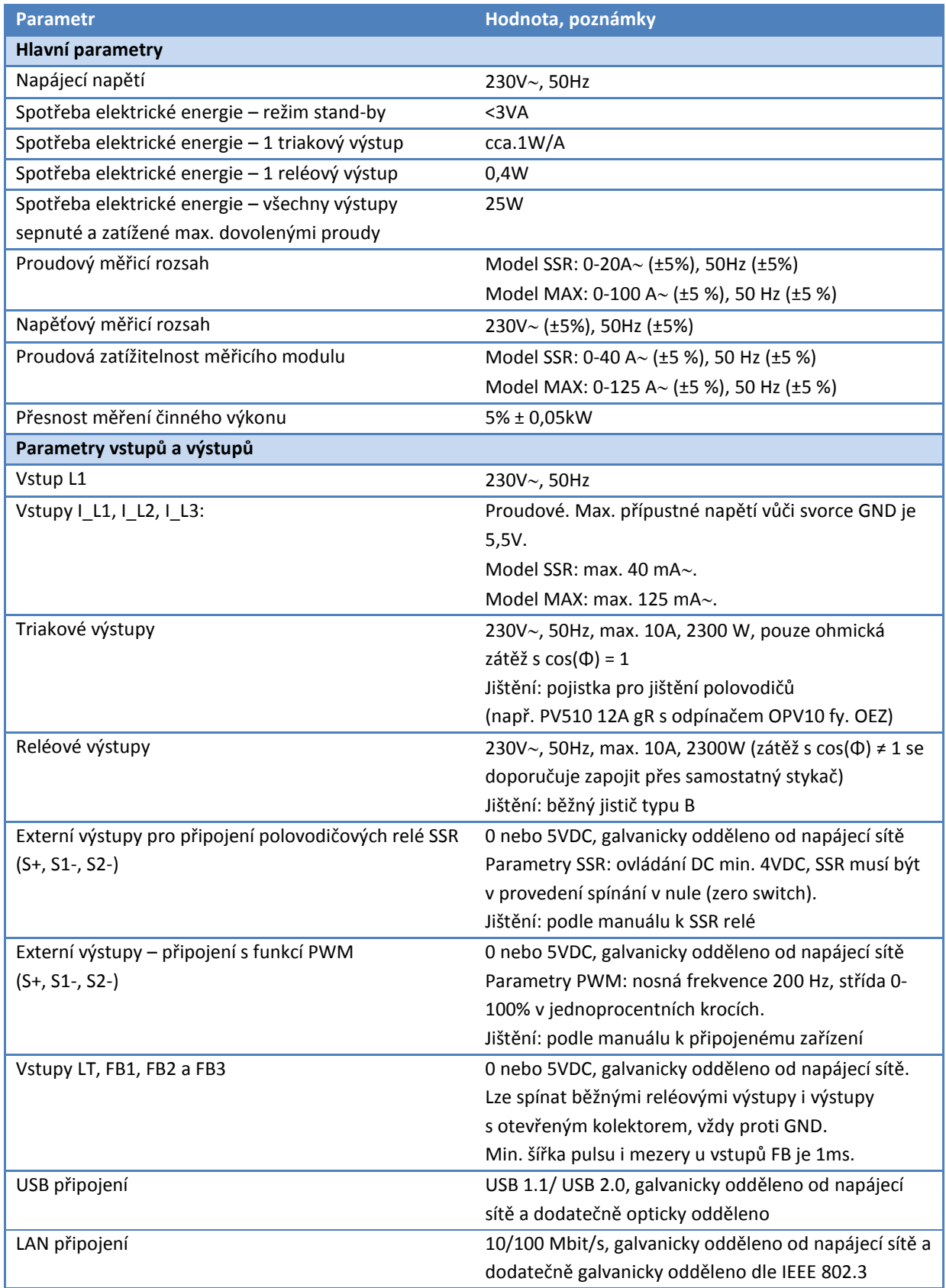

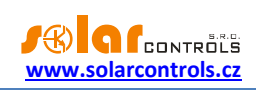

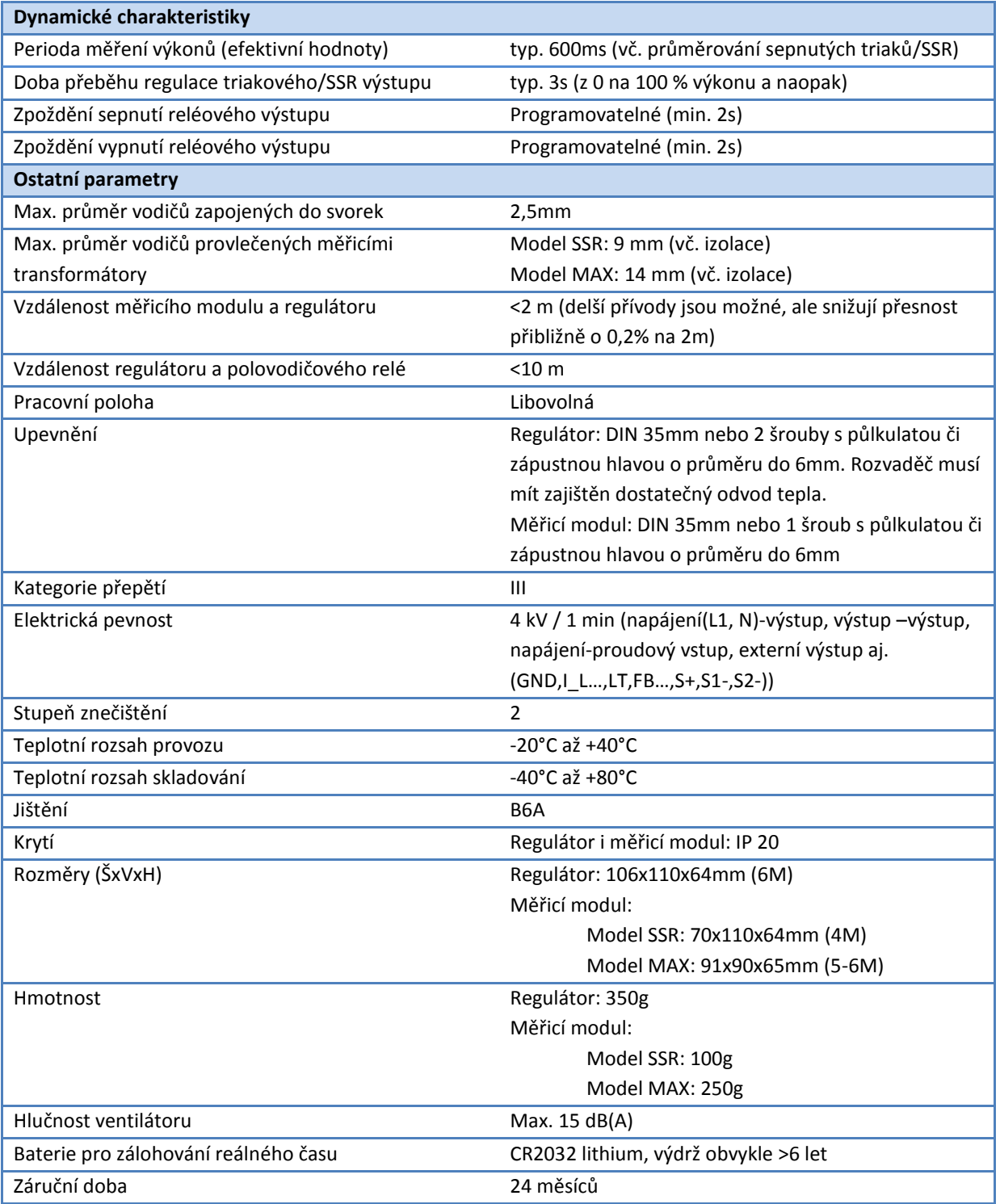

# <span id="page-61-0"></span>**RECYKLACE**

Výrobek nepodléhá povinnosti zpětného odběru vysloužilého elektrozařízení podle zákona o odpadech č.185/2001 Sb., zařízení spadá do výjimky podle přílohy č. 1, vyhlášky č. 352/2005 Sb., skupina 5923/ENV/720/05.

Výrobek je možné po ukončení životnosti demontovat, recyklovat nebo uložit na zabezpečenou skládku.

Výrobek nevyhazujte do běžného komunálního odpadu!

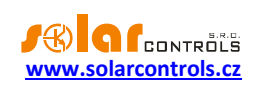

# <span id="page-62-0"></span>**ES PROHLÁŠENÍ O SHODĚ**

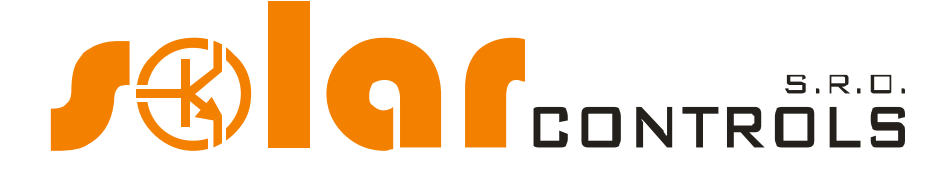

*Společnost:*

**SOLAR controls s.r.o.** (název výrobce)**, IČ: 29109795 Brojova 25, Plzeň, 32600, Česká republika** (sídlo výrobce)

*Prohlašuje na svoji plnou zodpovědnost, že výrobek:*

## **WATTrouter M SSR, WATTrouter M MAX** (název výrobku) **WRM01/06/12 (regulátor) a WT 02/10, WT03/11 (měřicí moduly)** (typ/model) **Pro regulaci a optimalizaci vlastní spotřeby energie vyrobené fotovoltaickou elektrárnou** (funkce)

*Je za podmínek obvyklého a v návodu k používání určeného použití bezpečný a že byla přijata opatření, kterými je zabezpečena shoda všech výrobků uváděných na trh s technickou dokumentací, se základními požadavky nařízení vlády, která se na něj vztahují a s požadavky technických předpisů uvedených v následujícím odstavci.*

*Uvedený výrobek odpovídá výrobní dokumentaci a parametrům v ní uvedených, dále odpovídá českým a evropským směrnicím a technickým normám, které byly použity pro posuzování shody:*

#### Směrnice:

- Směrnice LVD 2006/95 EC
- Směrnice EMC 2004/108 EC

#### Normy:

- EN 61010-1:2010
- EN 61000-3-2:2006+A1:08+A2:09
- EN 61000-3-3:2008
- EN 61000-3-11:2000
- EN 61000-4-2:2009
- EN 61000-4-4:2012
- EN 61000-4-5:2006
- EN 61000-4-11:2004
- EN 61000-6-3:2007

*Posouzení shody výrobku bylo provedeno ve smyslu zákona č. 22/1997 Sb. o technických požadavcích na výrobky, ve znění pozdějších změn a doplňků a podle nařízení vlády č. 17/2003 Sb., kterým se stanoví technické požadavky na elektrické zařízení nízkého napětí a nařízení vlády č. 616/2006 Sb., kterým se stanoví technické požadavky na výrobky z hlediska jejich elektromagnetické kompatibility.*

Rok umístění známky CE: 2012

Místo a datum vydání prohlášení: **Plzeň, 1. 7. 2012**

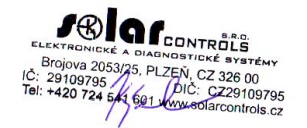

**Ing. Tomáš Krýsl, jednatel společnosti -------------------------------------------------**

(jméno, funkce a podpis odpovědné osoby výrobce)